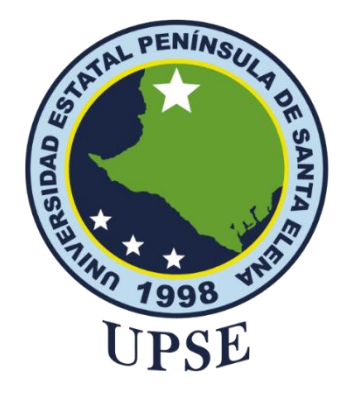

# **UNIVERSIDAD ESTATAL PENÍNSULA DE SANTA ELENA FACULTAD DE SISTEMAS Y TELECOMUNICACIONES**

# **TITULO DEL TRABAJO DE TITULACIÓN**

IMPLEMENTACION DE UN SISTEMA DE CONTROL DOMÓTICO CON APLICACIÓN EN ANDROID DIRIGIDO A PERSONAS CON DISCAPACIDAD FISICA MOTRIZ DE LA CDLA SANTA PAULA

### **AUTOR**

**Del Pezo González, Cristhian Paul**

# EXÁMEN COMPLEXIVO

Previo a la obtención del grado académico en INGENIERO EN TECNOLOGÍAS DE LA INFORMACIÓN

### **TUTOR**

**Sánchez León, Carlos Efraín.**

**Santa Elena, Ecuador**

**Año 2023**

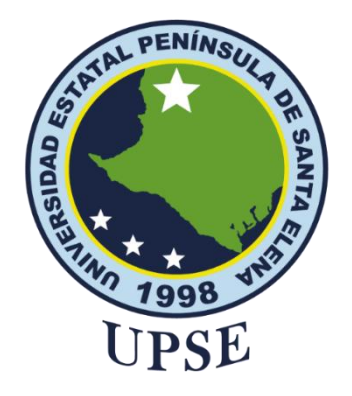

# <span id="page-1-0"></span>**UNIVERSIDAD ESTATAL PENÍNSULA DE SANTA ELENA FACULTAD DE SISTEMAS Y TELECOMUNICACIONES**

# **TRIBUNAL DE SUSTENTACIÓN**

Ing José Sánchez A Mgtr.

DIRECTOR DE LA CARRERA

Carlos Sánchez L. Mgti. Ing

**TUTOR** 

Ing. Alfredo *Kumbaco R. Mgti.*<br>DOCENTE ESPECIALISTA

Ing./Marjorie Coronel S. Mgti.<br>DOCENTE GUÍA UIC

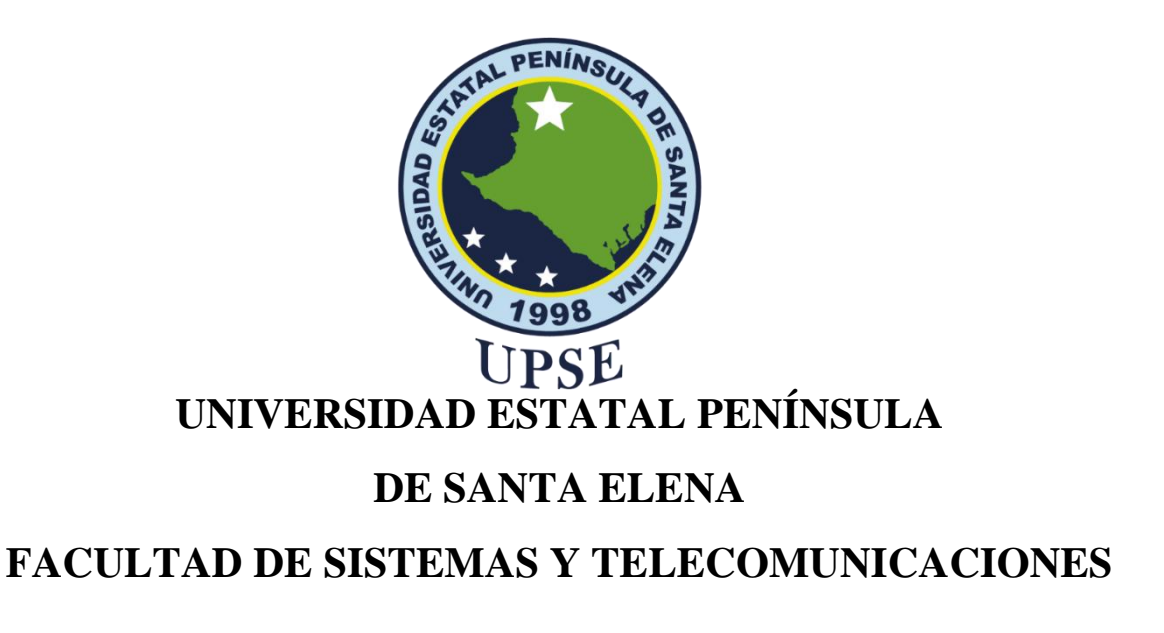

# **CERTIFICACIÓN**

<span id="page-2-0"></span>Certifico que luego de haber dirigido científica y técnicamente el desarrollo y estructura final del trabajo, este cumple y se ajusta a los estándares académicos, razón por el cual apruebo en todas sus partes el presente trabajo de titulación que fue realizado en su totalidad por Del Pezo González Cristhian Paul, como requerimiento para la obtención del título de Ingeniero en Tecnologías de la Información.

La Libertad, a los 22 días del mes de febrero del año 2023

León Carlos Efraín Ing.

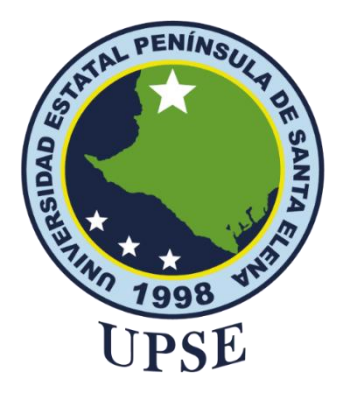

# **UNIVERSIDAD ESTATAL PENÍNSULA DE SANTA ELENA FACULTAD DE SISTEMAS Y TELECOMUNICACIONES**

# <span id="page-3-0"></span>**DECLARACIÓN DE RESPONSABILIDAD** Yo, **Cristhian Paul Del Pezo González**

# **DECLARO QUE:**

El trabajo de Titulación, Diseño e implementación de un sistema de control domótico con aplicación en Android dirigido a personas con discapacidad física motriz de la Cdla. Santa Paula previo a la obtención del título en Ingeniero en Tecnologías de la Información, ha sido desarrollado respetando derechos intelectuales de terceros conforme las citas que constan en el documento, cuyas fuentes se incorporan en las referencias o bibliografías. Consecuentemente este trabajo es de mi total autoría.

En virtud de esta declaración, me responsabilizo del contenido, veracidad y alcance del Trabajo de Titulación referido.

La Libertad, a los 3 días del mes de marzo del año 2023

Cristhian Paul Del Pezo González

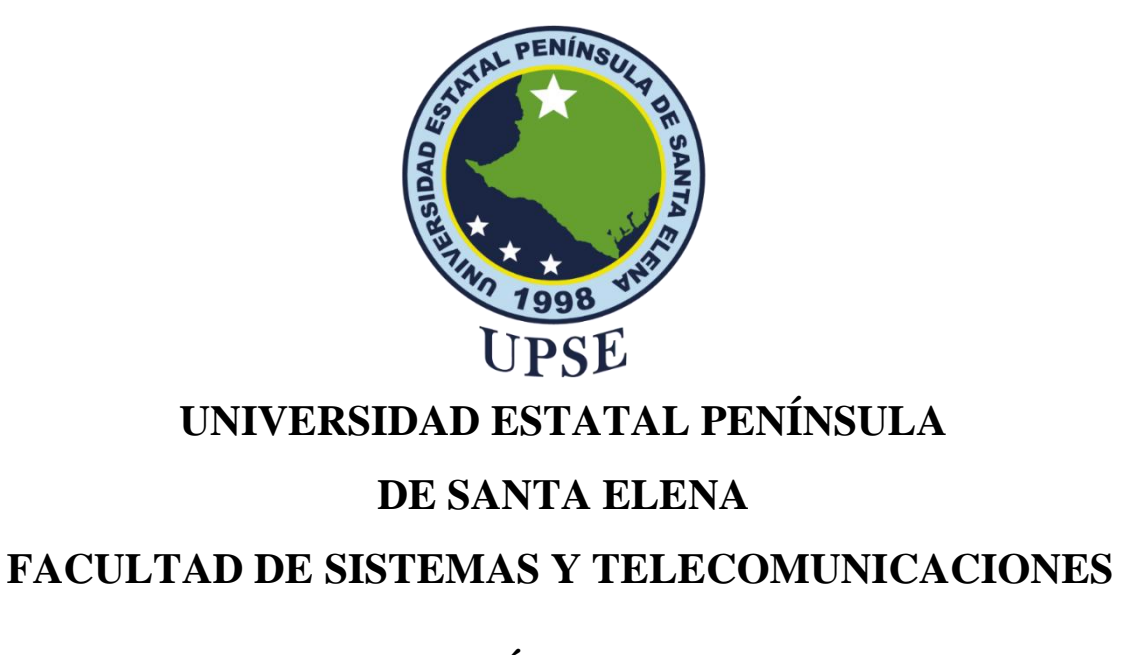

# **CERTIFICACIÓN DE ANTIPLAGIO**

<span id="page-4-0"></span>Certifico que después de revisar el documento final del trabajo de titulación denominado (Diseño e implementación de un sistema de control domótico con aplicación en Android dirigido a personas con discapacidad física motriz de la Cdla. Santa Paula), presentado por el estudiante, DEL PEZO GONZÁLEZ CRISTHIAN PAUL fue enviado al Sistema Antiplagio, presentando un porcentaje de similitud correspondiente al 4%, por lo que se aprueba el trabajo para que continúe con el proceso de titulación.

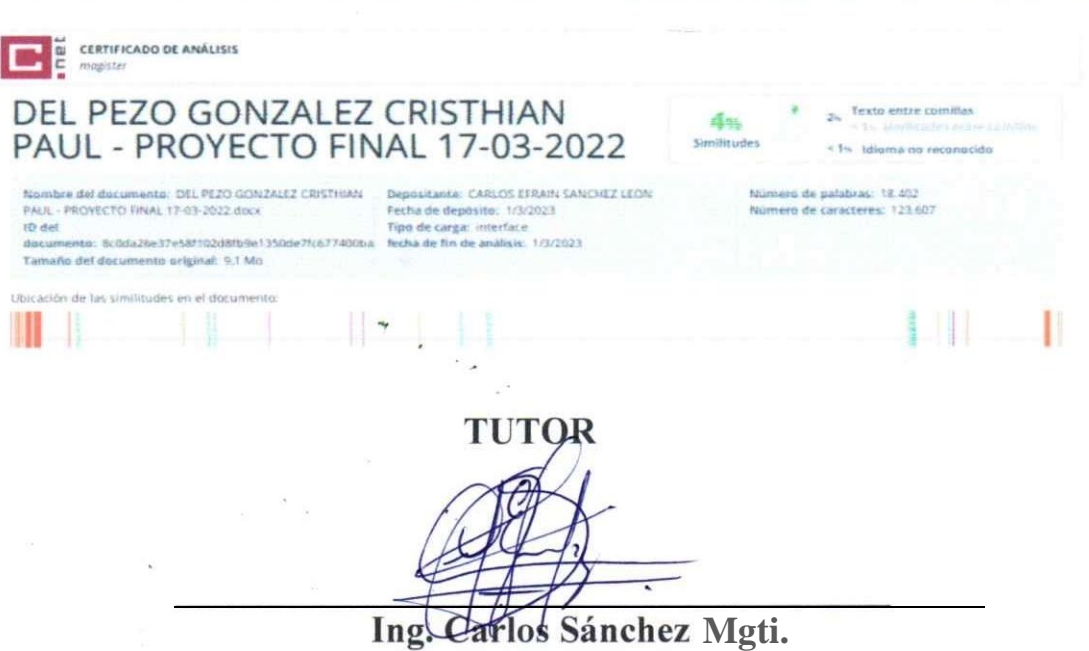

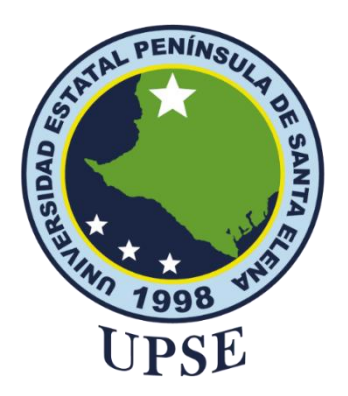

# **UNIVERSIDAD ESTATAL PENÍNSULA DE SANTA ELENA FACULTAD DE SISTEMAS Y TELECOMUNICACIONES**

# **AUTORIZACIÓN**

#### Yo, **DEL PEZO GONZÁLEZ CRISTHIAN PAUL**

<span id="page-5-0"></span>Autorizo a la Universidad Estatal Península de Santa Elena, para que haga de este trabajo de titulación o parte de él, un documento disponible para su lectura consulta y procesos de investigación, según las normas de la Institución.

Cedo los derechos en línea patrimoniales de artículo profesional de alto nivel con fines de difusión pública, además apruebo la reproducción de este artículo académico dentro de las regulaciones de la Universidad, siempre y cuando esta reproducción no suponga una ganancia económica y se realice respetando mis derechos de autor

Santa Elena, a los 3 días del mes de marzo del año 2023

**EL AUTOR** 

Cristhian Paul Del Pezo González

#### <span id="page-6-0"></span>**AGRADECIMIENTO**

Agradezco a Dios en primer lugar por todas sus bendiciones, porque siempre está a mi lado en los buenos y malos momentos y por darme la oportunidad de culminar mi carrera universitaria de manera satisfactoria.

Agradecer a mi madre Patricia González por ser ese pilar fundamental en mi etapa universitaria, porque no dudo en mis conocimientos, por darme consejos y ánimos cuando tenía momentos difíciles en la Universidad, por apoyar en cada una de mis decisiones, el amor de madre es lo mejor que un hijo puede tener, al Sr. Mariano Baque que sin duda alguna me brindo su apoyo sin dudarlo , gracias porque siempre estuvo atento a cualquier situación que se me presentaba durante mi proceso del proyecto , es usted una excelente persona y gracias padre Henrry Del Pezo porque finalmente entendiste que esto no era nada fácil, por tu mano amiga, por pasar malas noches conmigo y ayudando con el proceso de mi proyecto.

Agradecer a mis docentes que día a día me fueron formando para ser un buen profesional, a mi docente tutora, docente tutor por sus consejos, por brindarme sus conocimientos y guiándome durante mi proceso de documentación final.

Quiero agradecer a mi abuelita Julieta Del Pezo por brindarme su ayuda, por abrirme las puertas de su casa, por preocuparse día a día, por sus oraciones cuando

algo no salía bien, gracias al Lcdo. Juan Aquino por su apoyo durante este proceso universitario, por los consejos que me brindaba, por compartir sus experiencias tanto personal como profesional.

Agradecer al Ing. Juan Vidal quien también formó parte de este proceso, gracias por tus palabras de ánimos, por estar en buenos y malos momentos, por tu ayuda, porque también confiaste en mí y por sentirte orgulloso por cada objetivo que realizaba y salía satisfactorio

Finalmente, gracias a mi familia, primos, amigos, por sus palabras de apoyo, porque cuando ya no daba más, se hacían presente y agradecido con la Universidad Estatal Península de Santa Elena por abrirme las puertas y aprender nuevos conocimientos sobre la tecnología

#### *Cristhian Paul Del Pezo González*

#### <span id="page-8-0"></span>**DEDICATORIA**

Le dedico este trabajo de titulación a Dios por que siempre me acompaña a lograr mis objetivos, por escuchar mis oraciones y como siempre digo el será el primero en nombrarlo antes de empezar con mis metas.

A mis padres, familia por que fueron testigos de lo que pase en la Universidad, también le dedico a la Ing. Marjorie Coronel por sus palabras de ayuda en días de clases, brindar sus conocimientos y compartir sus experiencias profesionales.

Finalmente le dedico este trabajo a una persona que fue muy importante en mi vida que estoy seguro, donde se encuentre se siente orgullosa de mí y sé que también me cuida, se convirtió en un angelito para mí, a ti, Tía Melbita González, recuerdo nuestra última conversación y como siempre, me brindo sus palabras de apoyo, y aún recuerdo su frase la cual me dijo "vamos mi Cholito que usted puede y cuida siempre de tu mami", la amo y siempre la llevare siempre en mi corazón.

#### *Cristhian Paul Del Pezo González*

<span id="page-9-0"></span>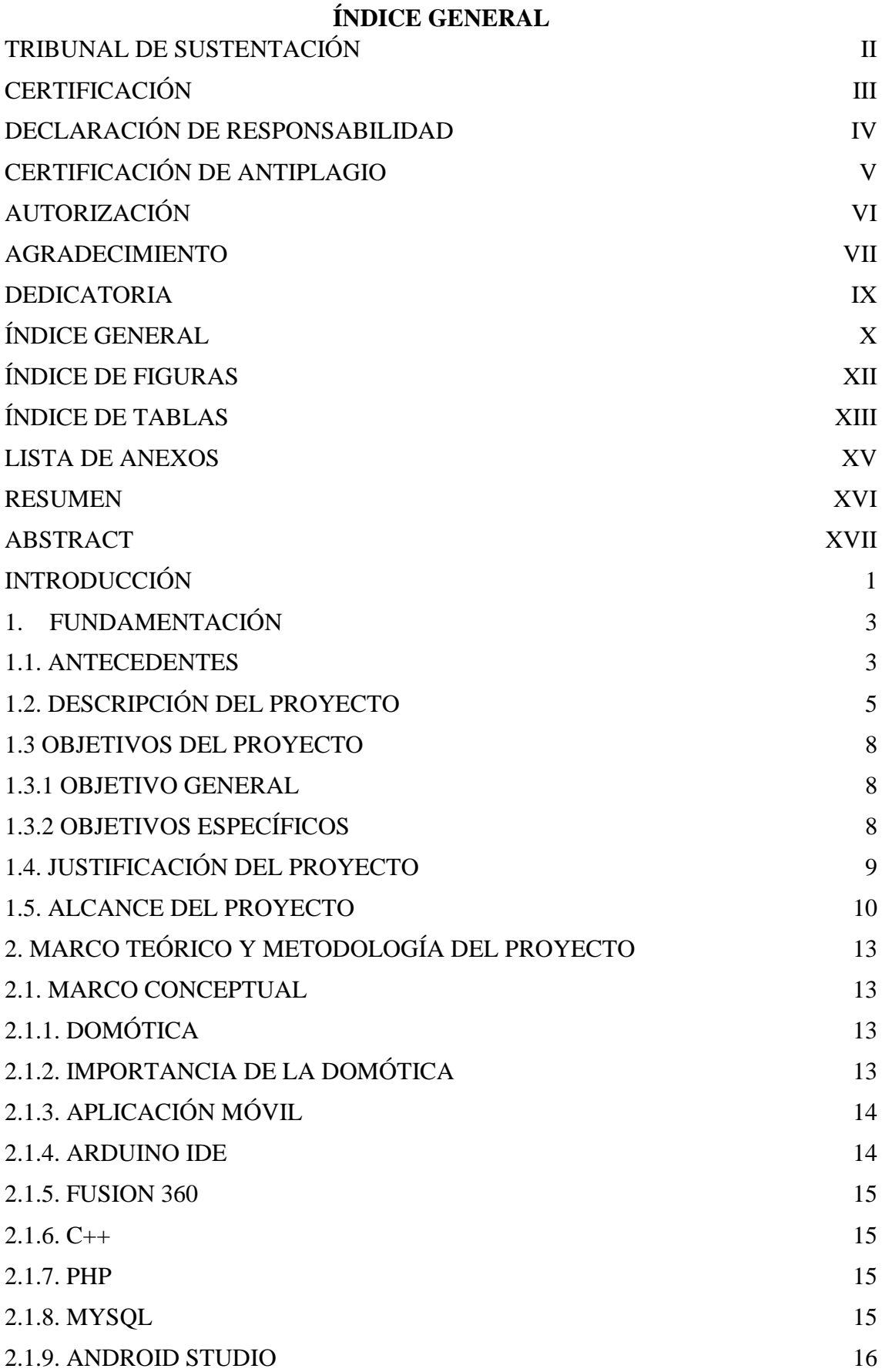

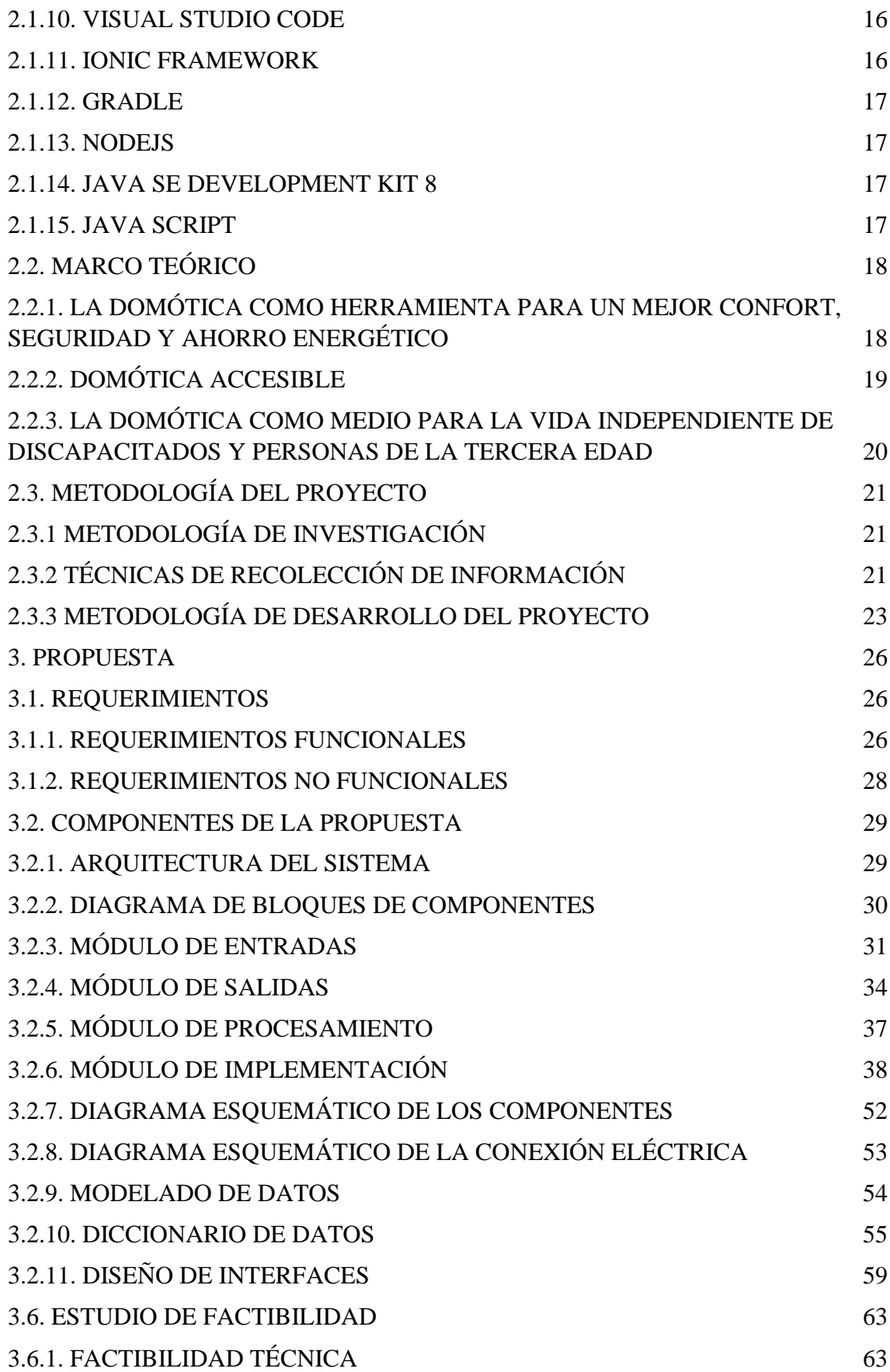

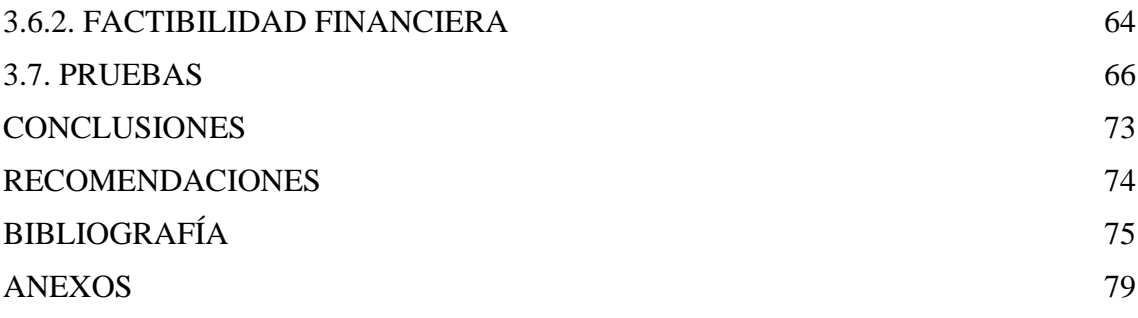

### **ÍNDICE DE FIGURAS**

<span id="page-11-0"></span>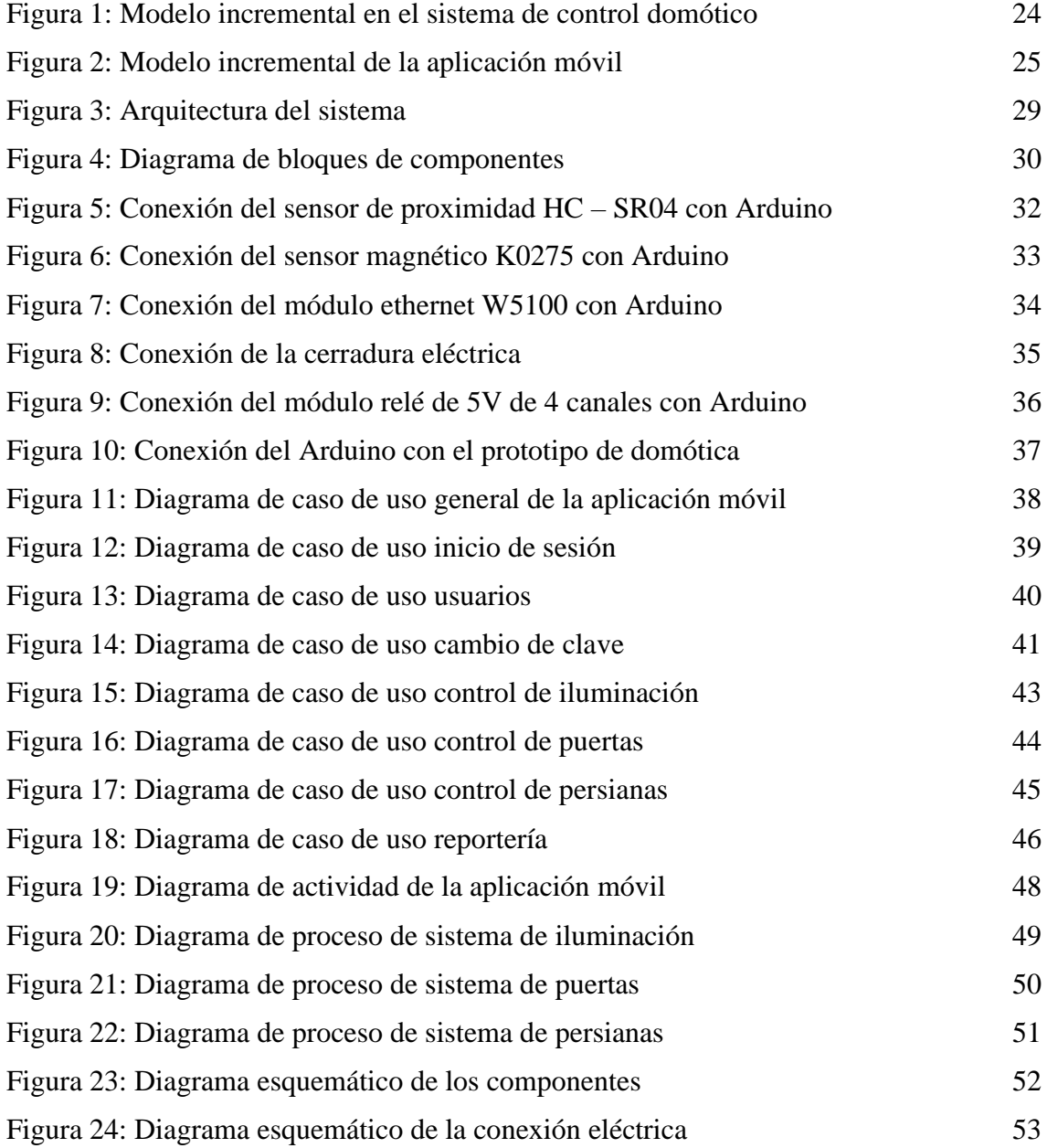

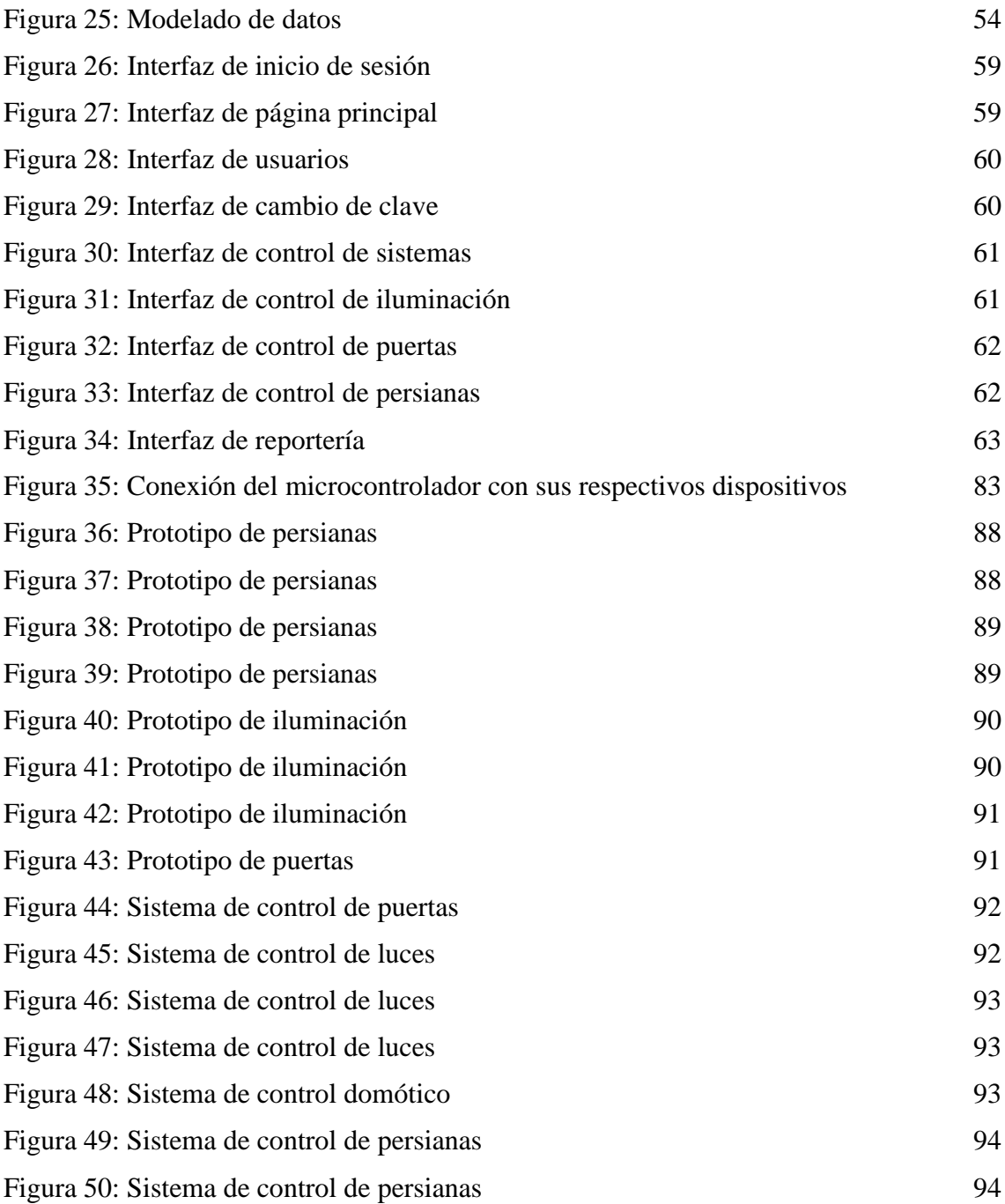

### **ÍNDICE DE TABLAS**

<span id="page-12-0"></span>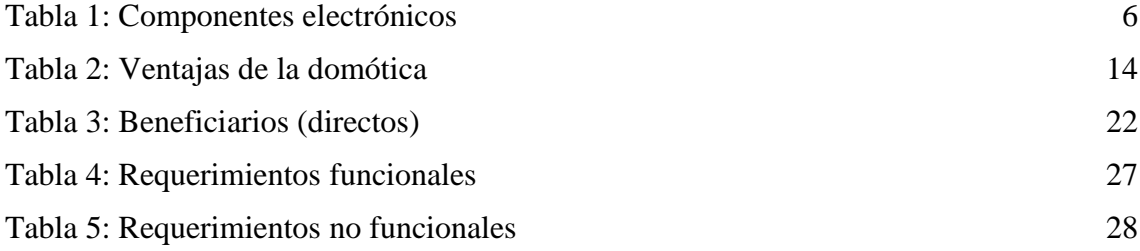

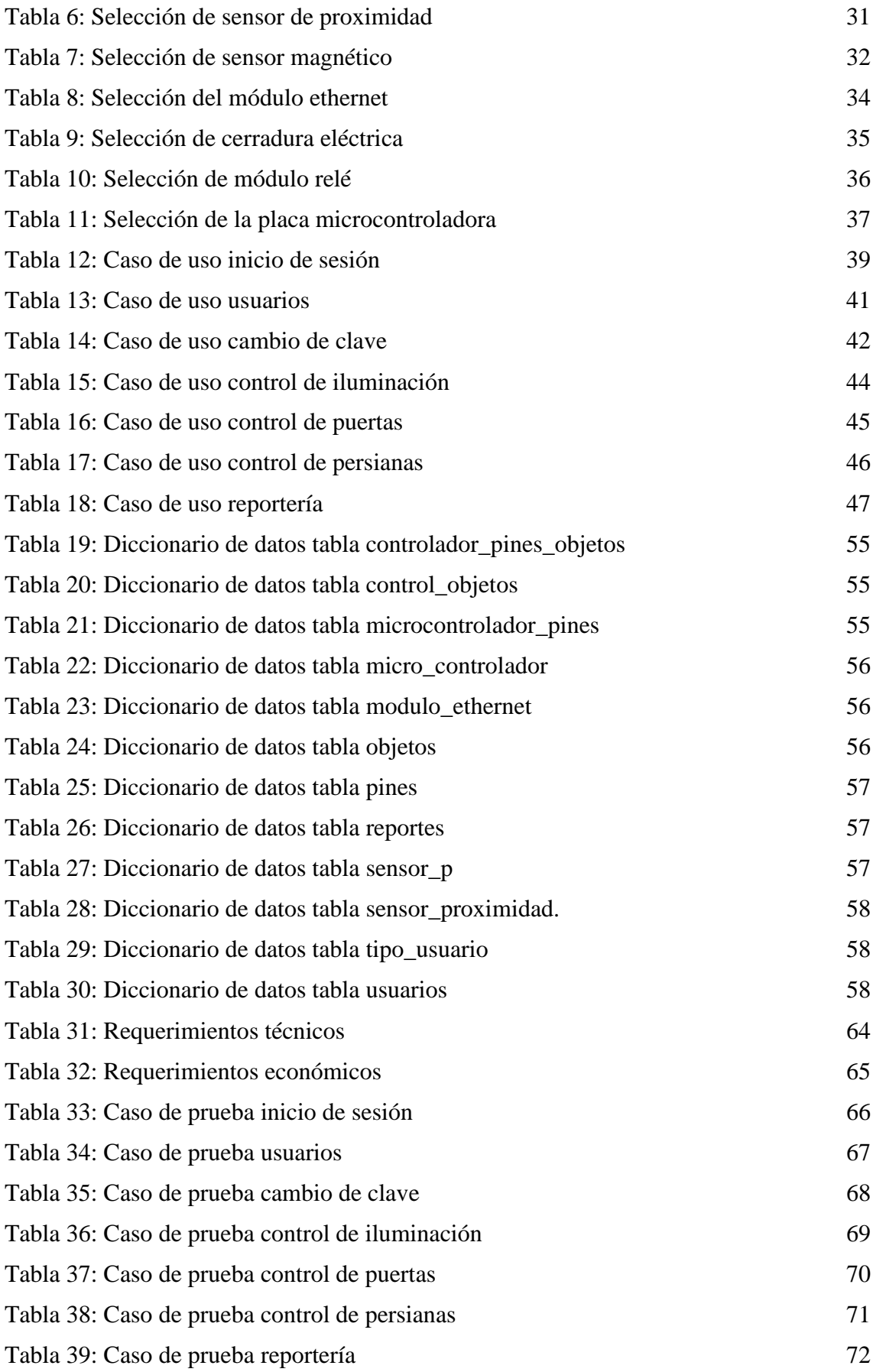

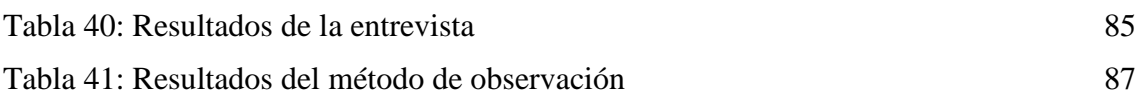

### **LISTA DE ANEXOS**

<span id="page-14-0"></span>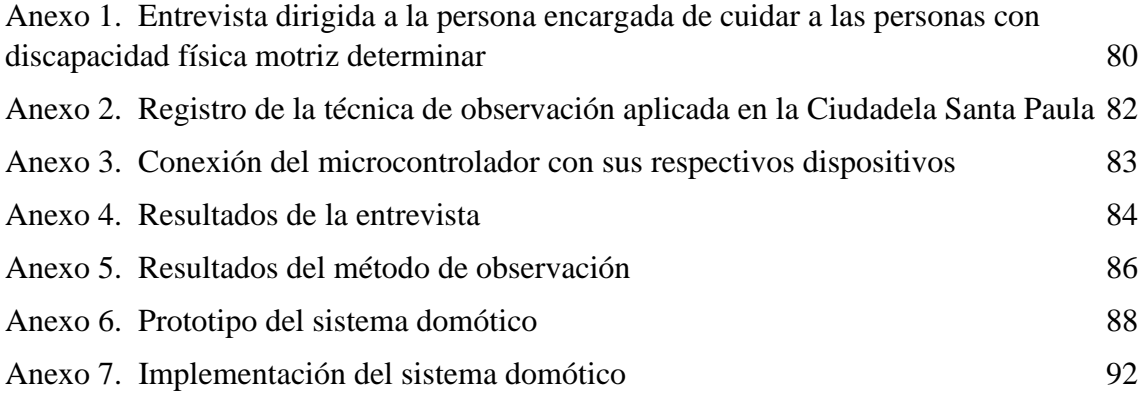

#### **RESUMEN**

<span id="page-15-0"></span>El presente trabajo ofrece una solución para las personas con discapacidad física motriz, mismas que son cuidadas por la encargada de ayudarles a realizar las labores diarias. Las personas discapacitadas tienen problemas para encender luces, abrir puertas, entre otras acciones que se ejecutan dentro de una vivienda. Por tal motivo, se propone el diseño e implementación de un sistema de control domótico con aplicación móvil en Android para iluminación, puertas y persianas, dirigido a las personas antes mencionadas, con el fin de facilitarles realizar diversas labores en su hogar. Dicho sistema se compone de tres módulos, los cuales son: iluminación, puertas y persianas; conectado a distintos componentes electrónicos que se comunicarán entre sí, desde una placa de microcontrolador Arduino. Así mismo, el sistema de control domótico estará ligado a una aplicación móvil, dando acceso a dos tipos de usuarios: administrador (encargada) y beneficiarios, los cuales podrán acceder a los diversos módulos, dependiendo del rol que se les asigne. La metodología de investigación utilizada para elaborar el presente proyecto es de tipo diagnóstica y exploratoria, las cuales brindaron apoyo en la recolección de información; además, se empleó la metodología de tipo incremental, aplicando las fases que la componen. Luego de realizar las diversas pruebas, se demostró que, el sistema de control domótico en conjunto con la aplicación móvil, disminuyendo el tiempo que les toma a las personas con discapacidad motriz realizar diversas actividades.

**Palabras clave:** Sistema domótico, aplicación móvil, discapacidad.

#### **ABSTRACT**

<span id="page-16-0"></span>The present work offers a solution for people with physical motor disabilities, who are cared for by the person in charge of helping them to carry out daily tasks. Disabled people have problems turning on lights, opening doors, among other actions that are carried out inside a home. For this reason, the design and implementation of a home automation control system with an Android mobile application for lighting, doors and blinds is proposed, aimed at the aforementioned people, in order to facilitate them to carry out various tasks at home. This system is made up of three modules, which are: lighting, doors and blinds; connected to different electronic components that will communicate with each other, from an Arduino microcontroller board. Likewise, the home automation control system will be linked to a mobile application, giving access to two types of users: administrator (in charge) and beneficiaries, who will be able to access the various modules, depending on the role assigned to them. The research methodology used to develop this project is diagnostic and exploratory, which provided support in the collection of information; In addition, the incremental type methodology was used, applying the phases that compose it. After carrying out the various tests, it was shown that the home automation control system in conjunction with the mobile application, reducing the time it takes people with motor disabilities to perform various activities.

**Keywords:** Home automation system, mobile application, disability.

#### **INTRODUCCIÓN**

<span id="page-17-0"></span>Las personas con discapacidad física motriz que habitan en la Cdla. Santa Paula en Salinas, presentan varios inconvenientes al realizar diversas actividades en su vida cotidiana, tales como: abrir y cerrar puertas, encender y apagar luces o subir y bajar persianas. Dichas personas son cuidadas por la encargada de la vivienda, misma que dedica tiempo en ayudarles a ejecutar las acciones que se les dificultan.

En base a la problemática anteriormente mencionada, se propone implementar un sistema de control domótico con aplicación móvil en Android, a través de herramientas y dispositivos adecuados, para la iluminación, puertas y persianas, dirigido a personas con discapacidad física motriz de la ciudadela Santa Paula.

El sistema de control domótico se divide en 3 módulos: puertas, iluminación y persianas; los componentes electrónicos que lo conforman, se comunican entre sí, desde el circuito liderado por la placa microcontroladora Arduino, la misma que será la encargada de tramitar toda la información que recibe desde el sistema, procesándola y tomando acciones, siendo las peticiones del usuario. Si la comunicación se realiza de forma correcta, se recepta la información y procesa las acciones, impulsando señales para que los activadores se accionen, de forma que manipulen los diversos sistemas.

La aplicación móvil, brinda a los beneficiarios el control del sistema domótico de iluminación, puertas y persianas. Permitiendo el acceso a dos tipos de usuarios: administrador (Persona encargada) y beneficiarios (Personas con discapacidad física motriz), quienes podrán ingresar al sistema con el nombre de usuario y contraseña.

El usuario administrador tiene acceso a todos los módulos de la aplicación, siendo estos: control domótico de los sistemas, gestionar usuarios y visualizar reportes; mientras que, en el caso de los beneficiarios, sólo podrán acceder al control domótico de los sistemas.

La metodología de investigación utilizada para elaborar el presente proyecto es de tipo diagnóstica y exploratoria, las cuales brindaron apoyo en la recolección de información; además, se empleó la metodología de tipo incremental, aplicando las fases que la componen

Se utilizarán los componentes: Arduino uno, módulo ethernet, módulo relé 5V de 4 u 8 canales, baquelita, sensor de contacto magnético para alarmas en puertas y ventanas NC, fuente de entrada de alimentación de 5V, sensor ultrasónico HC – SR04 y Protoboard.

Así mismo, se emplearán las herramientas: IDE de Arduino, Fusion 360, C++, PHP, JavaScript, Gradle, Android Studio, Node JS, Java, Visual Studio Code e Ionic Framework, en conjunto con el gestor de base de datos MySQL.

El presente informe, se estructura de la siguiente forma:

El capítulo I abarca, antecedentes, descripción del proyecto, objetivos, justificación y el alcance.

El capítulo II contiene, marco teórico, metodología utilizada en el trabajo y el marco conceptual.

El capítulo III presenta, la propuesta del proyecto, requerimientos funcionales y no funcionales, componentes, arquitectura, diagramas de caso de uso, de actividad y de procesos, diseño de las interfaces, pruebas, conclusiones y recomendaciones.

#### <span id="page-19-0"></span>**1. FUNDAMENTACIÓN**

#### <span id="page-19-1"></span>**1.1. ANTECEDENTES**

La domótica surge en la necesidad de implantarse en los hogares, con el objetivo de satisfacer condiciones básicas de seguridad, comunicación, gestión energética y confort del usuario, proporcionando un conjunto de servicios, que se conectan entre sí [1]. Teniendo en cuenta esto, la tecnología domótica para personas con discapacidad motriz, puede aportar soluciones simples a problemas de la vida cotidiana, atajando una gran cantidad de tareas, como encender la luz, abrir una puerta o encender el aire acondicionado [1].

Las personas con discapacidad física motriz, residen en una casa ubicada en la ciudadela Santa Paula, en Salinas, mismas que son cuidadas por Alexandra González, encargada de ayudar a los individuos a realizar sus labores diarias, las cuales se les dificulta por la falta de movilidad.

De este modo, se realizó una entrevista a la encargada de cuidar a las personas discapacitadas [\(Ver Anexo 1\)](#page-96-0), determinando que, no tiene conocimientos avanzados respecto a la domótica, pero que había escuchado sobre el tema, por ende, sabe sobre la importancia de automatizar los sistemas de iluminación, puertas y persianas en un hogar, de la misma forma, está de acuerdo en incluir tecnología con el fin de mejorar la calidad de vida de las personas con discapacidad física motriz. A su vez relata que, presenta inconvenientes frecuentemente para verificar si las luces de la casa están encendidas o apagadas, que, por consiguiente, traen consigo un consumo alto de energía eléctrica, lo que es un inconveniente, ya que es un descuido dejar luces prendidas.

Mediante el método de observación [\(Ver Anexo 2\)](#page-97-0), realizado en el hogar de las personas con discapacidad motriz en la ciudadela Santa Paula, se pudo determinar que, hay 4 beneficiarios, Alexandra González, encargada de cuidarlos y los 3 individuos que residen allí. Se encuentran en 3 habitaciones distintas, que en total poseen 2 puertas, 2 persianas y 4 luces. Se pudo observar que los interruptores de las luces están mal ubicados, es decir, los beneficiarios tienen problemas para encender y apagar las mismas.

En Lima – Perú, Carlos Alberto López Hurtado y Mateo Thomas Espinoza Saavedra, autores del proyecto de investigación "Desarrollo de soluciones con domótica", relatan que, en los últimos años se han producido grandes cambios en la vida de las personas, dentro y fuera del hogar, refiriéndose a los avances tecnológicos a nivel de software y hardware [2]. En la investigación se implementó una solución de domótica, empleando un modelo basado en soluciones actuales y mejores prácticas vigentes en el mundo para que sea accesible económicamente, fabricando tres dispositivos, siendo estos: un controlador de iluminación portable, un controlador de cortinas portable y un controlador de regadío, junto con una aplicación para iPhone que se intercomunica con los equipos de domótica, pudiendo accionarlos de acuerdo a la funcionalidad de los mismos [2].

Los autores, Karol Analicia Álvarez Paredes e Isaías Palaguachi Lliguichuzhca, realizaron la tesis titulada "Diseño de un módulo didáctico para sistemas de control domótico con aplicaciones de video vigilancia supervisado por un teléfono móvil", presentando como problema, que la Universidad Politécnica Salesiana, no posee un banco de trabajo para simular con sensores reales de domótica, una automatización aplicada a la vivienda, para ser empleada por los estudiantes en las prácticas de domótica, teniendo como objetivo general, diseñar un sistema de seguridad y control a través de la aplicación de la tecnología de domótica para control de dispositivos eléctricos [3].

En la Universidad Estatal Península de Santa Elena, ubicada en La Libertad – Ecuador, Mario Enrique Alomoto Tomalá, presentó la propuesta tecnológica "Prototipo de un sistema domótico configurable a través de comandos de voz y mensajes de texto", argumentando que, el trabajo está basado en el control y automatización del hogar, proponiendo el desarrollo de un prototipo electrónico configurable que permita realizar control on/off, mediante la integración de dispositivos con tecnología de internet de las cosas y comandos de voz [4].

Después de hacer la revisión de los trabajos anteriores, se puede argumentar que, existen diferentes proyectos de control domótico que ayudan a las personas a realizar diversas actividades de la vida cotidiana. Por esta razón, el presente trabajo, propone diseñar e implementar un sistema de control domótico con aplicación móvil en Android para la iluminación, puertas y persianas, que ayude a las personas con discapacidad física motriz de la ciudadela Santa Paula, facilitándoles realizar diversas actividades que les impide su condición.

#### <span id="page-21-0"></span>**1.2. DESCRIPCIÓN DEL PROYECTO**

Mediante este proyecto se propone el diseño e implementación de un sistema de control domótico con aplicación móvil en Android para iluminación, puertas y persianas, dirigido a personas con discapacidad física motriz de la ciudadela Santa Paula, con el fin de facilitarles realizar diversas labores en su hogar.

El sistema de control domótico se divide en 3 módulos: iluminación, puertas y persianas. Todos los componentes electrónicos se comunicarán entre sí, desde un circuito liderado por una placa de microcontrolador, la misma será la encargada de tramitar toda la información que recibirá desde el sistema, para luego procesarla y tomar acciones denominadas peticiones de usuario. El funcionamiento del sistema, empieza con la lectura de los estados, comprobando los mismos, mediante una consulta hacia el servidor de base de datos, donde se encuentran almacenados los dispositivos a controlar.

Si la comunicación es correcta, el sistema recepta la información y procesa las acciones, impulsando señales para que los activadores logren accionarse, de esta forma se podrán manipular las iluminarias, puertas y persianas.

En el módulo de iluminación, cuando el usuario requiera controlar el encendido y apagado de luces de forma inalámbrica, el sistema controlador estará listo para recibir peticiones, entonces los relés serán los actuadores quienes trabajarán como un interruptor, activándose dependiendo del caso, permitiendo controlar la energía.

Así mismo, el control de las puertas, se basa en el funcionamiento de la cerradura eléctrica, los sensores magnéticos y de proximidad, los cuales estarán sincronizados, debido a que el microcontrolador, será el encargado de receptar las señales que emitan los mismos, para poder aperturar la cerradura. Una de las ventajas de los sensores, es que no necesitan alimentación extra de energía, ya que la misma, es proporcionada por Arduino uno.

Para las persianas, el funcionamiento es el mismo que se explica anteriormente, sin embargo, al cambiar el estado, las mismas pueden extenderse o recogerse, según la acción, además interviene el sensor de proximidad, que permitirá medir la longitud del recorrido de las persianas, definiendo los diversos casos para operar los motores con el fin de no causar daños, lo cual permite la comunicación con el sistema y la acción que se establece. De tal manera que, si el usuario quiere extender la persiana, el sistema procede a realizarlo, validando a su vez la proximidad determinada por el sensor, ejecutando la acción de detener el funcionamiento de los motores, caso contrario, los mismos giran de manera inversa (antihorario), para llevar a cabo la acción de recoger.

La aplicación móvil, brinda a los beneficiarios el control del sistema domótico de iluminación, puertas y persianas. Permitiendo el acceso a dos tipos de usuarios: administrador (Persona encargada) y beneficiarios (Personas con discapacidad física motriz), quienes podrán ingresar al sistema con el nombre de usuario y contraseña.

El usuario administrador tiene acceso a todos los módulos de la aplicación, siendo el encargado de tener el control domótico principal de todos los sistemas (iluminación, puertas y persianas), gestionar los usuarios y visualizar el módulo de reportería, obteniendo un informe detallado, que se genera buscando en un rango de fechas, los usuarios que han intervenido en la aplicación.

En el caso, de los usuarios que son beneficiarios, podrán controlar los diversos sistemas, inspeccionando la seguridad de las puertas, para acceder a las zonas a través de la aplicación, abriendo y cerrando las mismas mediante un botón, así mismo, pueden controlar la iluminación en espacios determinados, encendiendo y apagando las luces, además de subir y bajar las persianas cuando lo necesiten.

Para el diseño, la creación e implementación del sistema de control domótico, se utilizarán las siguientes herramientas tecnológicas:

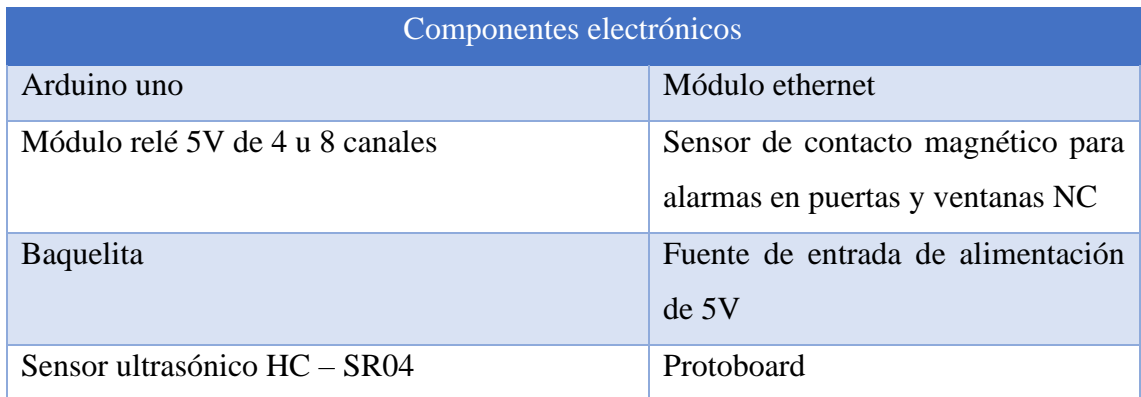

#### **Hardware**

#### <span id="page-22-0"></span>**Tabla 1: Componentes electrónicos**

**Software**: **IDE de Arduino y Fusion 360.**

#### **Lenguaje de programación: C++ y PHP.**

#### **Base de datos: MySQL.**

Del mismo modo, para el diseño y desarrollo de la aplicación móvil, se emplearán las herramientas que se nombran a continuación:

**Entorno de desarrollo:** Android Studio, Visual Studio Code e Ionic Framework.

**Componentes para el funcionamiento de Ionic Framework:** Gradle, Node JS y Java. SE Development Kit 8.

**Lenguaje de programación:** JavaScript.

#### **Base de datos:** MySQL.

Este proyecto se relaciona con la línea de investigación desarrollo de software (DSS), con la sub línea de investigación de toma de decisiones [5].

#### <span id="page-24-0"></span>**1.3 OBJETIVOS DEL PROYECTO**

#### <span id="page-24-1"></span>**1.3.1 OBJETIVO GENERAL**

Implementar un sistema de control domótico con aplicación móvil en Android, a través de herramientas y dispositivos adecuados, para la iluminación, puertas y persianas, dirigido a personas con discapacidad física motriz de la ciudadela Santa Paula.

#### <span id="page-24-2"></span>**1.3.2 OBJETIVOS ESPECÍFICOS**

- Determinar los dispositivos electrónicos necesarios, a través de tablas comparativas, para el diseño del sistema de control domótico.
- Diseñar el sistema de control domótico, a través del software Fusion 360, esquematizando las conexiones internas y externas del dispositivo.
- Desarrollar la aplicación móvil, mediante el uso de herramientas de código libre, cumpliendo con los requerimientos del sistema.
- Programar la placa controladora Arduino, para que realice las validaciones respectivas de entradas y salidas del sistema

#### <span id="page-25-0"></span>**1.4. JUSTIFICACIÓN DEL PROYECTO**

Las tendencias actuales en el tema de seguridad y confort aplicadas en las viviendas, oficinas, centros comerciales y edificios, han aportado al desarrollo de nuevas áreas del conocimiento, como lo es la domótica [6]. Por esta razón, surge la necesidad de diseñar sistemas que aporten a la gestión de elementos y electrodomésticos instalados en un área, logrando controlar y automatizar de una forma centralizada los dispositivos, aparatos o mecanismos, sin necesidad de usar objetos físicos, como llaves o interruptores manuales [6].

El interés de emplear una tecnología adecuada en una vivienda para personas con discapacidad física motriz, surge de la necesidad de brindar a los individuos, la oportunidad de controlar ciertos sistemas del hogar, tales como: puertas, iluminación, ventanas, entre otros [7]. Con el fin de adecuarse a sus necesidades, precautelando la integridad física, su comodidad e independencia, de tal forma que contribuya al bienestar de las personas, para así, mejorar su calidad de vida [7].

Debido a la necesidad de integrar nuevas tecnologías para resguardar la seguridad de las personas con discapacidad física motriz en la ciudadela Santa Paula. El presente proyecto comprende el diseño e implementación de un sistema de control domótico con aplicación móvil, que permitirá manejar la iluminación, puertas y persianas en la vivienda, puesto que, dichas personas se ven afectadas por la dificultad de acceso, problemas de incapacidad o dependencia en el hogar, enfatizando en la incomodidad que tienen para movilizarse y controlar los sistemas antes mencionados.

La implementación del sistema de control domótico, beneficiará a los habitantes con discapacidad física motriz y a la persona encargada de cuidarlos en la vivienda ubicada en la ciudadela Santa Paula, de tal forma que los usuarios puedan manejar los sistemas de iluminación, puertas y persianas a través de una aplicación móvil, contribuyendo a la administración remota desde diversas interfaces.

Los principales beneficiarios son las personas discapacitadas físicamente, las cuales podrán controlar los sistemas de iluminación, puertas y persianas desde la aplicación móvil, sin necesidad de movilizarse y tener contacto físico con objetos, como interruptores de luz o llaves.

De la misma forma, el presente trabajo aporta en gran medida a la persona encargada de cuidar a los individuos con discapacidad física motriz, teniendo el control total de los sistemas del hogar (puertas, persianas e iluminación) desde la aplicación móvil, siendo el usuario administrador, visualizando información de las personas que han intervenido en el sistema, así mismo, saber en tiempo real, el estado de las puertas, luces y persianas.

Dicho sistema, además de estar dirigido a los habitantes con discapacidad física motriz de una vivienda ubicada en la ciudadela Santa Paula, puede ser escalable continuamente en los demás hogares de la misma zona. De la misma forma, la propuesta puede ser aplicada en cualquier área, ya que, el objetivo principal del control domótico es preservar la seguridad de un sitio en específico y permitir el acceso al mismo.

El presente trabajo, está alineado al Plan de creación de oportunidades, en el eje Seguridad Integral según el Objetivo 9 se basa en Garantizar la seguridad ciudadana, orden público y gestión de riesgos [8]. Así mismo, en el Eje Institucional. Según su Objetivo 16, el cual busca promover la integración regional, la inserción estratégica del país en el mundo y garantizar los derechos de las personas en situación de movilidad humana [8].

#### <span id="page-26-0"></span>**1.5. ALCANCE DEL PROYECTO**

El presente trabajo está destinado a la automatización del control de iluminación, puertas y persianas, para las personas con discapacidad física motriz de la Cdla. Santa Paula, mediante el diseño e implementación de un sistema de control domótico, gestionado a través de una aplicación móvil, para dispositivos Android, que permitirá a los usuarios: administrador y beneficiarios, controlar y administrar la iluminación, puertas y persianas. Así mismo, verificar mediante un reporte, las personas que han intervenido en un determinado tiempo en la aplicación.

El sistema de control domótico se llevará a cabo, a través de los siguientes módulos:

- **Módulo de entradas:** Se centra en la conexión de los dispositivos primordiales en el sistema electrónico, los cuales son: El microcontrolador Arduino uno, para el control de los diversos sistemas, como las luces, puertas y persianas, sensor de proximidad HC – SR04 y sensor magnético, destinado para las puertas y

persianas. Se considera también, la conexión a internet, para enlazar con el servidor, y que los componentes actúen de forma correcta.

- **Módulo de salidas:** Incluye los dispositivos que se van a domotizar, siendo estos: la cerradura eléctrica, que permitirá el paso hacia una zona de la casa, interruptores digitales (Relés) conectados a Arduino uno para el funcionamiento del sistema de iluminación e interruptores de sensor magnético para controlar las persianas.
- **Módulo de procesamiento:** Comprende toda la fase de programación de los dispositivos antes mencionados, codificando todos los componentes electrónicos, así mismo, se realizan las respectivas pruebas para verificar el funcionamiento de todo el sistema.
- **Módulo de implementación:** Abarca el diseño e implementación del sistema de control domótico en la Cdla. Santa Paula, poniendo en marcha el proyecto, considerando, el cableado eléctrico y de red, los dispositivos de hardware y la aplicación móvil.

La aplicación móvil estará dividida por los módulos que se presentan a continuación:

- **Módulo de inicio de sesión:** Los usuarios tendrán un rol asignado, el cual puede ser: administrador o beneficiario. Basándose en el mismo, se podrá ingresar a la aplicación visualizando un entorno diferente, es decir, con diversas opciones en el menú, dependiendo de los permisos que tenga. Estableciendo los roles, tenemos:
	- ✓ **Administrador:** El usuario administrador, tiene acceso a todos los módulos de la aplicación. Será el encargado de tener el control domótico principal de todo el sistema de iluminación, puertas y persianas. Del mismo modo, podrá visualizar el módulo de reportería, donde obtendrá un informe detallado, que se genera a través de la búsqueda en un rango de fechas, de los usuarios que han intervenido en la aplicación.
	- ✓ **Beneficiario:** Son las personas con discapacidad física motriz, las cuales podrán controlar el sistema de iluminación, puertas y persianas.
- **Módulo de gestión de usuarios:** En este apartado, el administrador podrá gestionar toda la información de los usuarios, de tal forma que, ingrese datos de los mismos, asignando roles para el uso de la aplicación y los pueda visualizar.
- **Módulo de control de sistemas:** Los usuarios podrán interactuar con tres sistemas de control domótico: puertas, luces y persianas, los cuales se detallan a continuación:
	- ✓ **Control de puertas:** Los usuarios podrán ser capaces de controlar la seguridad de las puertas y acceder a las zonas a través de la aplicación, de tal manera que, puedan abrir y cerrar las mismas mediante un botón, así mismo, se muestra el estado de la puerta seleccionada, es decir, si se encuentra abierta o no.
	- ✓ **Control de iluminación:** Podrán distribuir la energía, es decir, controlar la iluminación en espacios determinados a través de un botón, de la misma forma, se supervisa en que lugares están encendidas o apagadas las luces, permitiendo ahorrar el consumo energético.
	- ✓ **Control de persianas:** Permite a los usuarios poder inspeccionar la seguridad de las persianas. Las mismas, serán controladas a través de botones, permitiendo subirlas o bajarlas cuando desee la persona. Así mismo, se podrá visualizar en qué estado se encuentran (Arriba - Abajo).
- **Módulo de reportería:** Proporciona al administrador la visualización de la información de los usuarios que han intervenido en la aplicación. Es decir, podrá elegir entre un rango de fecha y hora, luego escoger el sistema a buscar (Iluminación, puertas o persianas), para posteriormente cargar los datos de las personas que han controlado dicho sistema; además, visualizará un reporte sobre el sensor de proximidad.

El sistema de control domótico no abarca una aplicación web para su gestión. Se centra principalmente en el diseño e implementación de dispositivos de hardware, junto con la programación que se requiere para el desempeño correcto del sistema. Así mismo, estará ligado a la aplicación móvil, la cual solo presentará reportes de la utilización de los sistemas de iluminación, puertas y persianas en un rango determinado de fecha y hora, de modo que, no posee informes acerca del consumo ni eficiencia energética.

### <span id="page-29-0"></span>**2. MARCO TEÓRICO Y METODOLOGÍA DEL PROYECTO**

#### <span id="page-29-1"></span>**2.1. MARCO CONCEPTUAL**

#### <span id="page-29-2"></span>**2.1.1. DOMÓTICA**

Es un conjunto de sistemas y tecnologías capaces de automatizar una casa, a través de la gestión inteligente de la energía, comunicaciones, iluminación, seguridad y demás elementos de una vivienda, con la finalidad de aportar seguridad, confort y bienestar; Estos sistemas pueden estar integrados mediante redes interiores y exteriores de comunicación, inalámbricas o cableadas, cuyo control goza de ubicuidad, desde dentro y fuera de la vivienda [9].

#### <span id="page-29-3"></span>**2.1.2. IMPORTANCIA DE LA DOMÓTICA**

Se considera la domótica, como eficiencia energética, la cual permite controlar una serie de sistemas y tecnologías para realizar un uso más racional de la electricidad, agua, climatización, entre otros electrodomésticos, regulando el control de los sistemas y adaptando a la vivienda a las necesidades de bienestar, logrando el ahorro energético [10]. Las ventajas de la domótica, se detallan a continuación [11]:

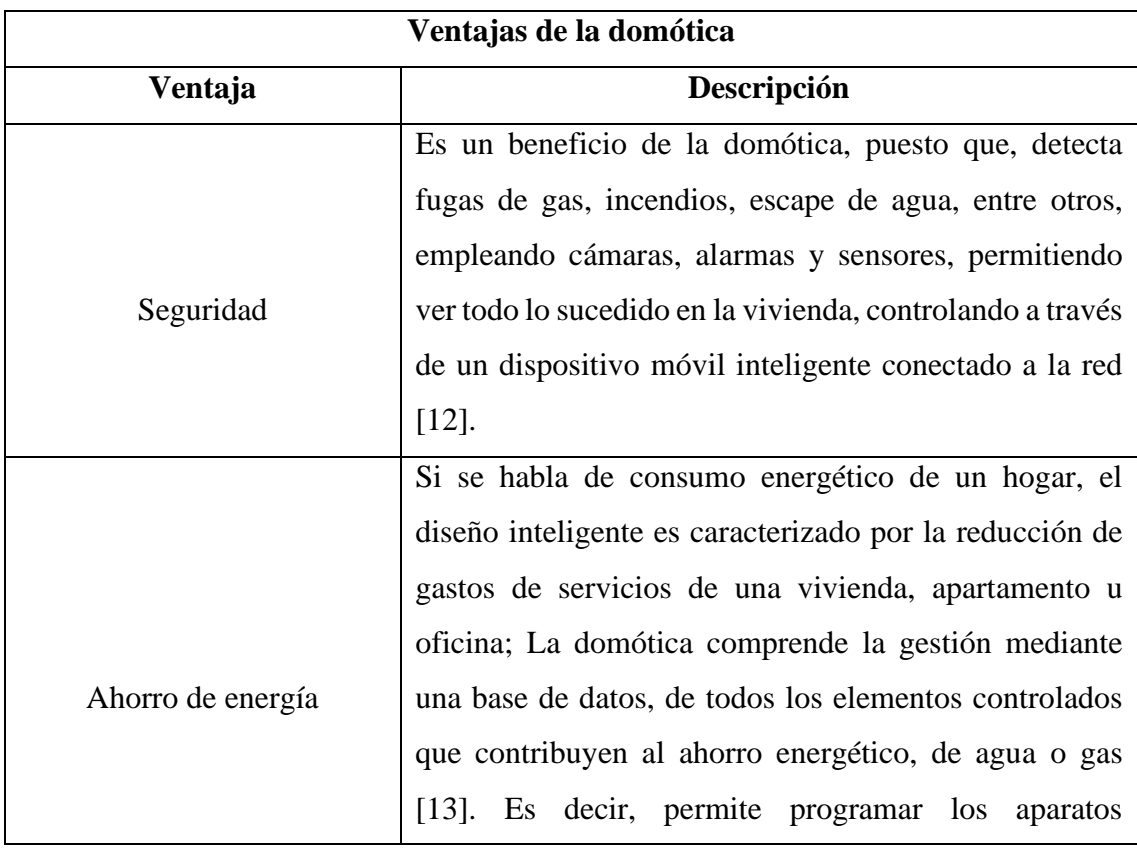

|                         | electrónicos para que se enciendan solamente cuando        |
|-------------------------|------------------------------------------------------------|
|                         | sea necesario [13].                                        |
|                         | Este sistema facilita la interacción de un espacio con las |
|                         | personas, a través de elementos domóticos, como            |
| Interrelación e         | mensajes de texto, correos, llamadas de voz, entre otros;  |
| interconexión           | Además, la domótica incluye reconocimiento de voz y        |
|                         | movimientos<br>corporales<br>de<br>canal<br>como<br>un     |
|                         | comunicación entre el usuario y la arquitectura [14].      |
|                         | Brinda al usuario la comodidad de realizar tareas a        |
|                         | través de su teléfono móvil, efectuando el cierre de       |
| Simplicidad y comodidad | puertas, encendido de luces, y demás actividades [15].     |
|                         | Al implementar domótica, se mitigan los impactos           |
| Reducción de daños      | negativos que genera al medioambiente, de modo que,        |
| medioambientales        | ayuda a evitar los aparatos eléctricos encendidos por      |
|                         | descuido; Así mismo, verifica que no haya fuga de gas,     |
|                         | agua u otros elementos, evitando accidentes domésticos     |
|                         | $[16]$ .                                                   |

**Tabla 2: Ventajas de la domótica**

#### <span id="page-30-2"></span><span id="page-30-0"></span>**2.1.3. APLICACIÓN MÓVIL**

Es un tipo de aplicación, la cual está diseñada para ejecutarse mediante un dispositivo móvil, que puede ser un teléfono inteligente o una tableta; Además, las aplicaciones suelen ser unidades de software con funciones limitadas, proporcionando a los usuarios, servicios y experiencias de calidad [17].

#### <span id="page-30-1"></span>**2.1.4. ARDUINO IDE**

Es un entorno de desarrollo integrado, el cual está compuesto por un conjunto de herramientas de programación, permitiendo dedicarse en exclusiva a un solo lenguaje de programación o bien, se pueden utilizar varios [18]. Un IDE es un entorno de programación que fue empaquetado como un programa de aplicación, que consiste en un editor de código, compilador, depurador y constructor de interfaz gráfica; Además, en el caso de Arduino, posee herramientas para cargar el programa ya compilado en la memoria del hardware [18].

#### <span id="page-31-0"></span>**2.1.5. FUSION 360**

Es una plataforma de software CAM, CAD, CAE y de circuitos impresos en modelado 3D, que permite el diseño y manufactura de productos, la cual está basada en la nube [19]. Esta herramienta posee las siguientes características [19]:

- Permite el diseño de productos del modo que desee, garantizando el ajuste, estética, forma y función.
- Proyecta, crea y diseña con diversos componentes electrónicos y las herramientas de diseño de circuitos impresos.
- Ahorra tiempo y diseño, fabricando piezas de calidad de forma rápida.

#### <span id="page-31-1"></span>**2.1.6. C++**

Es un lenguaje de programación, proveniente de la extensión de lenguaje C, que permite la manipulación de objetos; A pesar de ser un lenguaje que tiene muchos años, la gran potencia que posee, lo convierte en uno de los lenguajes de programación más demandados por los programadores [20].

#### <span id="page-31-2"></span>**2.1.7. PHP**

Es un lenguaje de programación que permite el desarrollo de aplicaciones y la creación de sitios web, es fácil de utilizar y está en constante perfeccionamiento, para ser una opción segura para los que deseen trabajar en proyectos y sin complicaciones [21].

#### <span id="page-31-3"></span>**2.1.8. MYSQL**

Es el sistema gestor de base de datos relacional que más se extiende en la actualidad, la cual está basada en código abierto, cuenta con doble licencia y es gestionada por la compañía Oracle [22].

Las ventajas más importantes que se pueden mencionar de esta herramienta, son [22]:

• **Arquitectura cliente – servidor:** Basa su funcionamiento en el modelo cliente y servidor, es decir, los clientes y servidores se comunican entre sí de forma diferenciada para lograr un mejor rendimiento. Cada cliente puede realizar

consultas mediante un sistema de registro para obtener datos, modificarlos y guardarlos.

- **Compatibilidad con SQL:** SQL es un lenguaje generalizado, que ofrece la compatibilidad de trabajar con otro motor de base de datos.
- **Vistas:** Se pueden configurar vistas personalizadas, de tal forma que se pueden hacer en otras bases de datos.
- **Procedimientos almacenados:** No procesa las tablas directamente, sino que mediante procedimientos almacenados.
- **Desencadenantes:** Permite la automatización de tareas dentro de la base de datos.
- **Transacciones:** Avala que todos los procedimientos se establezcan de forma correcta.

#### <span id="page-32-0"></span>**2.1.9. ANDROID STUDIO**

Es el entorno de desarrollo integrado que ofrece el desarrollo de aplicaciones para Android, basado en IntelliJ IDEA, además ofrece un potente editor de códigos y demás herramientas para los programadores, así mismo, posee funciones que aumentan la productividad al desarrollar aplicaciones, como las siguientes [23]:

- Sistema de complicación flexible, basado en Gradle.
- Emulador cargado de funciones y rápido.
- Entorno unificado, donde se puede desarrollar para todos los dispositivos Android.

#### <span id="page-32-1"></span>**2.1.10. VISUAL STUDIO CODE**

Es un editor de código fuente, desarrollado por la compañía Microsoft, siendo un software libre y multiplataforma, disponible para Windows, Linux y MacOS [24]. Visual Studio Code tiene una buena integración con Git, contando con soporte para depurar código, disponiendo de diversas extensiones, que permiten escribir y ejecutar código en cualquier lenguaje de programación [24].

#### <span id="page-32-2"></span>**2.1.11. IONIC FRAMEWORK**

Es una plataforma de código abierto, que permite realizar el desarrollo de aplicaciones híbridas basadas en tecnologías web (HTML, CSS y JS) [25]. Es decir, es un framework para desarrollar aplicaciones para Android, IOS y web, basándose únicamente de código. Su compatibilidad hace posible trabajar con componentes híbridos, integrando frameworks de frontend, como Angular, React y Vue [25].

#### <span id="page-33-0"></span>**2.1.12. GRADLE**

Es una herramienta que permite la automatización de compilación mediante código abierto, la cual se centra en la flexibilidad y rendimiento [26]. Deja hacer uso de otros lenguajes y no solo de Java, contando con un sistema de gestión de dependencias muy estable, es altamente personalizable y rápido, ya que, completa las tareas de forma rápida y precisa, reutilizando las salidas de ejecuciones anteriores, procesando las entradas solamente si presentan cambios en paralelo [26].

#### <span id="page-33-1"></span>**2.1.13. NODEJS**

Es un entorno de tiempo para ejecutar en tiempo real un programa escrito en Java Script, aportando múltiples beneficios y solucionando diversos problemas, por lo que es creado para los desarrolladores originales de Java Script, transformando algo que solo se podía ejecutar en el navegador, en algo ejecutable, en ordenadores como si de aplicaciones independientes se tratara [27].

#### <span id="page-33-2"></span>**2.1.14. JAVA SE DEVELOPMENT KIT 8**

Es un software para desarrolladores de Java, que incluye clases y herramientas de desarrollo, junto con el compilador, depurador, visor de applets, desensamblador, generador de archivos de apéndice y de documentación; Este programa, permite escribir aplicaciones desarrolladas una sola vez y que se ejecutan en cualquier lugar de una máquina virtual Java [28].

#### <span id="page-33-3"></span>**2.1.15. JAVA SCRIPT**

Es un lenguaje de programación o de secuencias de comandos que permite implementar funciones complejas y añadir características interactivas a las páginas web [29].

#### <span id="page-34-0"></span>**2.2. MARCO TEÓRICO**

### <span id="page-34-1"></span>**2.2.1. LA DOMÓTICA COMO HERRAMIENTA PARA UN MEJOR CONFORT, SEGURIDAD Y AHORRO ENERGÉTICO**

Un conjunto de sistemas se encarga de gestionar y regular de manera adecuada los elementos y electrodomésticos instalados en la vivienda [30]. Esta automatización se orienta a reducir el consumo energético, no solamente en las industrias y oficinas, sino también en las viviendas particulares; Al controlar y automatizar una casa, se logra de forma centralizada y remota, apagar, encender luces, disfrutar de música, abrir, cerrar y regular mecanismos o aparatos que están conectados o forman parte de la vivienda, ingresar a la casa sin utilizar llaves, ya que hay dispositivos de control biométrico, escáner o dispositivos digitales que reconocen a los habitantes de la casa, verificar el contenido de la refrigeradora para realizar las compras, teléfonos que se activan para descargar los mensajes sin tener que levantar el auricular, entre otras actividades [30].

La funcionalidad de la domótica aporta la información necesaria para cambiar los hábitos e incrementar el ahorro y eficiencia, para así, reducir el consumo de energía, mientras se gana seguridad y confort en el hogar; Estas comodidades son posibles gracias a la implementación de la domótica [31].

La casa inteligente o smart home es una integración de diversas soluciones para la vivienda, compuesta de múltiples productos que el usuario final puede emplear para el beneficio de su día a día, dándose cuenta que la tecnología no está lejos, sino que forma parte de la vida cotidiana; La domótica no tiene que ver solamente con el confort, sino que cuenta con diversos fines, en los que figuran, el ahorro energético, la protección de bienes (Vigilancia y seguridad), uso de energías renovables, entre otros [32].

De esa necesidad, surge la domótica, planteándose como un medio para satisfacer las necesidades básicas de seguridad, gestión energética, comunicación y confort del usuario, proporcionando un conjunto de servicios, que se conectan entre sí y a redes interiores o exteriores de comunicación, mediante sistemas tecnológicos integrados, aplicando la informática, electrónica y mecánica, con el fin de automatizar múltiples tareas [33].

Los servicios más importantes que ofrece la domótica son, el ahorro energético, el confort, la seguridad, las comunicaciones, la tele gestión y accesibilidad [33].

#### <span id="page-35-0"></span>**2.2.2. DOMÓTICA ACCESIBLE**

Se entiende por domótica accesible, como el conjunto de servicios del hogar que se garantiza por los sistemas que realizan diversas funciones, los cuales pueden estar conectados entre sí, a redes interiores o exteriores de comunicación, obteniendo un ahorro notable de energía, una eficiente gestión técnica de la vivienda, buena comunicación con el exterior y un nivel alto de confort y seguridad [34].

Por esta razón, su aplicación sirve para mejorar la calidad de vida de las personas que habitan en ella, teniendo en cuenta que las capacidades de los diversos usuarios y su llamada "diversidad funcional", ya que todas las personas nos desenvolvemos en las mismas circunstancias, de maneras distintas según las capacidades que poseemos y los gustos propios [35]. Es por esto, que las aplicaciones desarrolladas en los últimos años, deberían ajustarse a las necesidades de todos los usuarios, siendo sumamente flexibles en sí mismas, pudiendo ser configuradas desde una persona mayor o joven, sorda, con trastornos mentales o con problemas de movilidad, asimilando cambios del usuario [35].

En la actual revolución tecnológica se puede observar cómo se promueven las iniciativas en las que se generan entornos domóticos donde los usuarios con distintas capacidades y necesidades, ponen a prueba los diversos mecanismos y sus funciones para determinar cuáles de ellos se ajustan más a lo que necesitan, este es el caso, de la decisión llevada a cabo por ASPACE en Barcelona, donde desarrollaron el proyecto Modula [36].

Este proyecto, es una iniciativa a través de una empresa de Valencia, donde desarrollaron un proyecto de investigación, con la finalidad de adecuar el sistema domótico Lartec a las personas mayores para hacer uso de él, en sus viviendas [37]. Las casas de hoy en día disponen de un gran número de sistemas y equipos no conectados entre sí, y redes como telefonía, sistemas de acceso, televisión, redes de datos, electrodomésticos, equipos de audio y video, calefacción, seguridad, climatización, riesgo, iluminación, etc [37].

Se habla como "Casa del futuro", a la posible solucion que facilitará las condiciones de vida de una persona dependiente o con alguna discapacidad en su propio domicilio, así mismo, mejorar el bienestar e independencia de los mismos, facilitando la comunicación con el exterior, la familia, médicos o servicio de tele asistencia [38]. Por esto, se concluye en que la tecnología puede favorecer y permitir la comunicación, movilidad, relacionales, el cuidado y las actividades en la vida diaria [38].
# **2.2.3. LA DOMÓTICA COMO MEDIO PARA LA VIDA INDEPENDIENTE DE DISCAPACITADOS Y PERSONAS DE LA TERCERA EDAD**

La compañía Sekisui Incha ha desarrollado una casa prototipo que está destinada para los discapacitados. Este prototipo está inmerso en equipos automatizados de manera específica, diseñados para obtener mayores prestaciones de cada función de la vivienda [39]. Entre las instalaciones, se encuentra una cocina, cuya mesa está totalmente equipada, pudiendo situarse a diferentes alturas según las necesidades del usuario, a través de un dispositivo que se activa mediante un panel de pulsadores accesible fácilmente [39]. De la misma forma, el dormitorio cuenta con un dispositivo que puede variar la altura de la cama, lo que proporciona un espacio mayor y mejora la accesibilidad al eliminar obstáculos [39].

El prototipo está compuesto por un sistema electrónico de control, que posee una consola que permite gestionar los distintos dispositivos de la vivienda o monitorizar los parámetros, con el objetivo de regular las condiciones ambientales interiores y exteriores; El sistema posee paneles de control de teléfono, del video automático y los sistemas de seguridad, climatización, persianas, difusión de audio, así como otros requerimientos del usuario [40]. Dicho prototipo de control de la casa, puede ser dotado de un panel que incluye el plano de la casa, de tal forma, que todos los dispositivos se pueden controlar en las distintas habitaciones [40].

Dicha investigación se basa en mejorar las condiciones de vida de los discapacitados y de las personas mayores, en caso de ser necesario, teniendo en cuenta, los aspectos médicos, sociales, tecnológicos y económicos [41]. Desde ese punto de vida, la domótica se orienta al individuo y al entorno. Se deben tener en cuenta las capacidades y discapacidades de las personas, los dispositivos y las barreras del entorno, investigando la vida independiente y dependiente de ellos, incluyendo soluciones para mantener a los más ancianos móviles, auto atendidos y autónomos, mejorando sus condiciones vida y manteniendo el entorno [41].

Por lo que se refiere al entorno y las cualidades de barrera, se deben investigar las intervenciones y técnicas necesarias para mejorar las condiciones favorables, eliminando las barreras [42]. Esto incluye, el diseño para todos y el acceso a tecnologías de la información y de comunicación [42].

#### **2.3. METODOLOGÍA DEL PROYECTO**

#### **2.3.1 METODOLOGÍA DE INVESTIGACIÓN**

Debido a la escasa información existente de sistemas de control domótico para personas con discapacidad física motriz que incluyan una aplicación móvil para manejar las puertas, persianas e iluminación en una vivienda, se empleará la metodología de investigación de tipo exploratorio [43]. Luego de una investigación bibliográfica de proyectos semejantes, se pudo determinar las similitudes y diferencias de los mismos, teniendo como referencia el presente trabajo.

Hay trabajos que han sido desarrollados a nivel mundial, como es el caso de las investigaciones "Desarrollo de soluciones con domótica" [2] y "Diseño de un módulo didáctico para sistemas de control domótico con aplicaciones de video vigilancia supervisado por un teléfono móvil" [3], las cuales se toman de referencia en el proyecto, debido a las semejanzas que poseen en relación al diseño e implementación de sistemas domóticos.

De la misma forma, en la Universidad Estatal Península de Santa Elena, se presentó la propuesta tecnológica "Prototipo de un sistema domótico configurable a través de comandos de voz y mensajes de texto" [4], basándose en la automatización del hogar, permitiendo controlar dispositivos desde un celular. No obstante, no cuenta con una aplicación móvil que informe sobre el estado de los dispositivos, es decir, si están encendidos o apagados.

Para recabar información referente al tema, a través de métodos de recolección de datos, tales como: método de observación y entrevista, aplicando la investigación de tipo diagnóstica [43].

El presente proyecto propone disminuir el tiempo que les toma a las personas con discapacidad motriz realizar diversas actividades (controlar luces, puertas y persianas), mediante la aplicación móvil. Para esto, se evaluará a los beneficiarios de este trabajo.

#### **2.3.2 TÉCNICAS DE RECOLECCIÓN DE INFORMACIÓN**

Con el objetivo de recopilar información sobre los inconvenientes que poseen las personas con discapacidad motriz en la ciudadela Santa Paula con relación al manejo de los sistemas de iluminación, puertas y persianas en la vivienda, se emplearon técnicas de recopilación de información. Se realizó el método de observación [\(Ver Anexo 2\)](#page-97-0) en la vivienda ubicada en la ciudadela Santa Paula, identificando la problemática que presentan las personas discapacitadas físicamente con respecto al uso de los sistemas antes mencionados.

Además, se llevó a cabo la entrevista [\(Ver Anexo 1\)](#page-96-0) a la persona encargada de cuidar a los beneficiarios, siendo la persona que administrará el control general del sistema domótico. Para ejecutar el objetivo antes mencionado, se utilizó la metodología de investigación de tipo diagnóstica [43].

En el presente proyecto, se busca obtener resultados oportunos, con el uso del sistema, facilitando accionar las luces, abrir puertas o persianas, y mejorando la calidad de vida de las personas. Para esto, se evaluará a la encargada y a los beneficiarios que empleen la aplicación y controlen el sistema domótico.

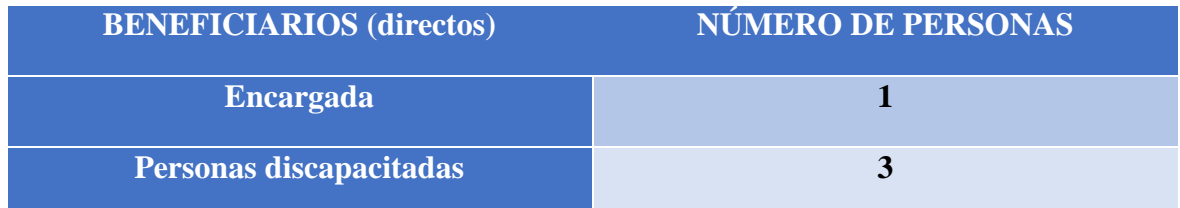

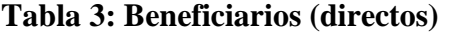

# **2.3.2.1. ANÁLISIS DE RESULTADOS DE MÉTODO DE OBSERVACIÓN**

Los resultados que se obtuvieron mediante el método de observación realizado en la vivienda de la ciudadela Santa Paula [\(Ver Anexo 2\)](#page-97-0), se detallan a continuación:

- $\checkmark$  Hay una persona encargada de cuidarlos y 3 personas con discapacidad física motriz.
- $\checkmark$  Existen 3 habitaciones distintas en la vivienda, donde residen las personas beneficiarias.
- $\checkmark$  Los interruptores de luces se encuentran en mala ubicación, lo cual genera inconvenientes para prender y apagar las mismas.
- $\checkmark$  Hay un consumo excesivo de energía eléctrica, por descuidos dentro del hogar.
- $\checkmark$  Las personas con discapacidad física motriz, presentan dificultades para realizar diversas tareas.
- $\checkmark$  Las puertas se encuentran abiertas con frecuencia.
- $\checkmark$  El control de las persianas está en una posición muy elevada.
- $\checkmark$  Las personas si saben manejar dispositivos móviles, por lo que se considera factible brindarles una aplicación móvil para que puedan controlar los sistemas de puertas, persianas y luces.

Estos inconvenientes surgen debido a que las personas con discapacidad, se les imposibilita movilizarse dentro del hogar, por lo cual, presentan problemáticas al momento de controlar los sistemas de iluminación, puertas y persianas.

#### **2.3.2.2. ANÁLISIS DE RESULTADOS DE ENTREVISTA**

En la entrevista realizada a la persona encargada de cuidar a las personas con discapacidad física motriz [\(Ver Anexo 1\)](#page-96-0), se pudo determinar que:

- $\checkmark$  No tiene conocimientos avanzados respecto a la domótica, pero ha escuchado sobre el tema.
- $\checkmark$  Sabe la importancia de automatizar los sistemas de iluminación, puertas y persianas en un hogar.
- ✓ Está de acuerdo en incluir tecnología con el fin de mejorar la calidad de vida de las personas con discapacidad física motriz.
- $\checkmark$  Presenta inconvenientes frecuentemente para verificar si las luces de la casa están encendidas o apagadas.
- $\checkmark$  Los interruptores de luz no están ubicados en sitios estratégicos.
- $\checkmark$  No cuentan con la seguridad adecuada en las puertas y persianas.
- $\checkmark$  Los individuos tienen problemas de movilidad, por lo tanto, no pueden abrir y cerrar las puertas y persianas.
- $\checkmark$  Está de acuerdo con automatizar los sistemas de iluminación, puertas y persianas con ayuda de domótica, manejada a través de una aplicación móvil.

#### **2.3.3 METODOLOGÍA DE DESARROLLO DEL PROYECTO**

Con el fin de realizar el diseño e implementación de un sistema de control domótico con aplicación móvil, se plantea utilizar la metodología de desarrollo incremental, la cual combina elementos del modelo en cascada en una propuesta por iteraciones [44]. La misma, construye una secuencia lineal o iteración que produce un incremento funcional en el desarrollo del sistema [44]. En cada una de las iteraciones se pueden añadir funcionalidades, permitiendo además identificar posibles mejoras en las etapas intermedias, pues, está sujeta a cambios en todas las fases [44]. Debido a que el trabajo está conformado por componentes de hardware y software, se divide el proyecto en dos secciones: la primera será la encargada del diseño e implementación del sistema domótico y la segunda, del desarrollo de la aplicación móvil, las cuales se explican a continuación:

#### **Hardware**

- **Fase de análisis:** Se definen los requerimientos funcionales y no funcionales para el diseño de control domótico.
- **Fase de diseño:** En base a la especificación de requerimientos, se elabora el diseño de las conexiones del sistema, agregando todos los componentes electrónicos que se van a utilizar en el proyecto.
- **Fase de codificación:** Se realiza la programación de los componentes, en este caso, el Arduino.
- **Fase de pruebas e implementación:** Una vez realizado el sistema domótico, se realizan las respectivas pruebas, para luego, proceder a implementar las conexiones en la ciudadela Santa Paula.

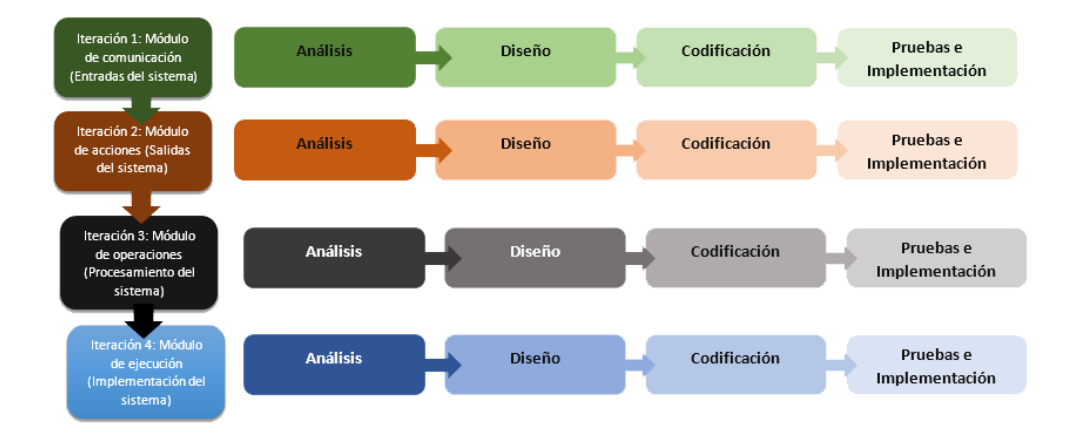

**Figura 1: Modelo incremental en el sistema de control domótico**

#### **Software**

- **Fase de análisis:** Recopilación de información para establecer los requerimientos de la aplicación móvil.
- **Fase de diseño:** Se elaboran las interfaces con las que el usuario va a interactuar en la aplicación, basadas en los requerimientos de la fase anterior.
- **Fase de codificación:** Desarrollo de todas las interfaces de la aplicación, brindándoles funcionalidad.
- **Fase de pruebas e implementación:** Se llevan a cabo las pruebas de todos los módulos de la aplicación, realizando correcciones y modificaciones en caso de ser necesario, para posteriormente implementarla en los dispositivos móviles de los beneficiarios.

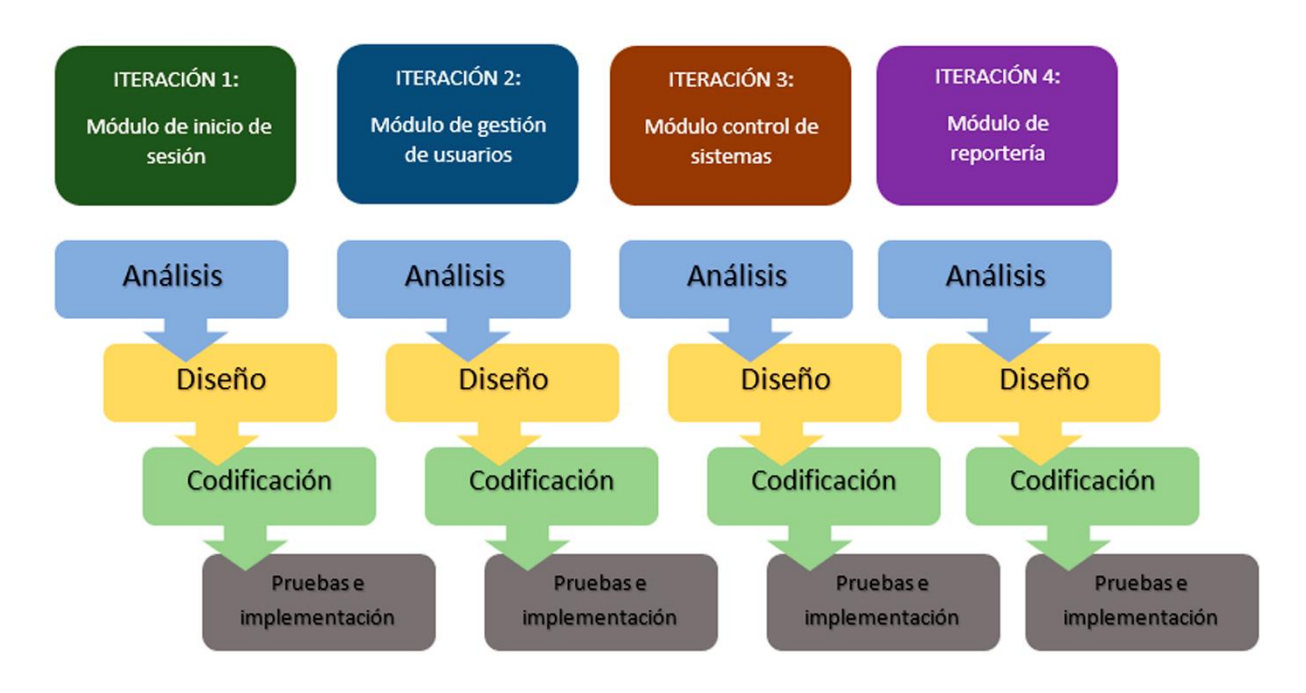

**Figura 2: Modelo incremental de la aplicación móvil**

## **3. PROPUESTA**

# **3.1. REQUERIMIENTOS**

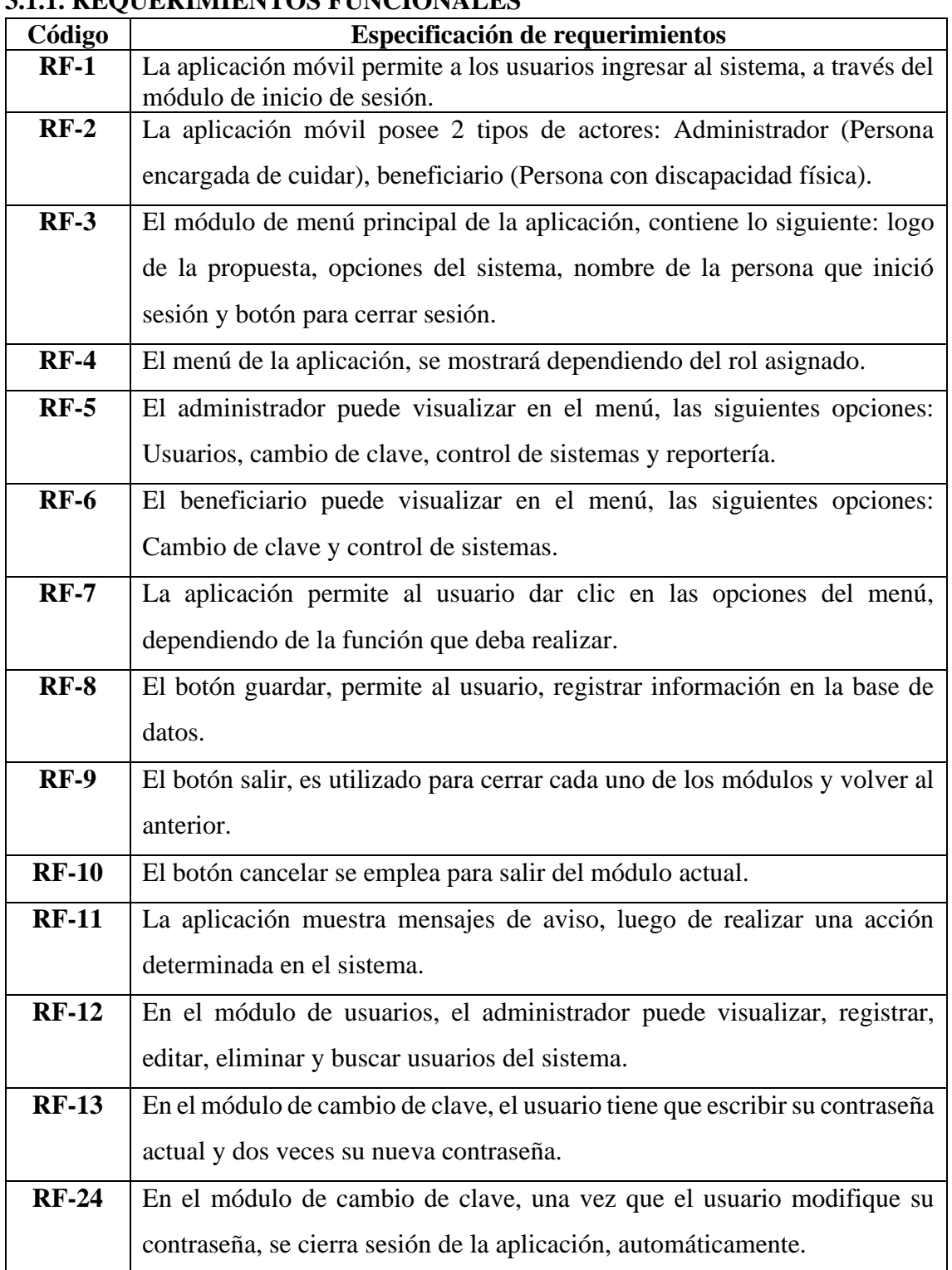

## **3.1.1. REQUERIMIENTOS FUNCIONALES**

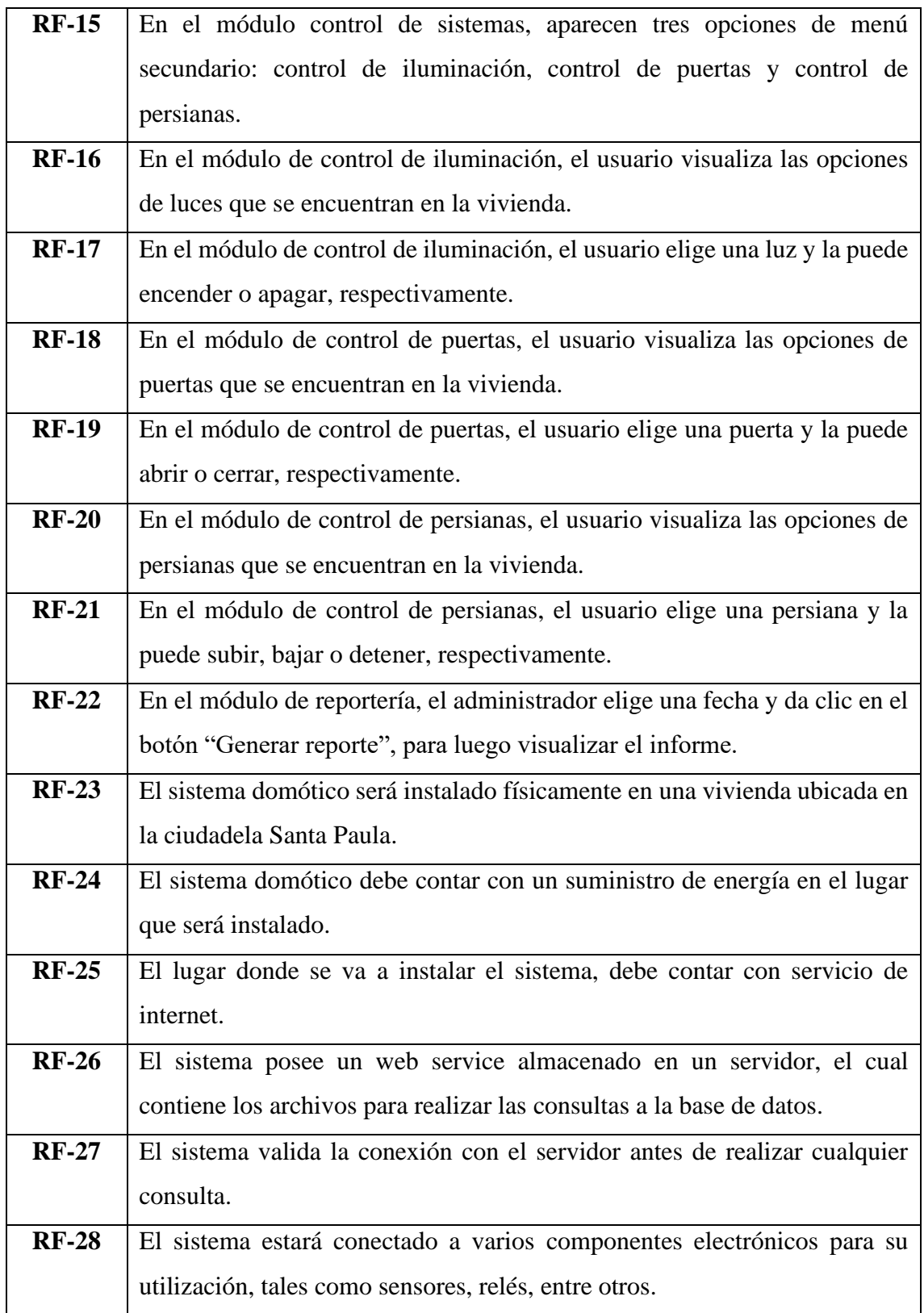

# **Tabla 4: Requerimientos funcionales**

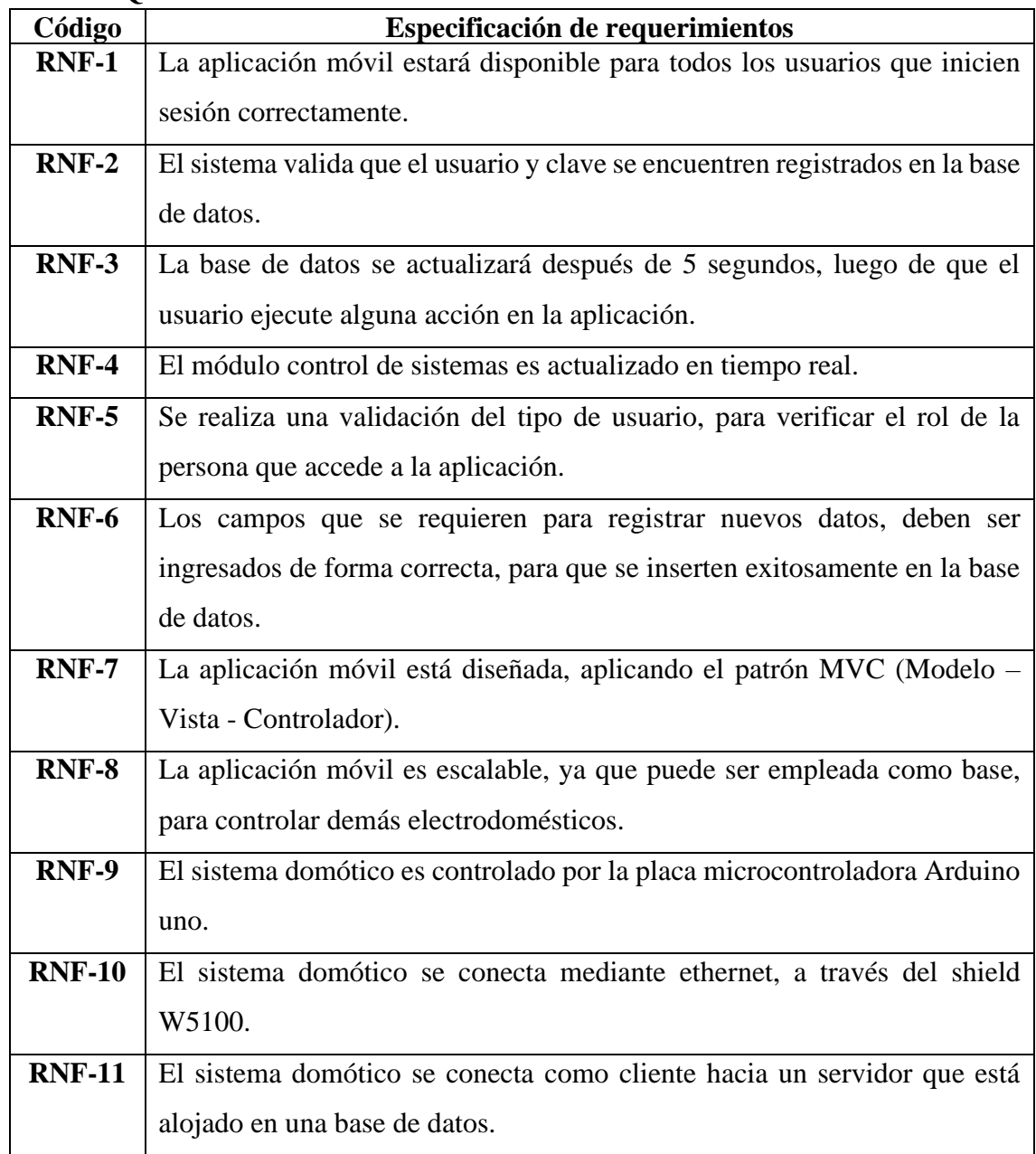

# **3.1.2. REQUERIMIENTOS NO FUNCIONALES**

# **Tabla 5: Requerimientos no funcionales**

### **3.2. COMPONENTES DE LA PROPUESTA**

#### **3.2.1. ARQUITECTURA DEL SISTEMA**

La arquitectura del sistema que comprende el presente proyecto es de tipo cliente – servidor, debido que Arduino permite programar como cliente, realizando peticiones al servidor. El proceso inicia interactuando desde la aplicación móvil, donde el usuario elegirá el sistema que desea controlar, ya sea, iluminación, puertas o persianas, enviando una petición al servidor, para posteriormente conectarse a la placa microcontroladora Arduino, que detectará la señal, buscando en la base de datos, alojada en el web service, verificando el sistema que el usuario eligió y procediendo a realizar la actividad de control (encender – apagar, abrir - cerrar o subir - bajar), así mismo, podrá realizar una serie de consultas programadas, emitiendo una respuesta, mostrando la información a través de la aplicación móvil.

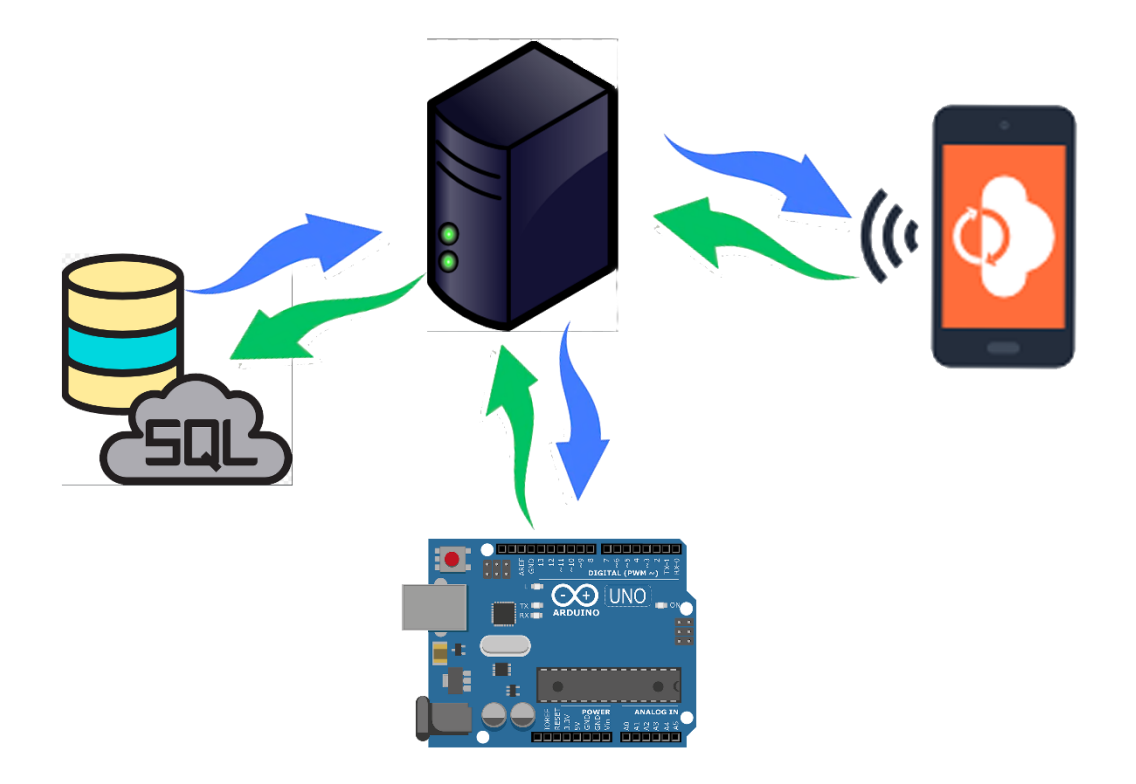

**Figura 3: Arquitectura del sistema**

## **3.2.2. DIAGRAMA DE BLOQUES DE COMPONENTES**

En el siguiente diagrama se muestran los bloques que constituyen el sistema de control domótico, cumpliendo con los requisitos propuestos. Los cuales se dividen de la siguiente manera:

- Módulo de entradas
- Módulo de salidas
- Módulo de procesamiento
- Módulo de implementación

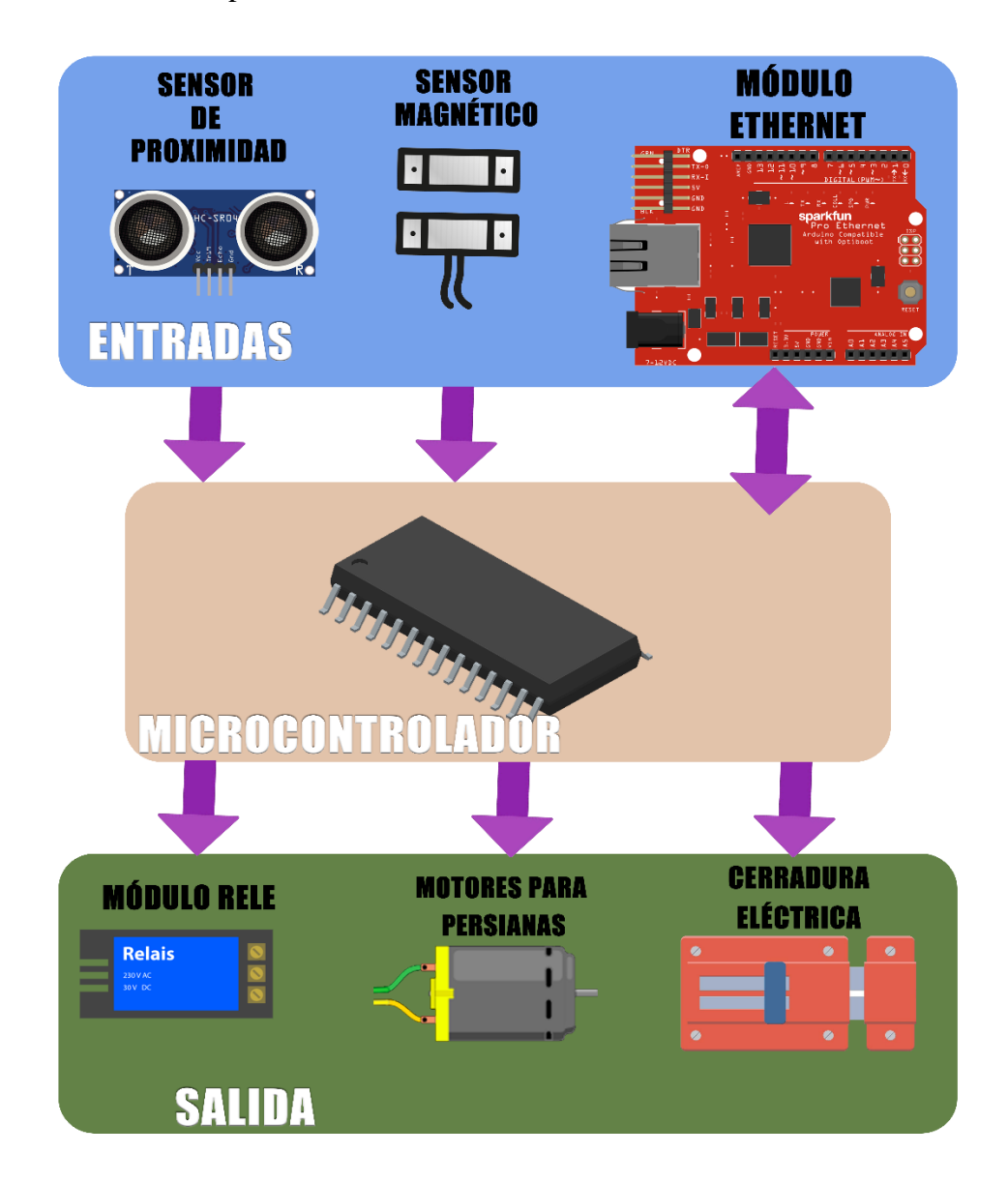

**Figura 4: Diagrama de bloques de componentes**

# **3.2.3. MÓDULO DE ENTRADAS**

Este módulo comprende todos los componentes de entrada del sistema de control domótico.

#### - **Selección de sensor de proximidad**

El sensor de proximidad detecta la presencia de objetos o elementos que se encuentren cerca del mismo, es importante contar con el sensor adecuado para la implementación del presente proyecto.

| <b>CARACTERÍSTICAS</b> | <b>HC-SR04</b>  | <b>GH311</b>    | $JSN - SR04T$                          |
|------------------------|-----------------|-----------------|----------------------------------------|
| Voltaje de operación   | 5V DC           | $6 - 12V$ (CC)  | 5V CC                                  |
| Corriente de reposo    | < 2mA           | $2 \text{ mA}$  | $5 \text{ mA}$                         |
| Corriente de trabajo   | $15 \text{ mA}$ | $25 \text{ mA}$ | $30 \text{ mA}$                        |
| Ángulo de apertura     | $15^{\circ}$    | $15^{\circ}$    | $< 50^{\circ}$                         |
| Rango de medición      | 450 cm          | 500 cm          | 470 cm                                 |
| <b>Frecuencia de</b>   | 40KHz           | 40 KHz          | 40 KHz                                 |
| ultrasonido            |                 |                 |                                        |
| <b>Dimensiones</b>     | $45*20*15$ mm   | $4.7cm*2cm$     | $41 \text{ mm} \times 28.5 \text{ mm}$ |
| <b>Precio</b>          | \$0.87          | \$10            | \$12                                   |
| Gráfico                |                 |                 |                                        |

**Tabla 6: Selección de sensor de proximidad**

Pudiendo observar la tabla comparativa, las características de los sensores de proximidad son similares, no obstante, los precios de cada uno son diferentes significativamente. Debido a esto, se optó por utilizar el sensor de proximidad HC – SR04.

- **Conexión del sensor de proximidad HC – SR04 a la placa microcontroladora Arduino**

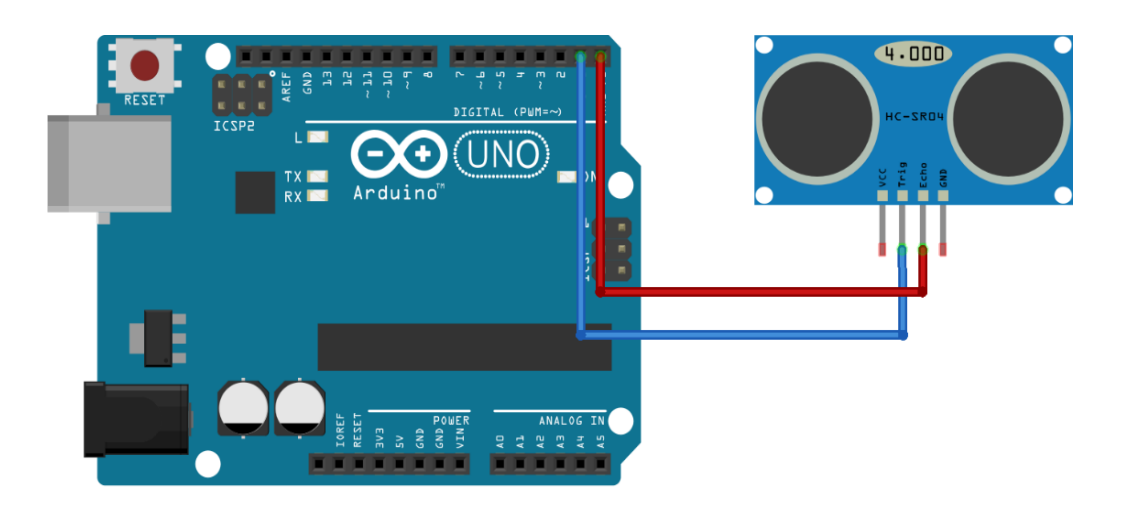

#### **Figura 5: Conexión del sensor de proximidad HC – SR04 con Arduino**

El sensor de proximidad usa dos entradas en el Arduino, un "trigget" que recibe rebote de señal de ultrasonido y un "echo" que es para mandar señal ultrasónica. Estos conectores se pueden conectar a lo largo de lo pines analógicos 0 al 13, lo cuales puede ser configurados como entrada o salida en el código de Arduino. Al recibir la señal en el radio de alcance de este dispositivo, se emite el mando para que la chapa de la puerta se abra.

#### - **Selección de sensor magnético**

Este tipo de sensores efectúan una conmutación electrónica a través de la presencia de un campo magnético externo, dentro del área sensible.

| <b>CARACTERÍSTICAS</b>  | <b>Lanfor</b>  | K0275            | $\overline{\text{PST}-\text{WD002}}$ |
|-------------------------|----------------|------------------|--------------------------------------|
| <b>Frecuencia</b>       | 433 Mhz        | 433 Mhz          | 433 Mhz                              |
| <b>Corriente</b>        | 150 mA         | $100 \text{ mA}$ | $100 \text{ mA}$                     |
| <b>Tensión nominal</b>  | <b>100 VDC</b> | <b>100 VDC</b>   | $1.5 V * 2$                          |
| <b>Máxima distancia</b> | 35 metros      | 25 metros        | 20 metros                            |
| <b>Precio</b>           | \$13.50        | \$0.80           | \$15                                 |
| <b>Gráfico</b>          | H              |                  |                                      |

**Tabla 7: Selección de sensor magnético**

Luego de realizar la comparativa de las características, se puede observar que hay una gran diferencia respecto a los precios, es por esto, que se elige el sensor magnético K0275, puesto que la distancia es la ideal para la implementación del proyecto.

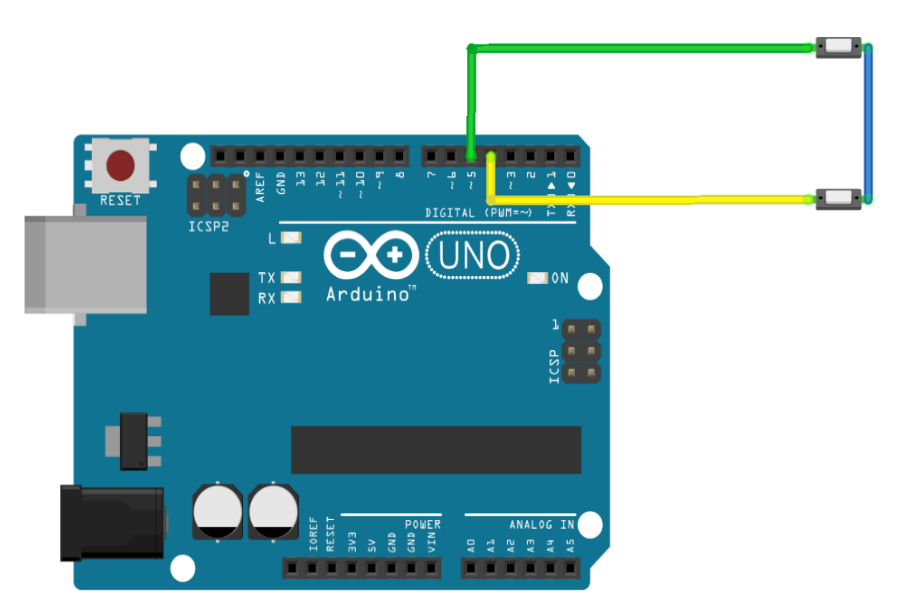

- **Conexión del sensor magnético K0275 a la placa microcontroladora Arduino**

### **Figura 6: Conexión del sensor magnético K0275 con Arduino**

Para los sensores magnéticos, se programó el pin 4 y 5, para determinar cada vez que se realice el tope entre estos dos componentes, cambiando el estado de la base de datos, con cada una de sus acciones.

#### - **Selección del módulo ethernet**

El módulo ethernet permite la conexión del microcontrolador Arduino a la red Ethernet, brindando la capacidad de enviar y recibir datos desde una red local (LAN) o internet (WAN).

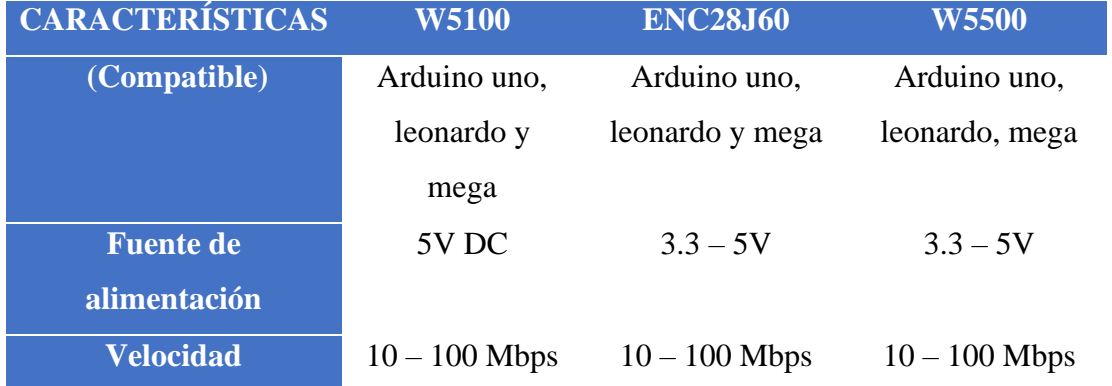

| <b>Interfaz</b> | <b>ISP</b> | <b>ISP</b>                         | <b>ISP</b> |
|-----------------|------------|------------------------------------|------------|
| <b>Precio</b>   | \$19.50    | \$5                                | \$11.50    |
| Gráfico         |            | Hallace Ha<br><b>ROTTIGG</b><br>C, |            |

**Tabla 8: Selección del módulo ethernet**

En este caso, se escogió el módulo ethernet W5100, en relación a las características que posee, ya que son las necesarias para cumplir los requerimientos del trabajo.

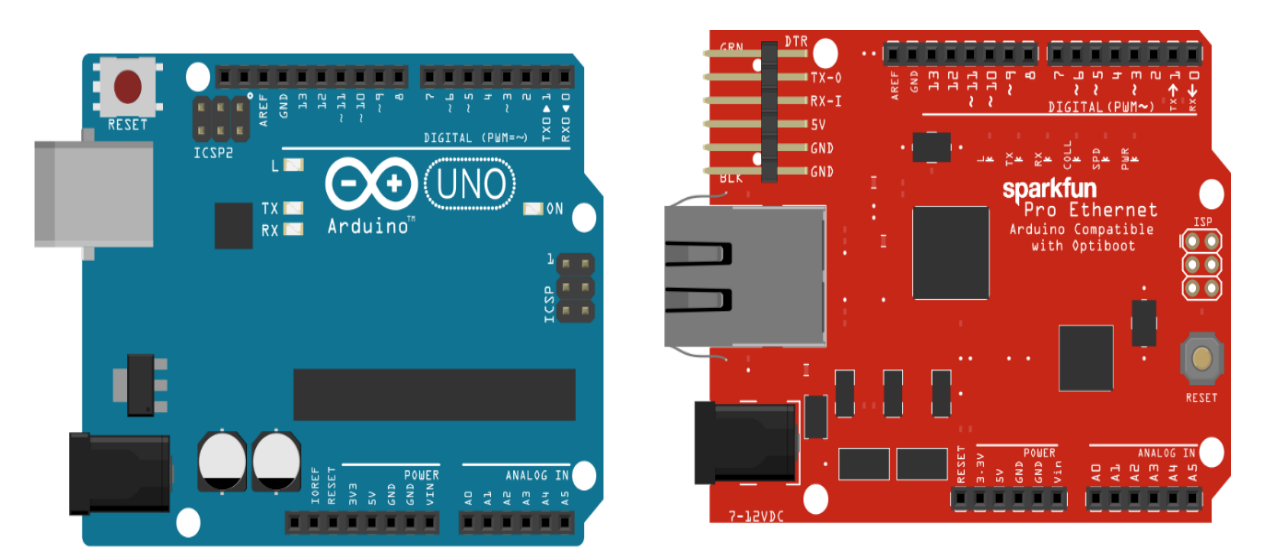

- **Conexión del módulo ethernet W5100 a la placa microcontroladora Arduino**

**Figura 7: Conexión del módulo ethernet W5100 con Arduino**

La tarjeta controladora ethernet va conectada encima del Arduino uno, para que esta, pueda tener acceso a internet y realizar sus funciones de forma correcta.

# **3.2.4. MÓDULO DE SALIDAS**

Consta de los dispositivos que poseen una reacción en relación a las señales obtenidas en la parte del módulo de entradas, en este sistema se encuentran: la cerradura eléctrica, interruptores digitales (Relés) e interruptores de sensor magnético.

# - **Selección de cerradura eléctrica**

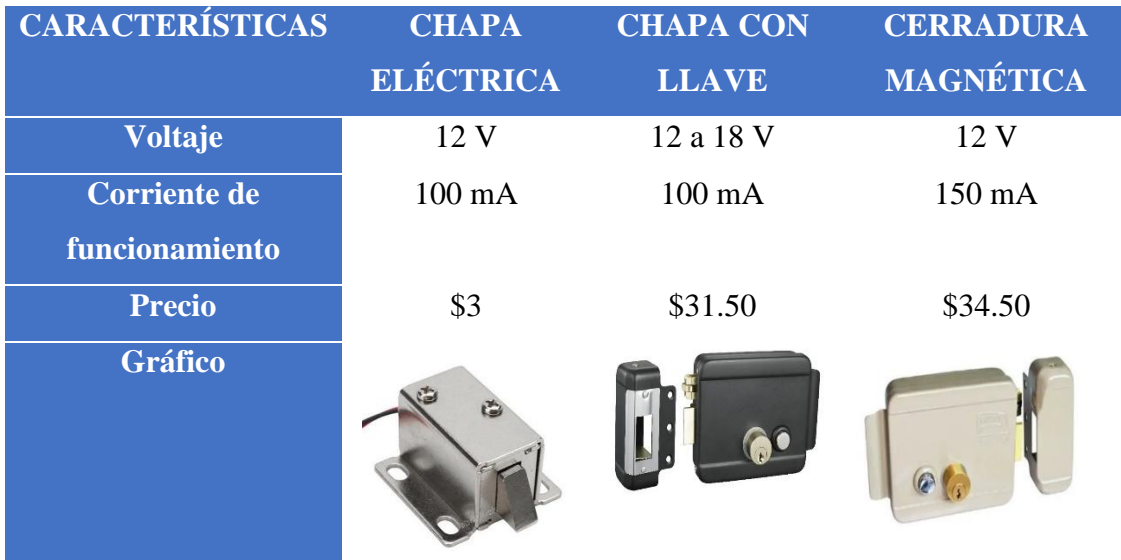

## **Tabla 9: Selección de cerradura eléctrica**

La selección de la cerradura eléctrica se hizo, en base a las necesidades del proyecto, concluyendo que es necesaria una chapa eléctrica pequeña, eligiendo la primera de la tabla.

- **Conexión de la cerradura eléctrica**

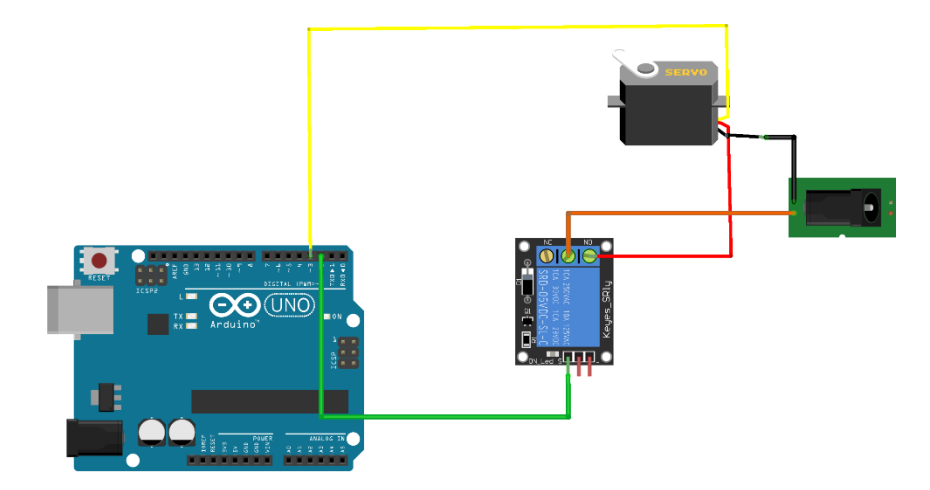

**Figura 8: Conexión de la cerradura eléctrica**

#### - **Selección de módulo relé**

Es una placa pequeña que se encuentra incrustada con uno o dos relés, combinados con las resistencias, diodos, terminales y transistores. Se utiliza para conectar circuitos de entrada y salida, mediante los terminales, suministrando energía, empleando los pines que están en el módulo.

| <b>CARACTERÍSTICAS</b> | Módulo de 5V | Módulo de 12V | Módulo de 24V |
|------------------------|--------------|---------------|---------------|
| <b>Voltaje</b>         | 5V           | 12V           | 24V           |
| <b>Canales</b>         | 4            |               |               |
| <b>Corriente</b>       | 30A          | 30A           | 30A           |
| <b>Precio</b>          | \$7.05       | \$2.25        | \$4.50        |
| Gráfico                |              |               |               |

**Tabla 10: Selección de módulo relé**

Es necesario contar con varios canales, ya que los módulos relé son utilizados para los interruptores de luz, en este proyecto. Debido a esto, se eligió el módulo relé de 5V con 4 canales.

- **Conexión del módulo relé de 5V con 4 canales con la placa microcontroladora Arduino**

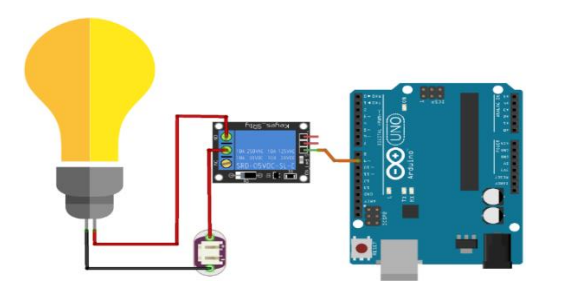

**Figura 9: Conexión del módulo relé de 5V de 4 canales con Arduino**

En este punto, se tiene una bombilla de luz junto a un relé y un conector. El Arduino actuará para activar el relé y prender la bombilla, configurando el código del Arduino, la entrada del pin del relé.

## **3.2.5. MÓDULO DE PROCESAMIENTO**

Este módulo abarca toda la fase de programación de los dispositivos que se mencionaron anteriormente, codificando cada uno de los componentes electrónicos y realizando todas las pruebas respectivas para verificar el funcionamiento del sistema.

#### - **Selección de la placa microcontroladora**

Arduino es una placa basada en un microcontrolador ATMEL, son circuitos integrados en los que se pueden guardar instrucciones, las cuales son escritas con lenguajes de programación que puede utilizar en el entorno Arduino IDE.

| <b>CARACTERÍSTICAS</b>     | <b>UNO</b> | <b>NANO</b> | <b>LEONARDO</b> |
|----------------------------|------------|-------------|-----------------|
| Microcontrolador           | Atmega 328 | Atmega 168  | Atmega 32U4     |
| Velocidad de reloj         | 16 Mhz     | 16 Mhz      | 16 Mhz          |
| <b>Pines E/S digitales</b> | 14         | 14          | 20              |
| <b>Pines analógicos</b>    | 6          | 8           | 12              |
| <b>Precio</b>              | \$20       | \$14        | \$17.75         |
| <b>Gráfico</b>             |            |             |                 |

**Tabla 11: Selección de la placa microcontroladora**

Se procede a hacer la selección, escogiendo a la placa microcontroladora Arduino uno, ya que, ofrece las capacidades necesarias para elaborar el prototipo de domótica.

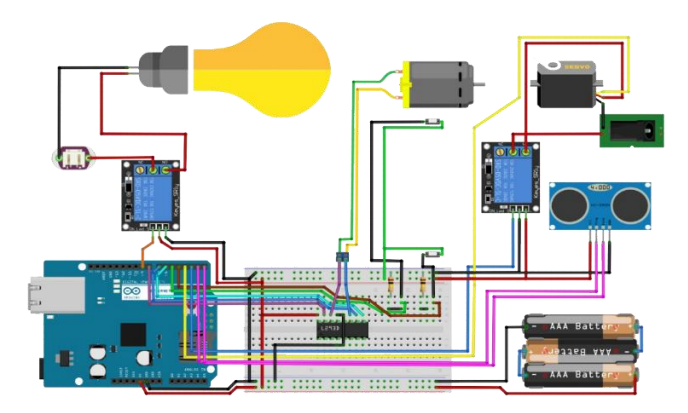

**Figura 10: Conexión del Arduino con el prototipo de domótica**

# **3.2.6. MÓDULO DE IMPLEMENTACIÓN**

Es la recopilación de todos los componentes que comprenden el sistema domótico y la aplicación móvil, mostrando el funcionamiento de cada uno de ellos.

### **3.2.6.1. DIAGRAMAS DE CASOS DE USO**

# **DIAGRAMA DE CASO DE USO GENERAL DE LA APLICACIÓN MÓVIL**

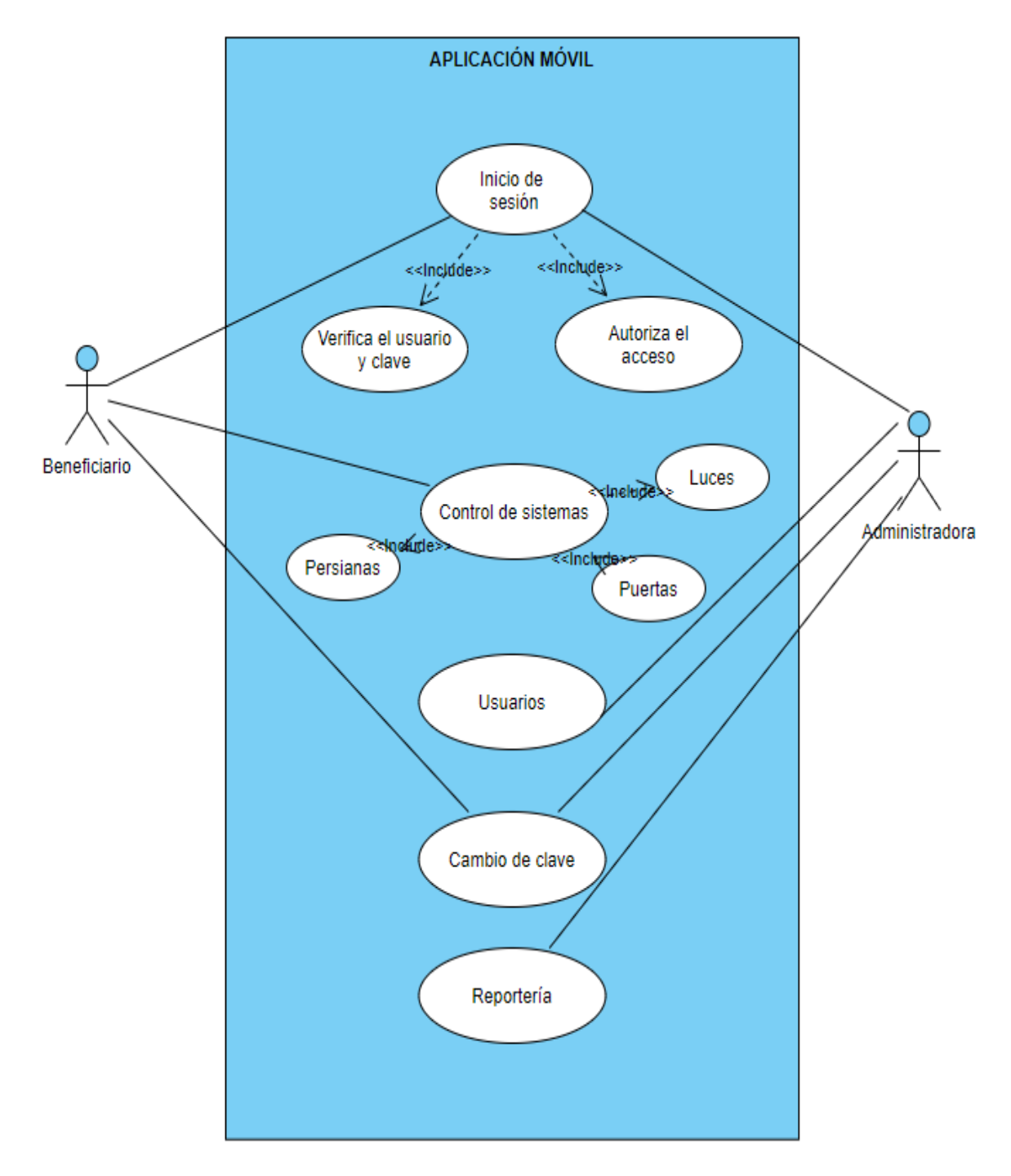

**Figura 11: Diagrama de caso de uso general de la aplicación móvil**

# **DIAGRAMA DE CASO DE USO INICIO DE SESIÓN**

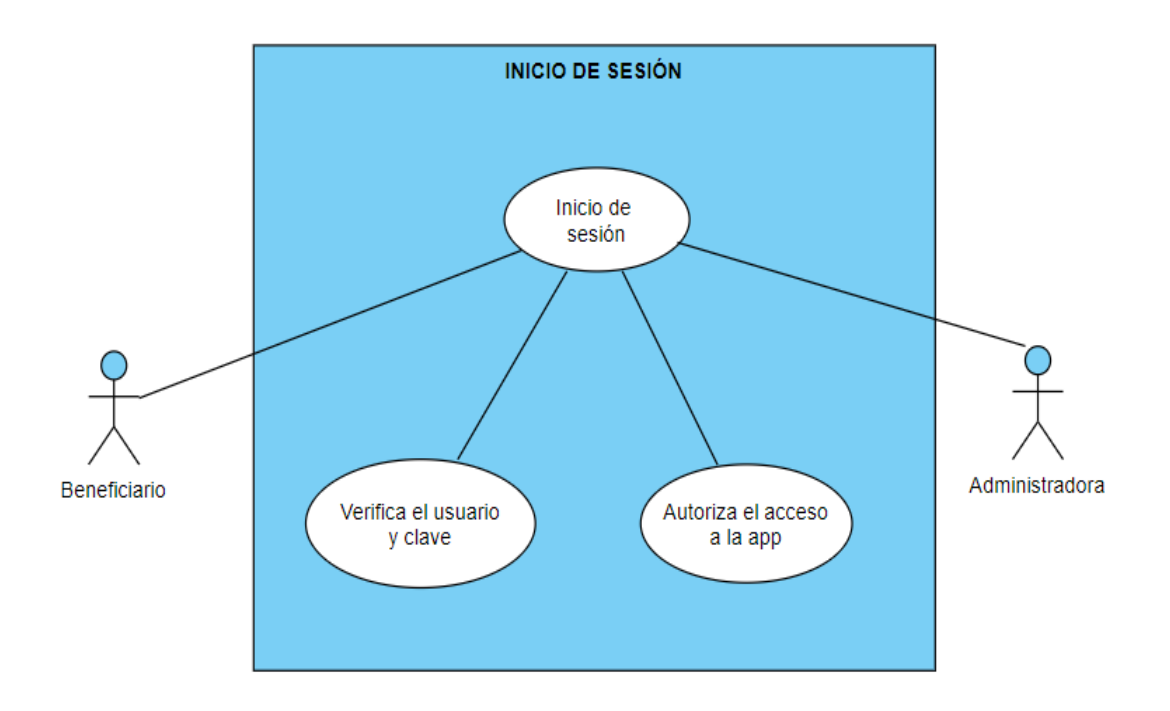

# **Figura 12: Diagrama de caso de uso inicio de sesión**

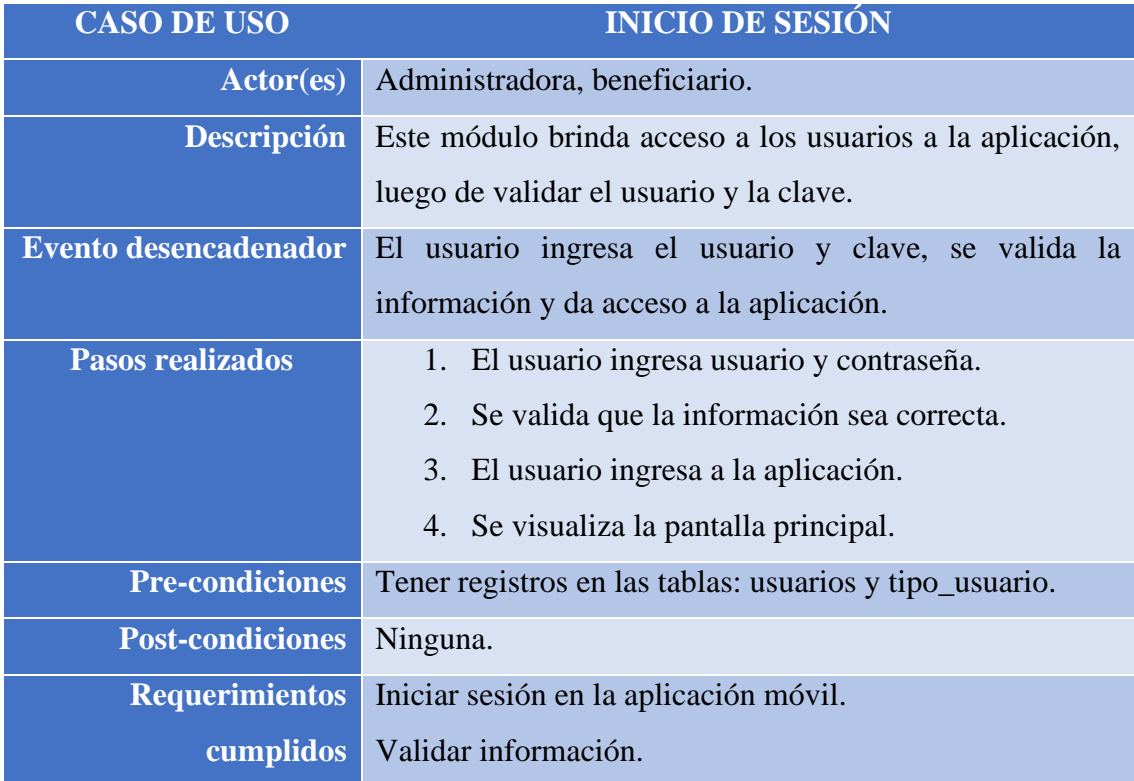

#### **Tabla 12: Caso de uso inicio de sesión**

# **DIAGRAMA DE CASO DE USO USUARIOS**

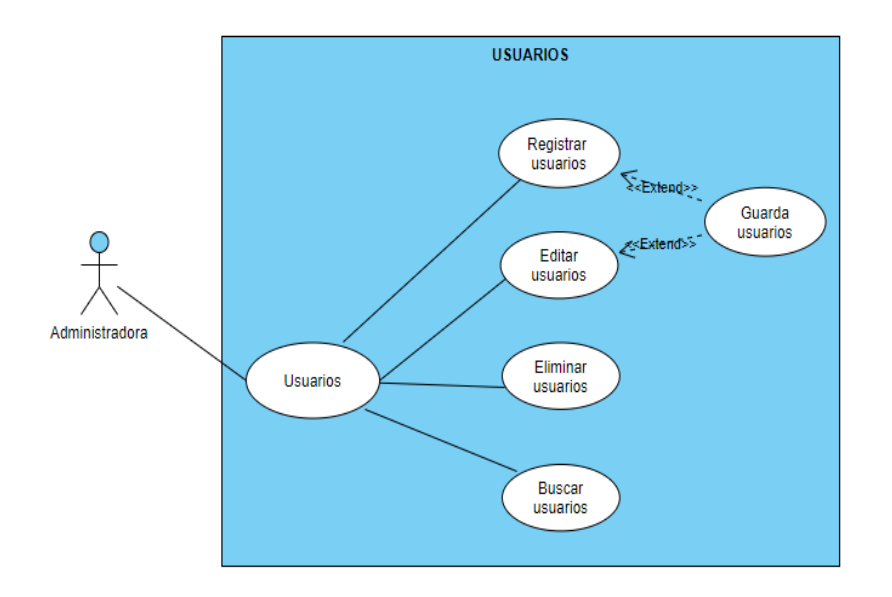

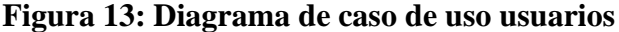

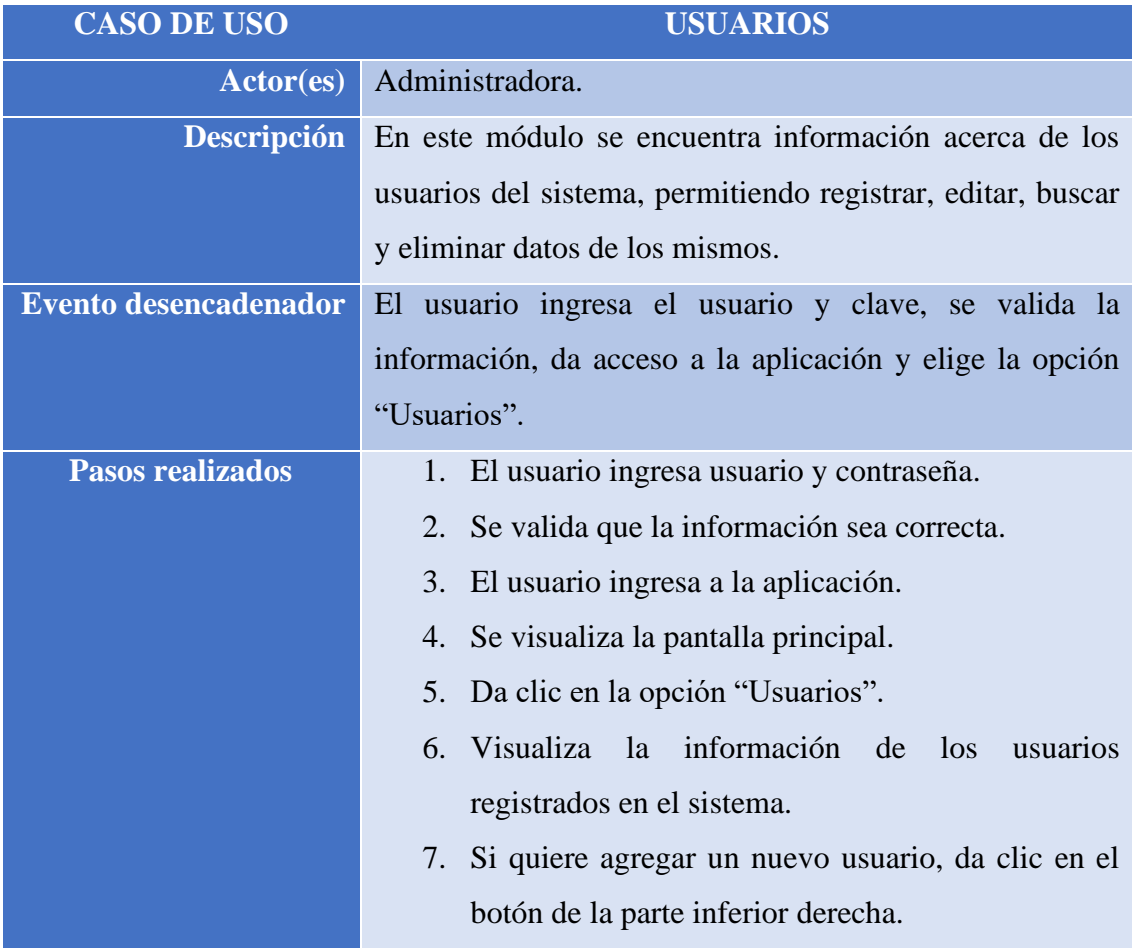

| Aparece una ventana para escribir los datos<br>8.         |  |  |
|-----------------------------------------------------------|--|--|
| necesarios.                                               |  |  |
| 9. Guarda la información.                                 |  |  |
| 10. Si el usuario quiere editar datos de alguien, da clic |  |  |
| en el botón de editar.                                    |  |  |
| 11. Guarda la información.                                |  |  |
| 12. Si el usuario quiere eliminar una persona, da clic en |  |  |
| el botón eliminar.                                        |  |  |
| 13. Si el usuario desea buscar una persona, se dirige a   |  |  |
| la barra de búsqueda y escribe el nombre del              |  |  |
| usuario.                                                  |  |  |
| Tener registros en las tablas: usuarios y tipo_usuario.   |  |  |
| Ninguna.                                                  |  |  |
| Visualizar usuarios.                                      |  |  |
| Registrar usuarios.<br>cumplidos                          |  |  |
| Editar usuarios.                                          |  |  |
|                                                           |  |  |
| Buscar usuarios.                                          |  |  |
|                                                           |  |  |

**Tabla 13: Caso de uso usuarios**

# **DIAGRAMA DE CASO DE USO CAMBIO DE CLAVE**

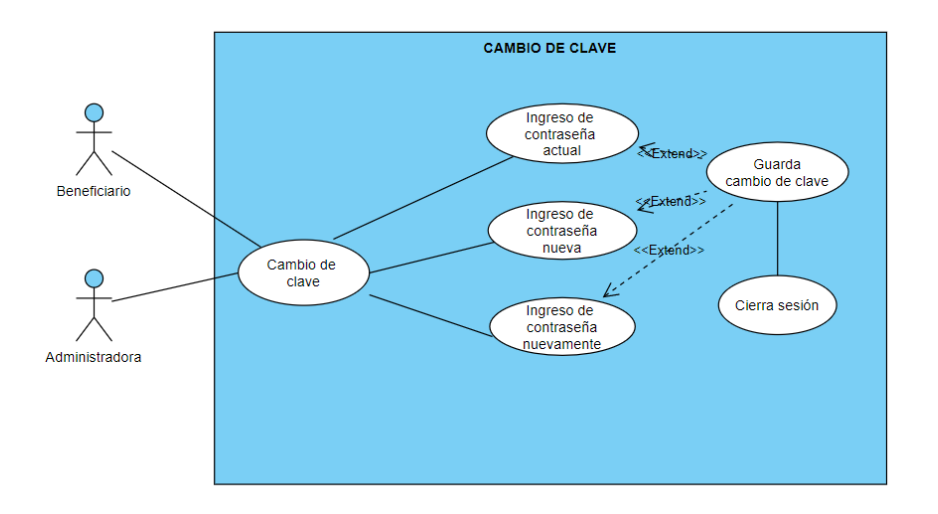

**Figura 14: Diagrama de caso de uso cambio de clave**

| <b>CASO DE USO</b>           | <b>CAMBIO DE CLAVE</b>                                   |
|------------------------------|----------------------------------------------------------|
| Actor(es)                    | Administradora, beneficiario.                            |
| <b>Descripción</b>           | Este módulo permite al usuario cambiar su contraseña.    |
| <b>Evento desencadenador</b> | usuario ingresa el usuario y clave, se valida la<br>E1   |
|                              | información, da acceso a la aplicación y elige la opción |
|                              | "Cambio de clave".                                       |
| <b>Pasos realizados</b>      | El usuario ingresa usuario y contraseña.<br>1.           |
|                              | Se valida que la información sea correcta.<br>2.         |
|                              | El usuario ingresa a la aplicación.<br>3.                |
|                              | Se visualiza la pantalla principal.<br>4.                |
|                              | Escoge la opción "Cambio de clave".<br>5.                |
|                              | Ingresa la contraseña actual.<br>6.                      |
|                              | Ingresa la contraseña nueva.<br>7.                       |
|                              | 8.<br>Ingresa nuevamente la nueva contraseña.            |
|                              | Guarda.<br>9.                                            |
|                              | 10. Se valida si la información es correcta.             |
|                              | 11. Si lo es, se cambia la clave y cierra sesión.        |
|                              | 12. Caso contrario, muestra un mensaje de advertencia.   |
| <b>Pre-condiciones</b>       | Tener registros en las tablas: usuarios y tipo_usuario.  |
| Post-condiciones             | Ninguna.                                                 |
| <b>Requerimientos</b>        | Cambiar la clave del usuario.                            |
| cumplidos                    |                                                          |

**Tabla 14: Caso de uso cambio de clave**

# **DIAGRAMA DE CASO DE USO CONTROL DE ILUMINACIÓN**

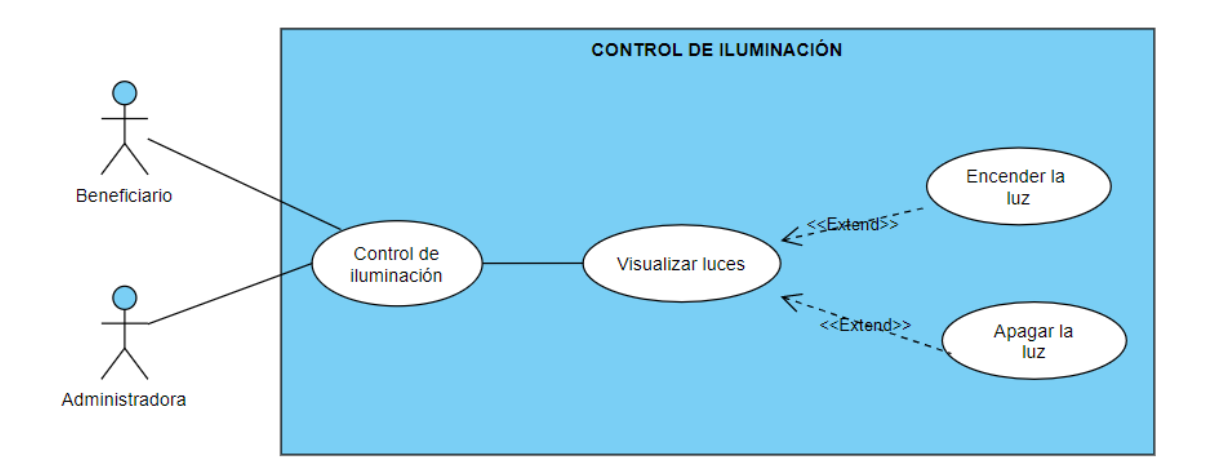

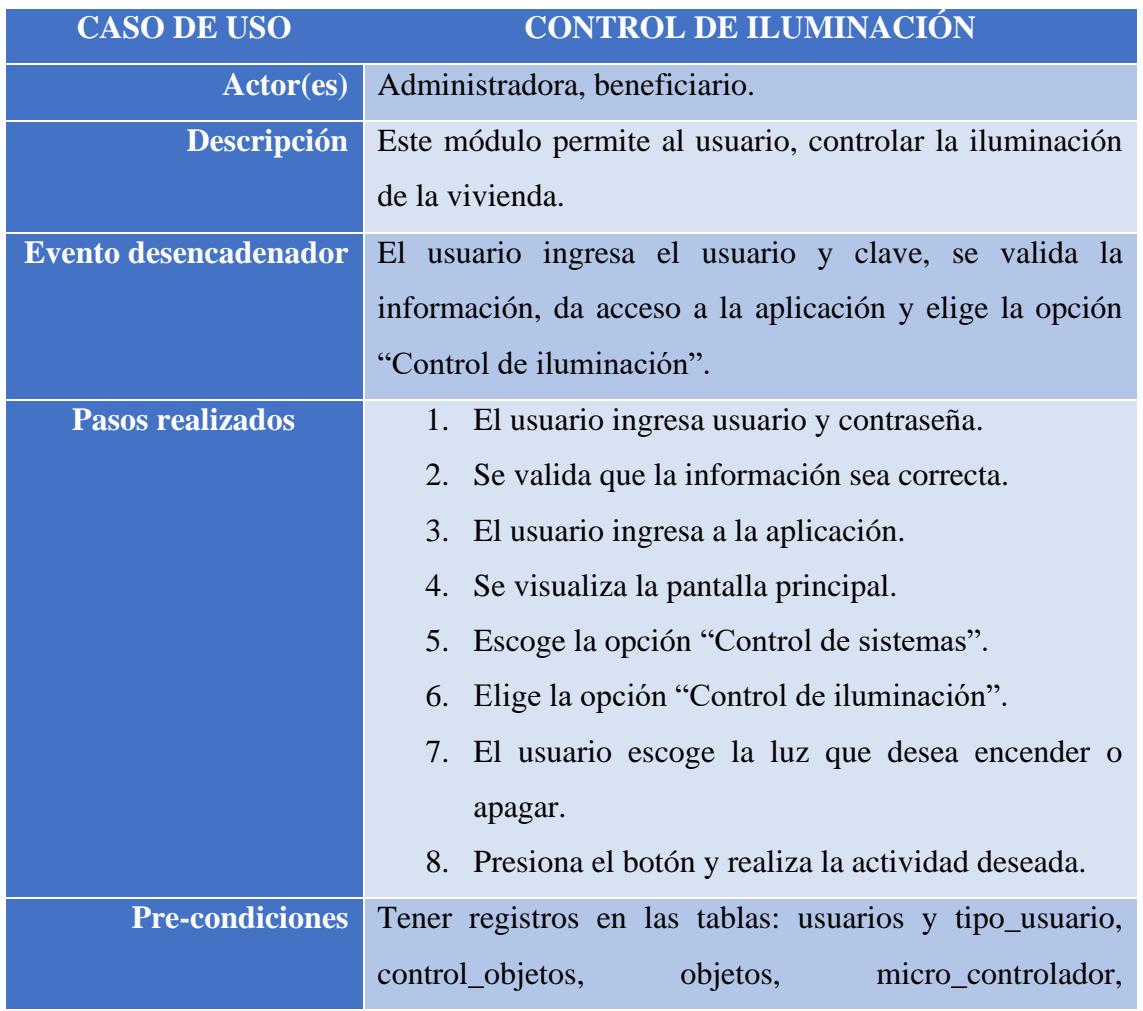

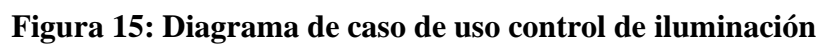

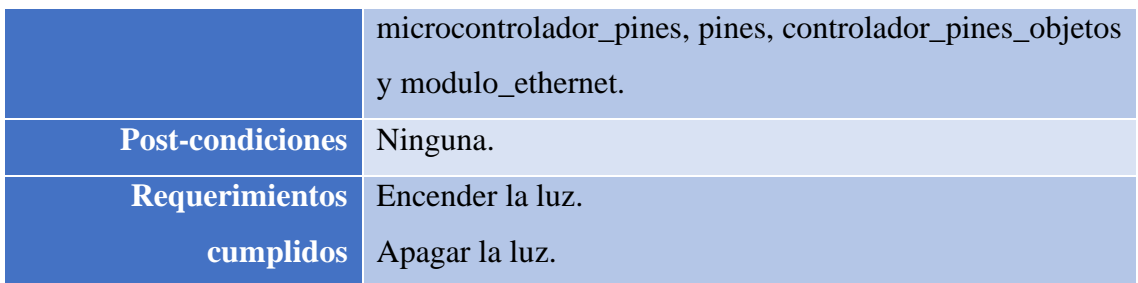

#### **Tabla 15: Caso de uso control de iluminación**

#### **DIAGRAMA DE CASO DE USO CONTROL DE PUERTAS**

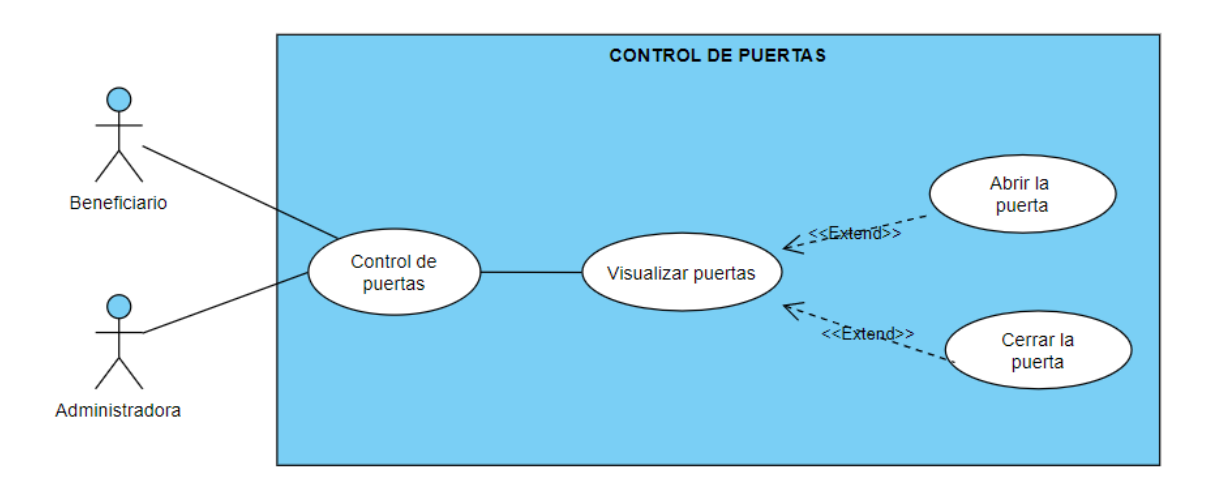

## **Figura 16: Diagrama de caso de uso control de puertas**

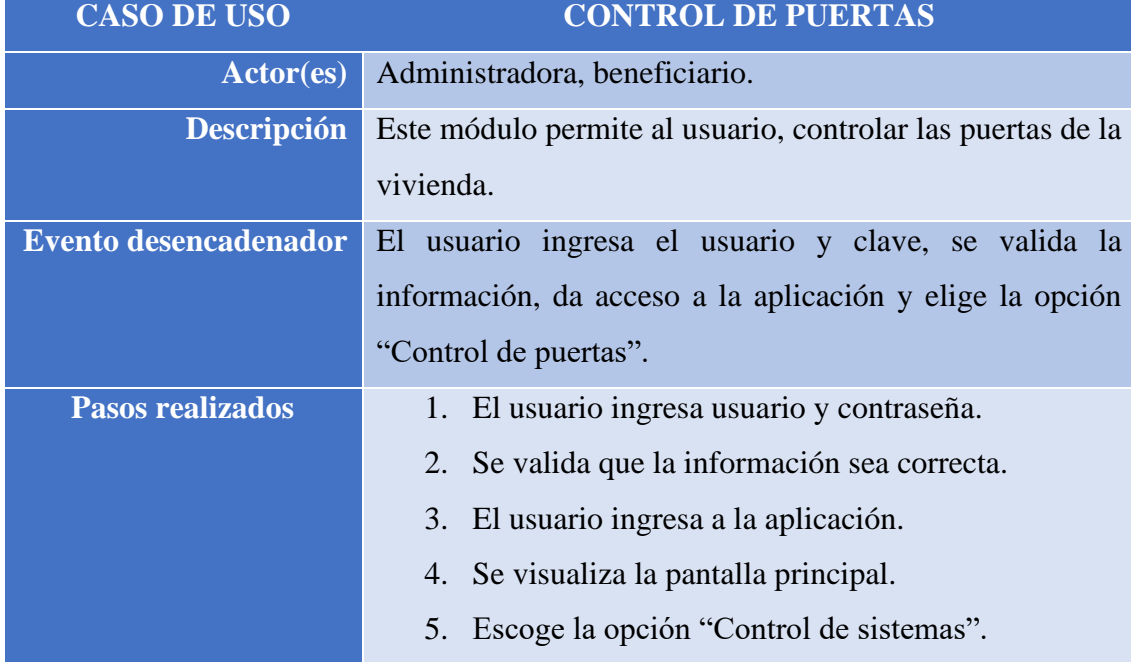

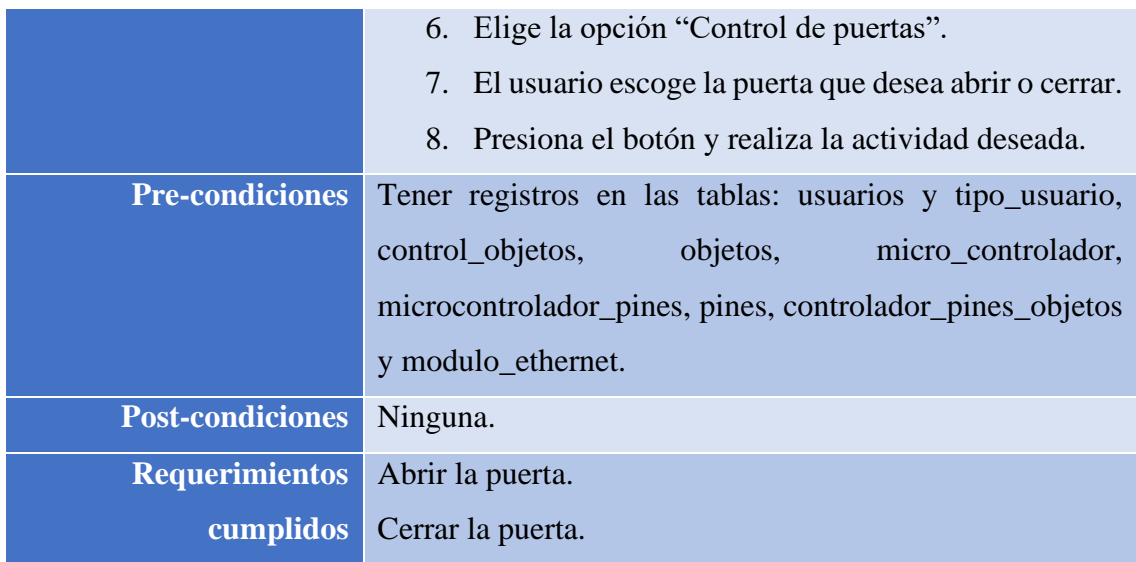

# **Tabla 16: Caso de uso control de puertas**

# **DIAGRAMA DE CASO DE USO CONTROL DE PERSIANAS**

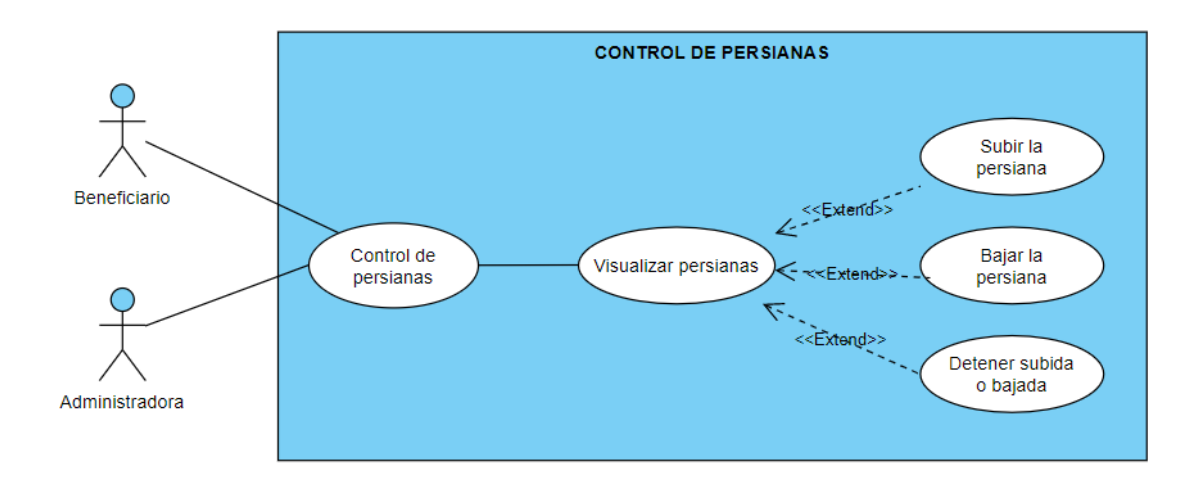

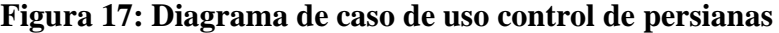

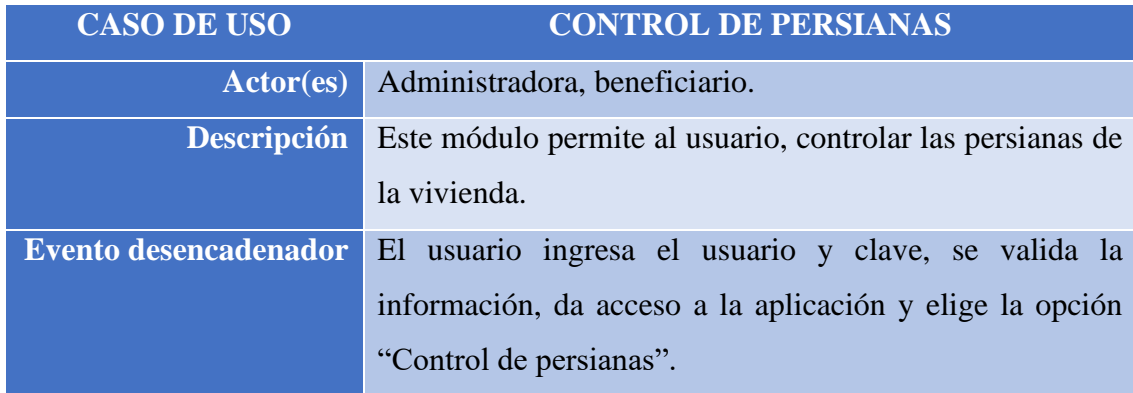

| Pasos realizados        | El usuario ingresa usuario y contraseña.                 |
|-------------------------|----------------------------------------------------------|
|                         | 2. Se valida que la información sea correcta.            |
|                         | 3.<br>El usuario ingresa a la aplicación.                |
|                         | Se visualiza la pantalla principal.<br>4.                |
|                         | Escoge la opción "Control de sistemas".<br>5.            |
|                         | Elige la opción "Control de persianas".<br>6.            |
|                         | 7. El usuario escoge la persiana que desea subir o       |
|                         | bajar.                                                   |
|                         | 8. Presiona el botón y realiza la actividad deseada.     |
| <b>Pre-condiciones</b>  | Tener registros en las tablas: usuarios y tipo_usuario,  |
|                         | control_objetos,<br>objetos,<br>micro_controlador,       |
|                         | microcontrolador_pines, pines, controlador_pines_objetos |
|                         | y modulo_ethernet.                                       |
| <b>Post-condiciones</b> | Ninguna.                                                 |
| <b>Requerimientos</b>   | Subir la persiana.                                       |
| <b>cumplidos</b>        | Bajar la persiana.                                       |

**Tabla 17: Caso de uso control de persianas**

# **DIAGRAMA DE CASO DE USO REPORTERÍA**

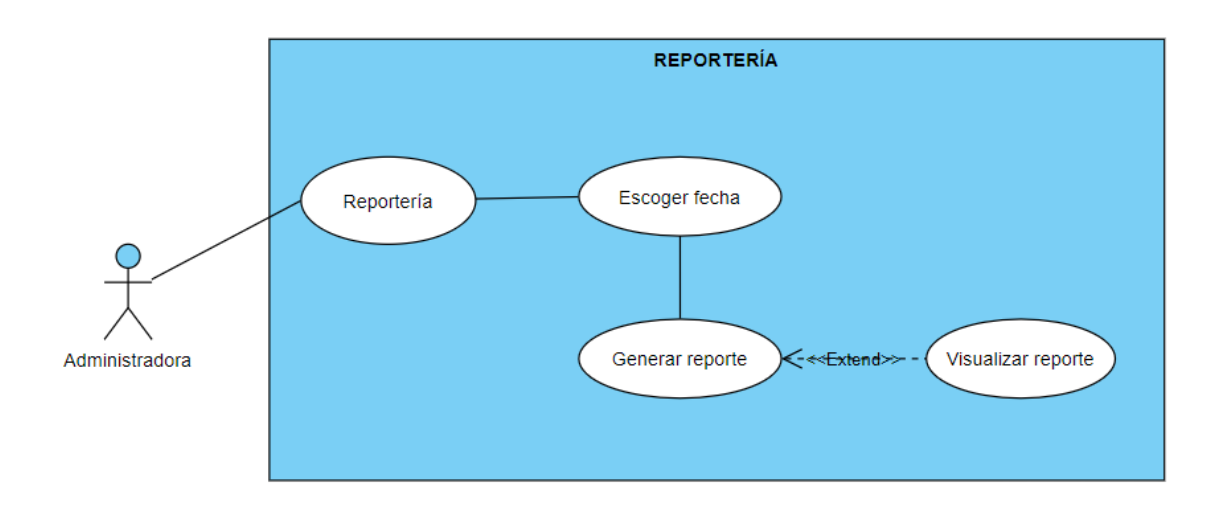

**Figura 18: Diagrama de caso de uso reportería**

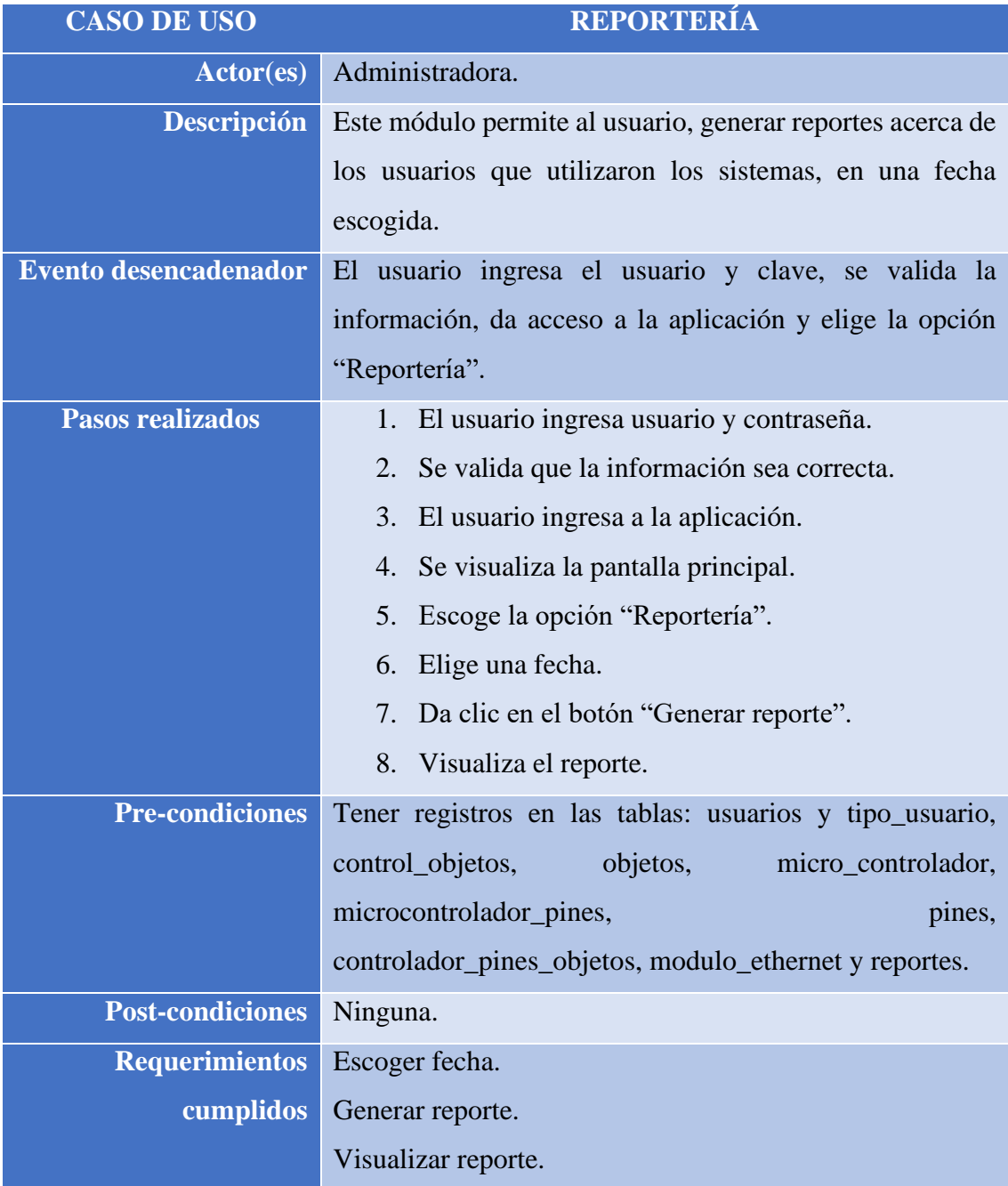

# **Tabla 18: Caso de uso reportería**

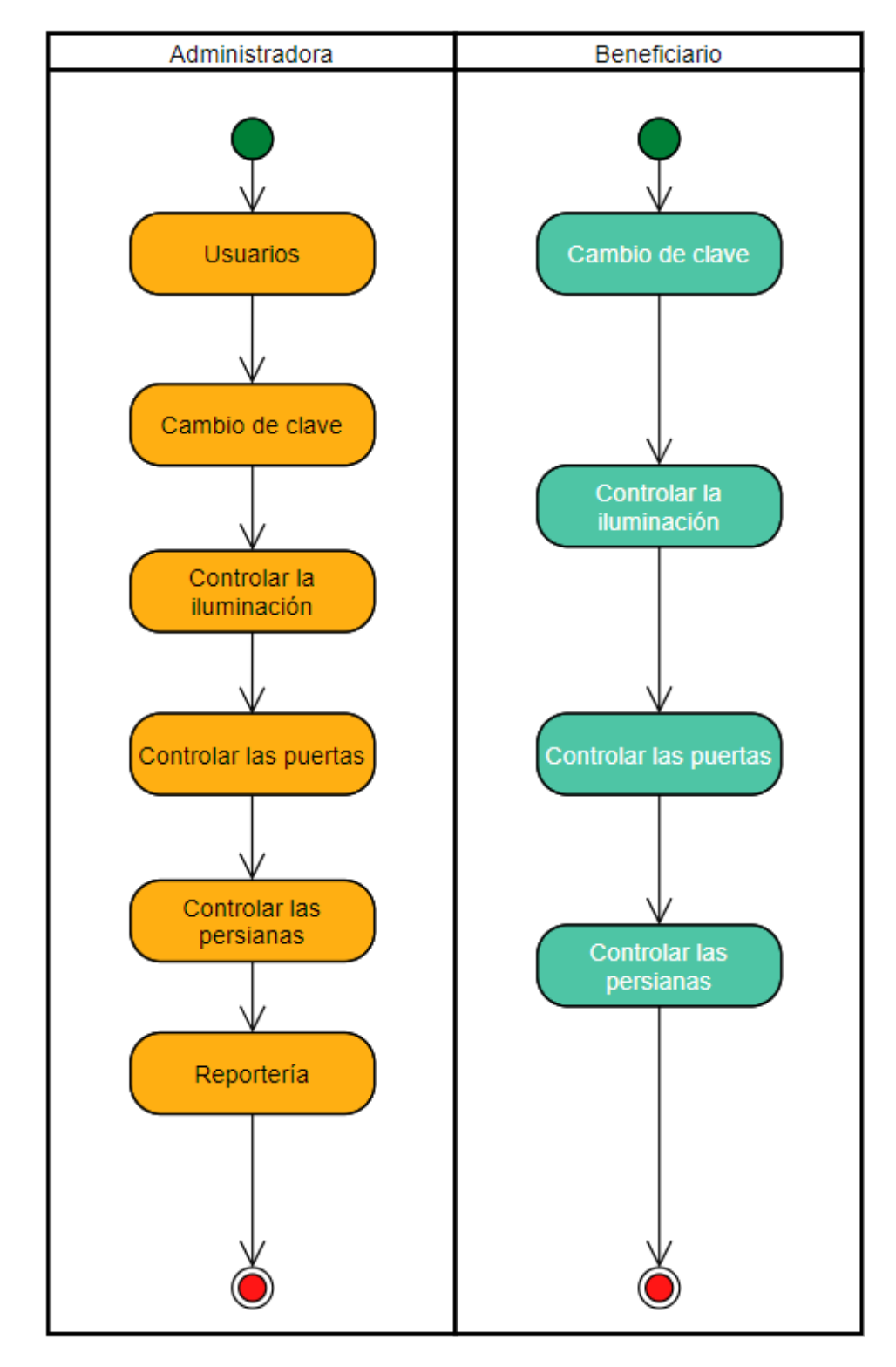

# **3.2.6.2. DIAGRAMA DE ACTIVIDAD DE LA APLICACIÓN MÓVIL**

**Figura 19: Diagrama de actividad de la aplicación móvil**

#### **3.2.6.3. DIAGRAMA DE PROCESOS**

# **DIAGRAMA DE PROCESO DE SISTEMA DE ILUMINACIÓN**

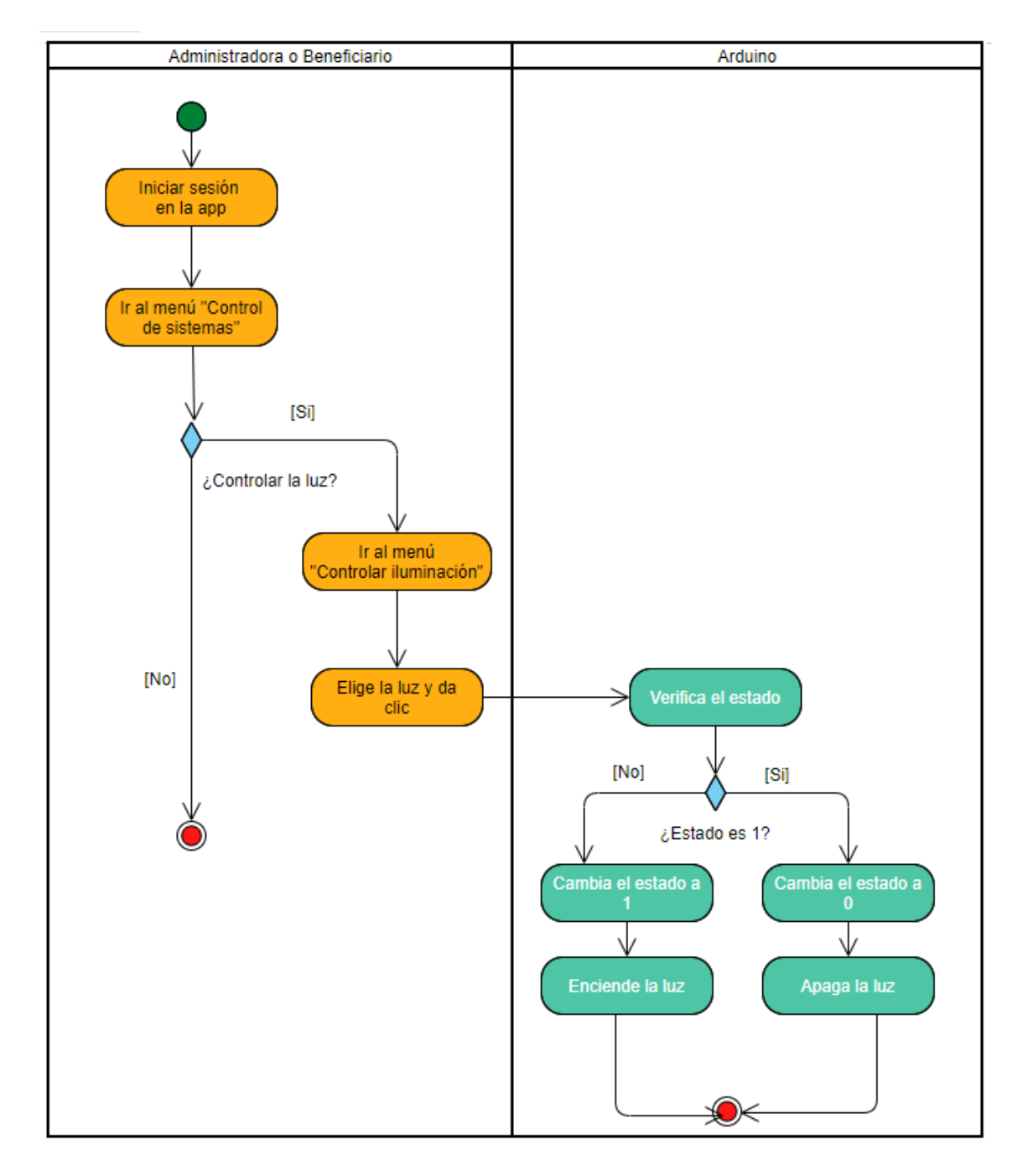

**Figura 20: Diagrama de proceso de sistema de iluminación**

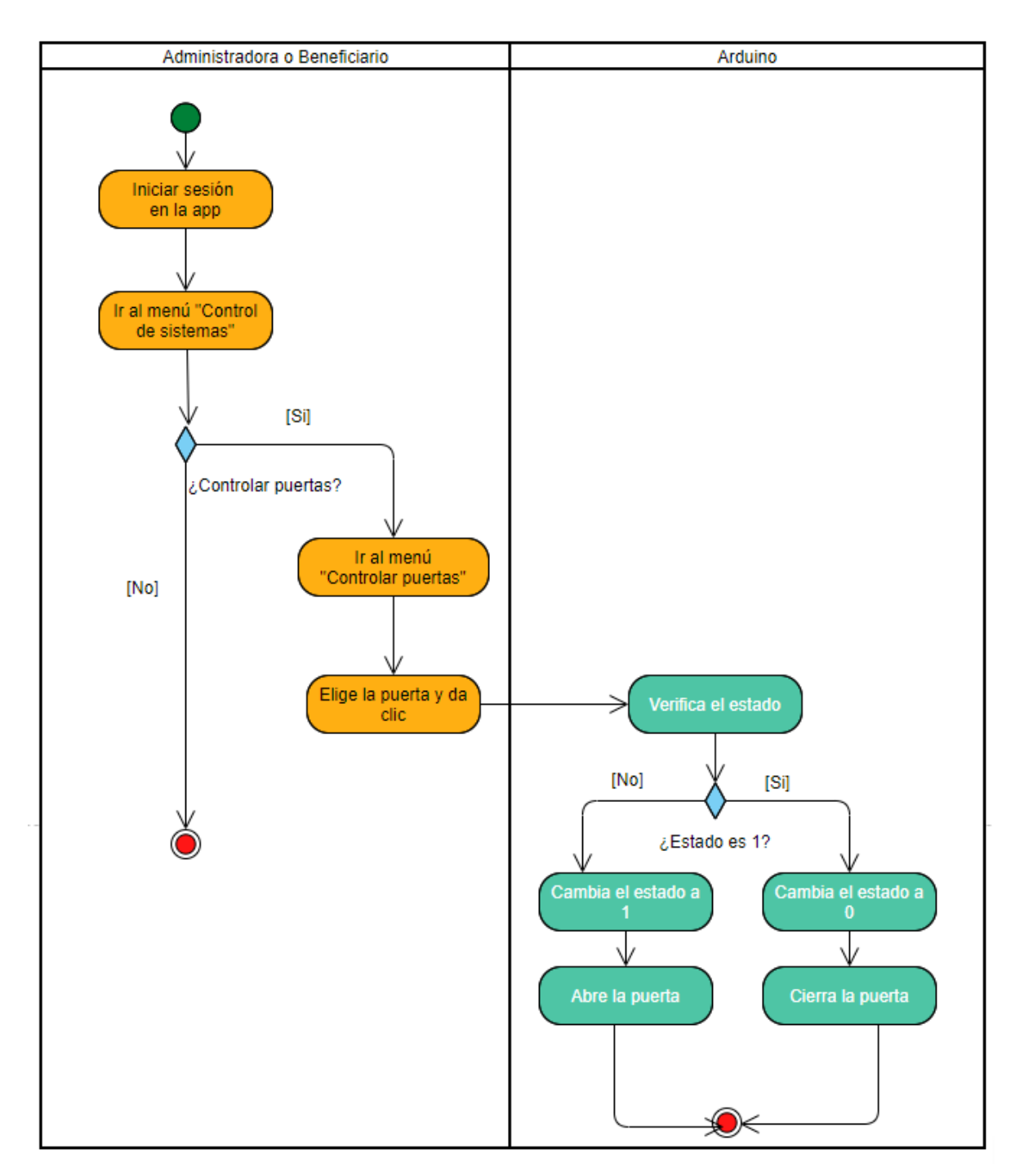

#### **DIAGRAMA DE PROCESO DE SISTEMA DE PUERTAS**

**Figura 21: Diagrama de proceso de sistema de puertas**

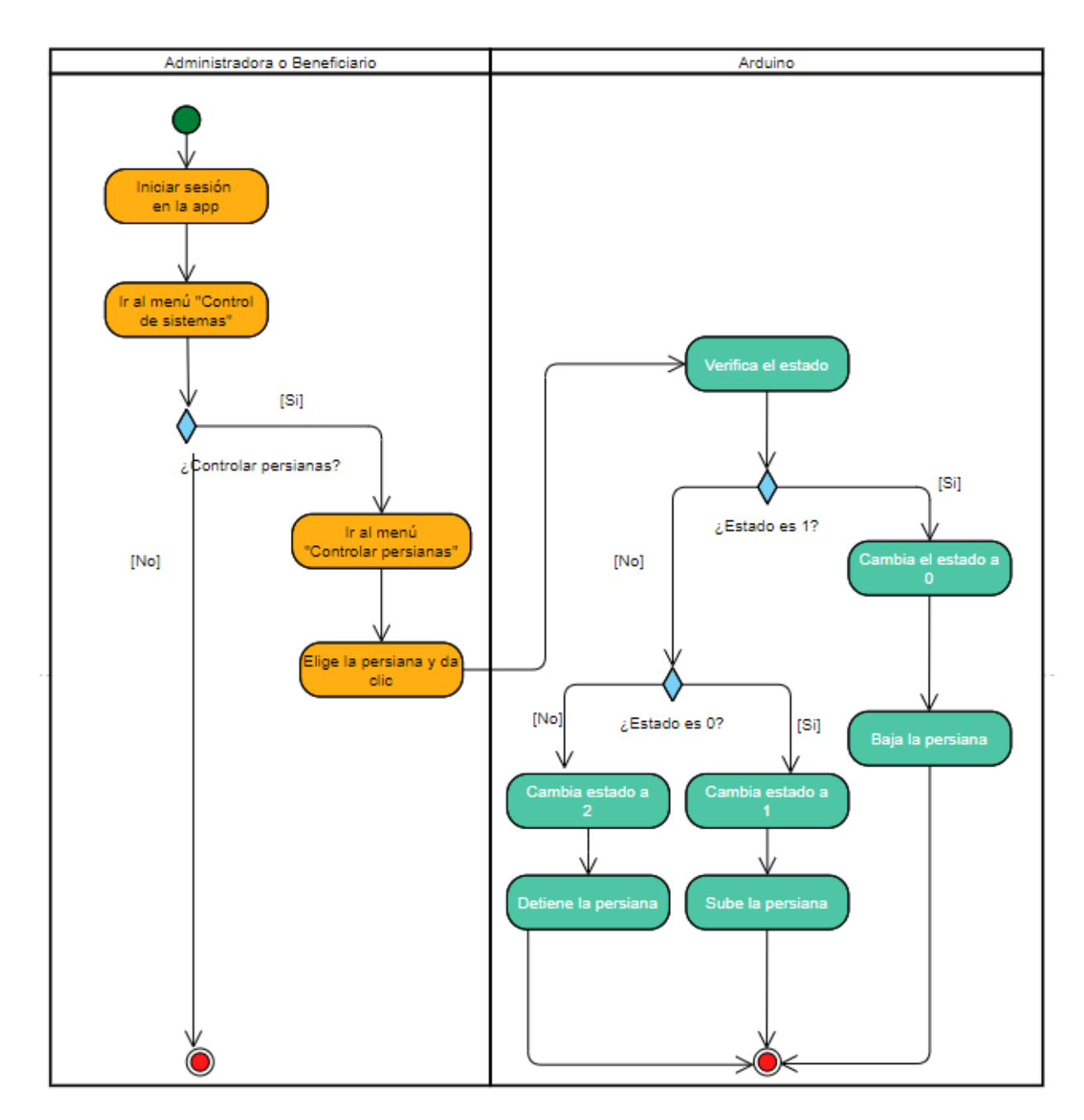

#### **DIAGRAMA DE PROCESO DE SISTEMA DE PERSIANAS**

**Figura 22: Diagrama de proceso de sistema de persianas**

#### **3.2.7. DIAGRAMA ESQUEMÁTICO DE LOS COMPONENTES**

En el siguiente diagrama se visualiza el esquema de todos los componentes electrónicos que componen el sistema domótico. Los módulos relé, para persianas, la cerradura eléctrica y sensores, se encuentran conectados al Arduino, que controla los estados de los mismos, es decir, apagando y encendiendo luces, abriendo puertas y subiendo y bajando persianas. Para conectarse a internet, es necesario contar con un módulo de ethernet con conexión al Arduino. Toda la información se almacena en una base de datos alojada en un servidor, comunicándose también con la aplicación móvil, la cual maneja los sistemas de domótica mediante un dispositivo móvil.

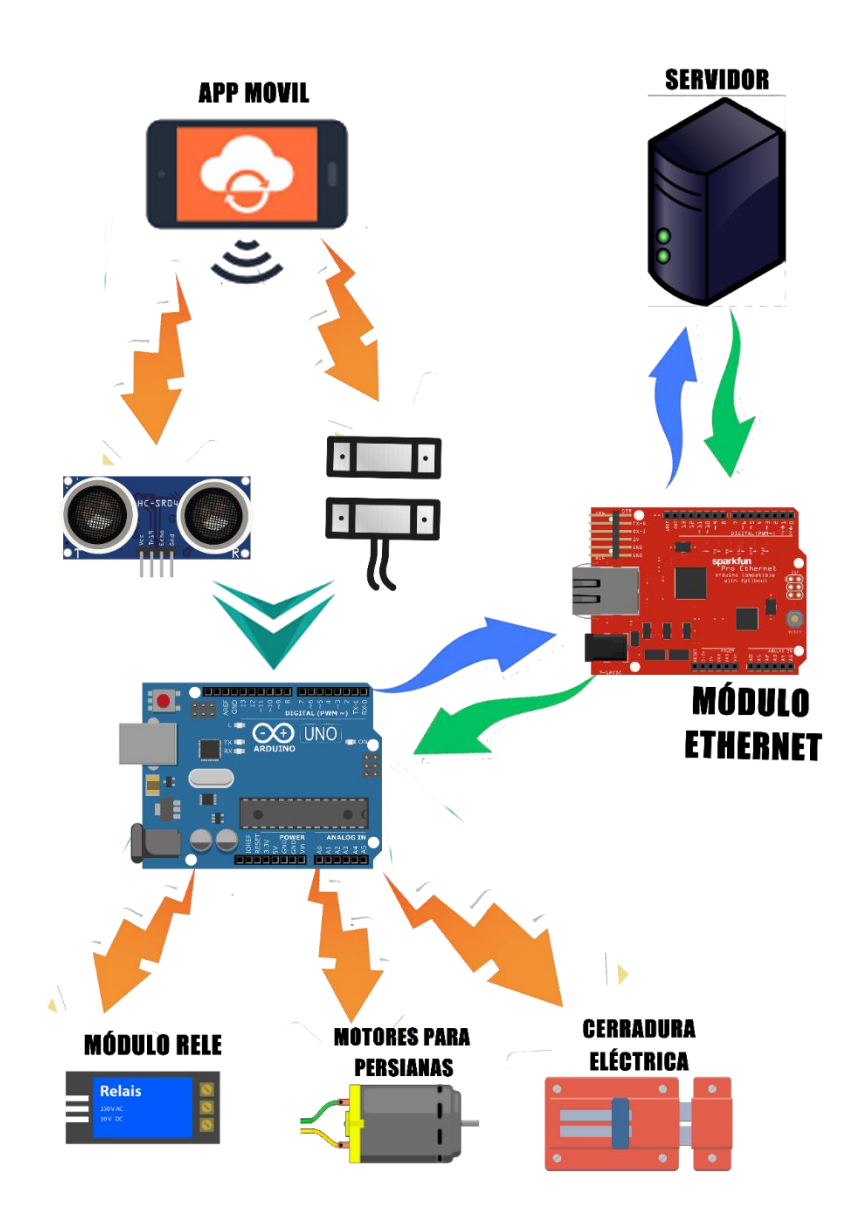

**Figura 23: Diagrama esquemático de los componentes**

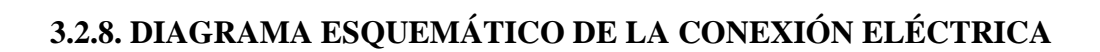

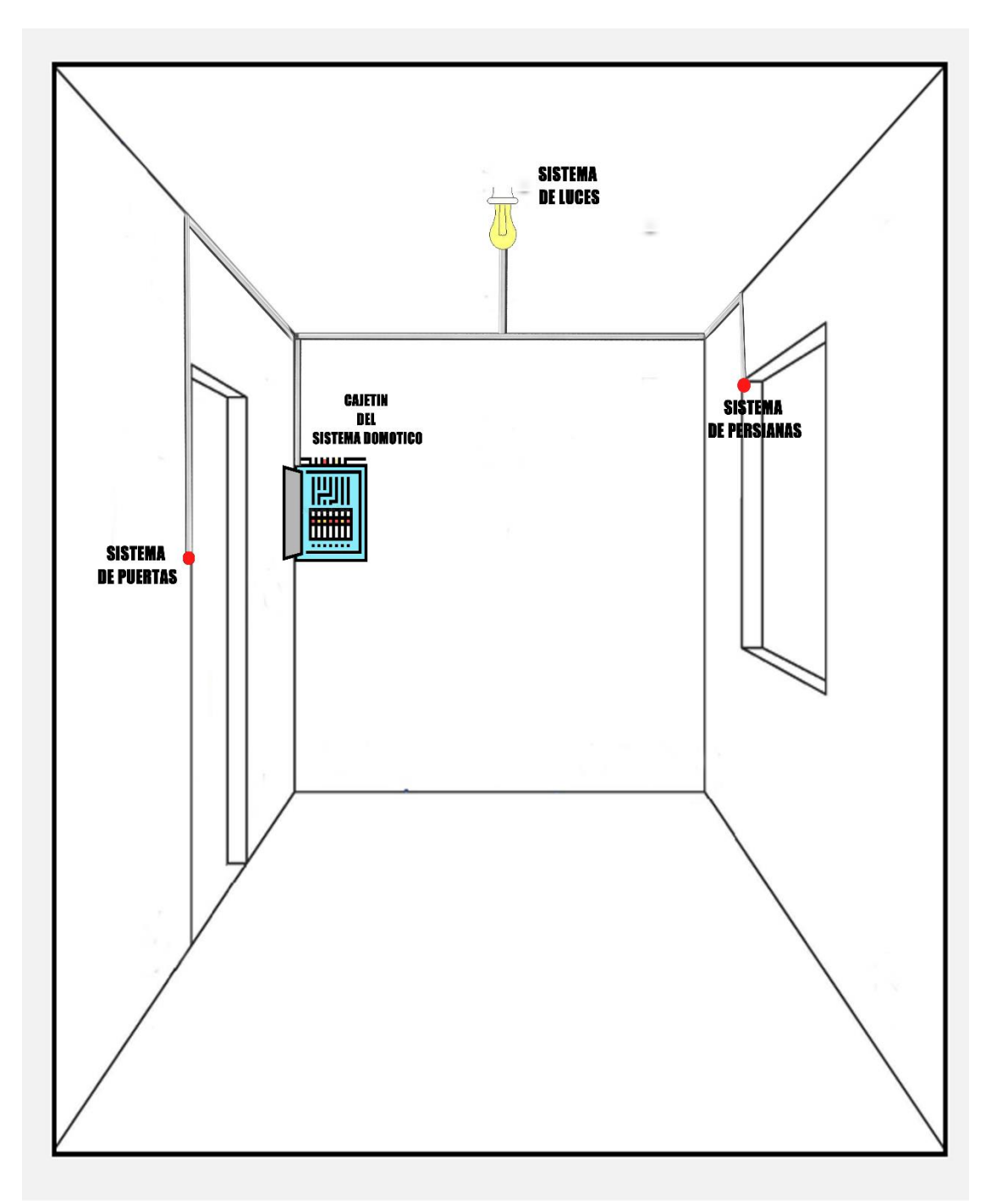

**Figura 24: Diagrama esquemático de la conexión eléctrica**

#### **3.2.9. MODELADO DE DATOS**

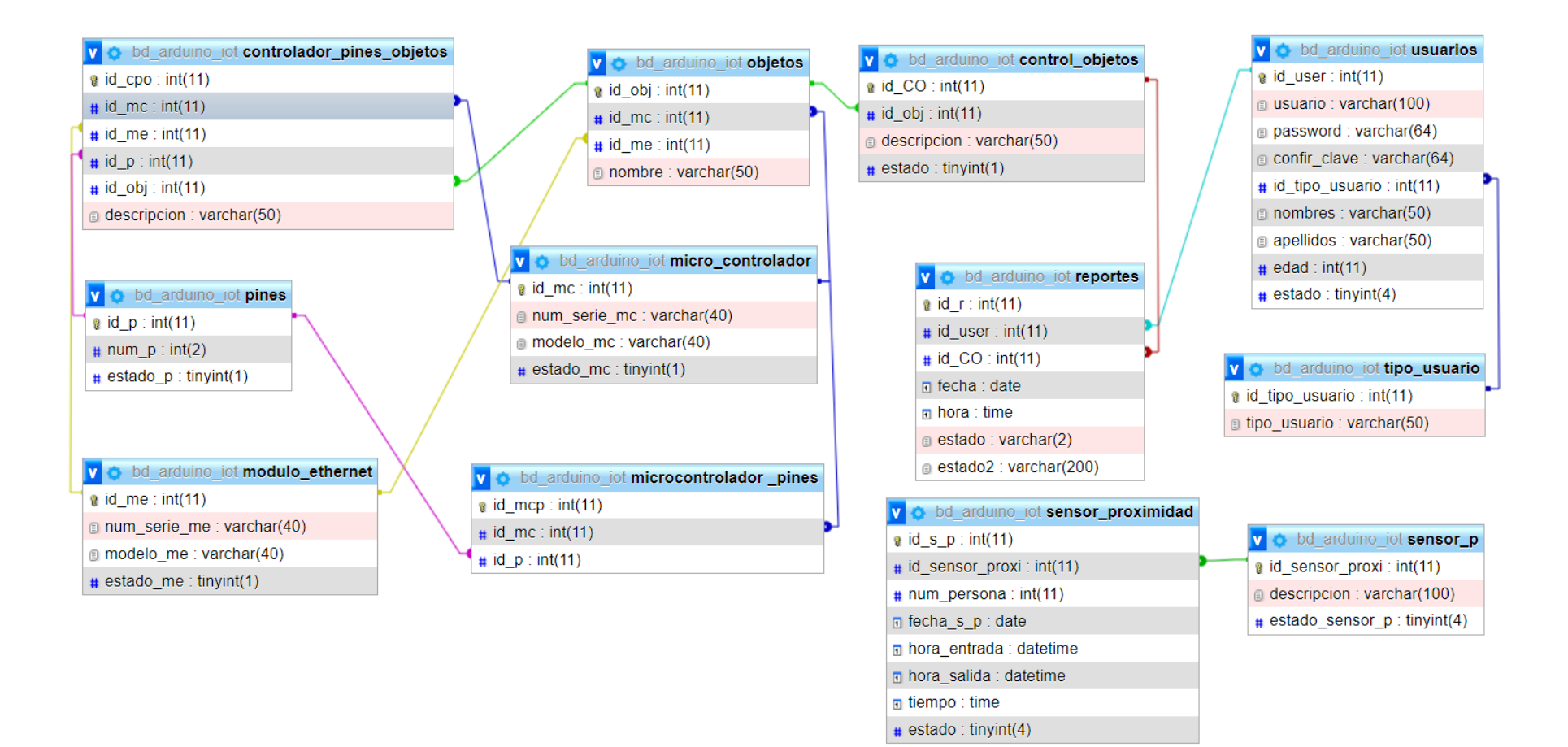

**Figura 25: Modelado de datos**

## **3.2.10. DICCIONARIO DE DATOS**

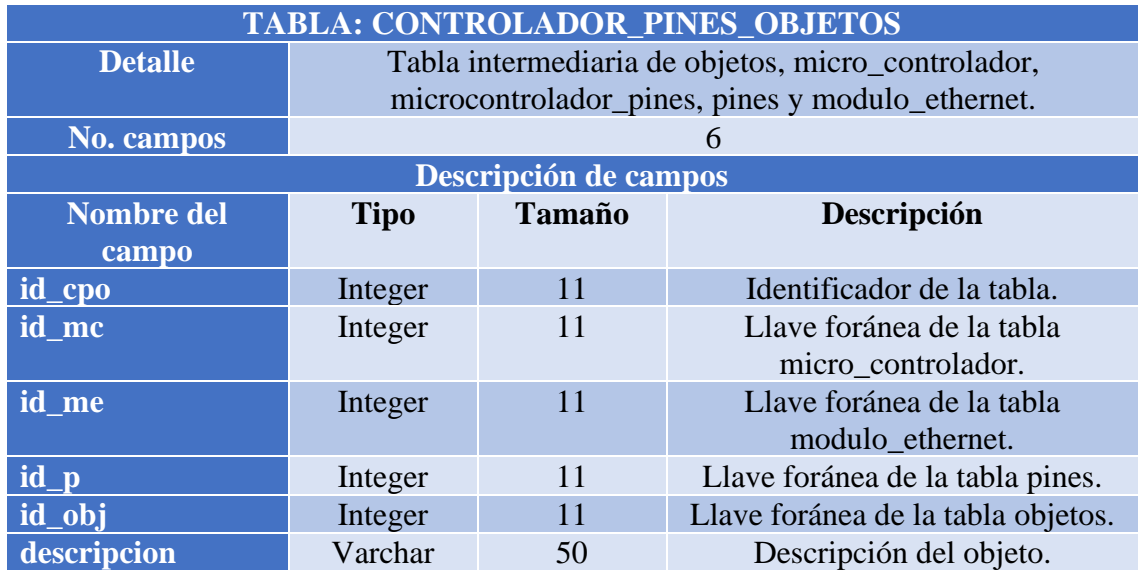

# **Tabla 19: Diccionario de datos tabla controlador\_pines\_objetos**

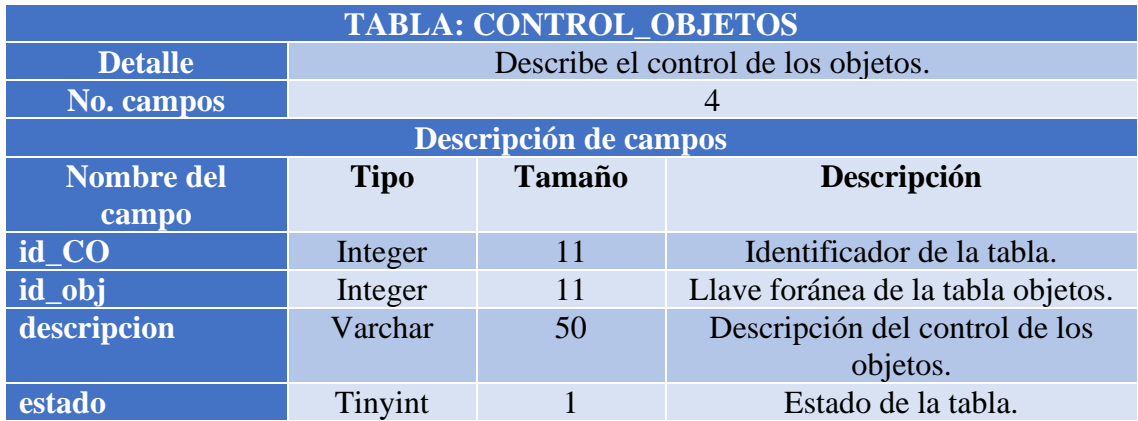

# **Tabla 20: Diccionario de datos tabla control\_objetos**

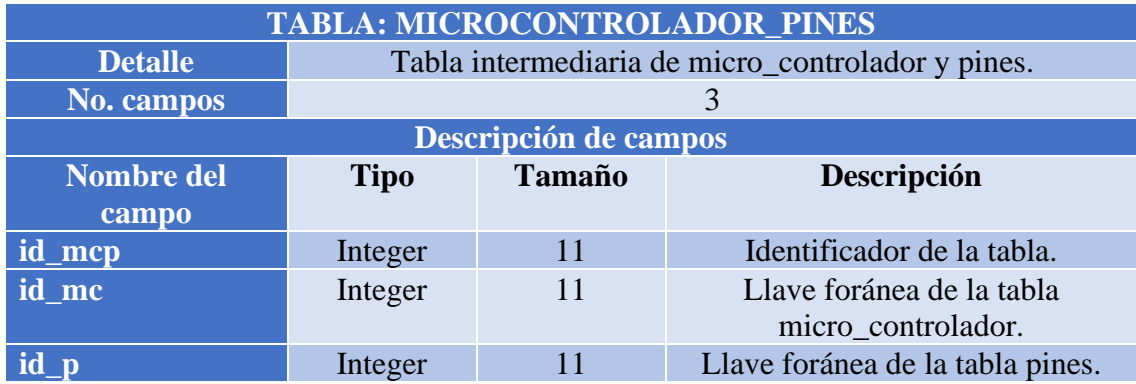

# **Tabla 21: Diccionario de datos tabla microcontrolador\_pines**
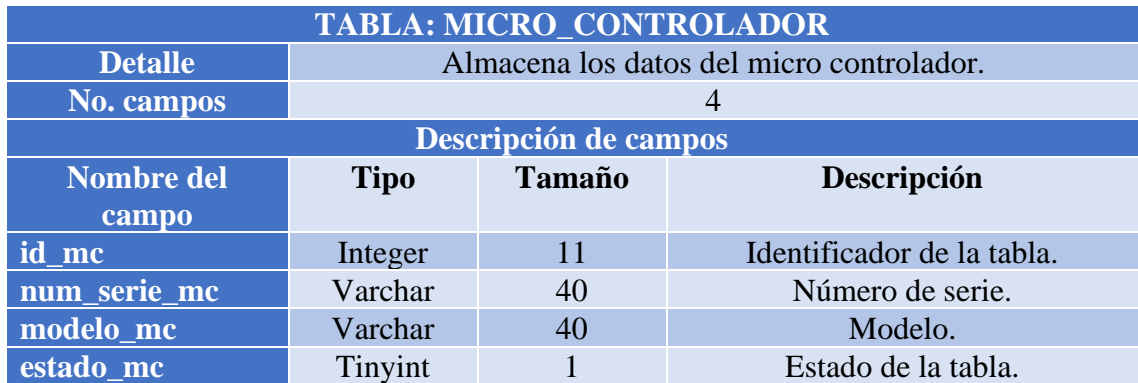

# **Tabla 22: Diccionario de datos tabla micro\_controlador**

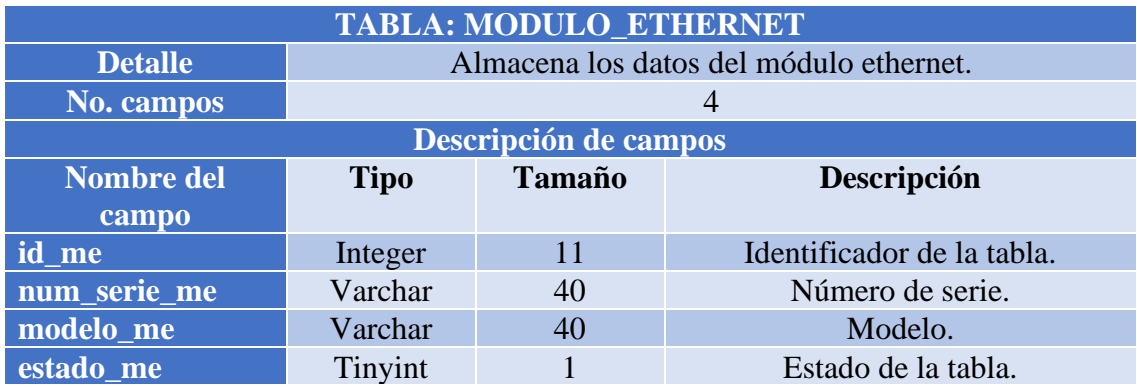

# **Tabla 23: Diccionario de datos tabla modulo\_ethernet**

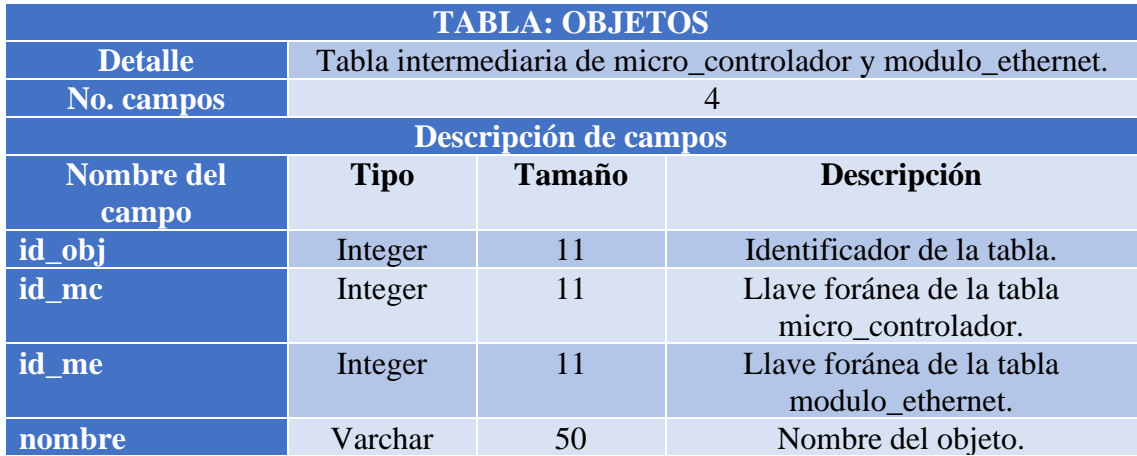

#### **Tabla 24: Diccionario de datos tabla objetos**

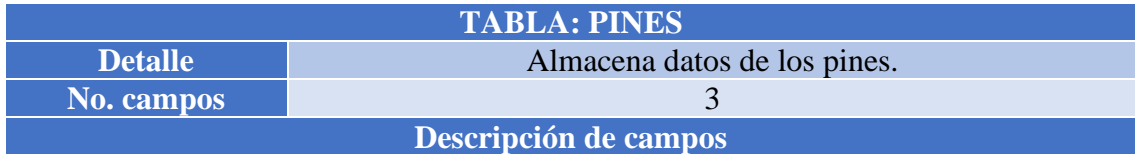

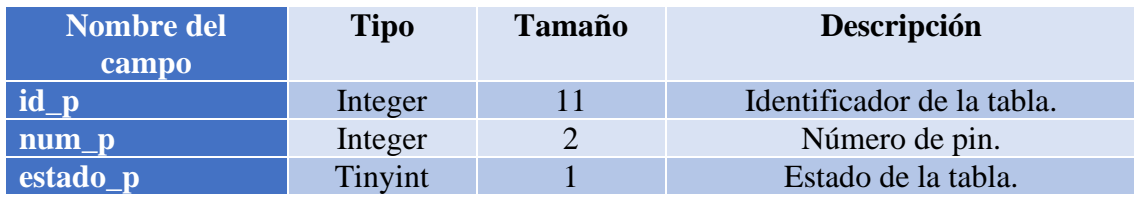

# **Tabla 25: Diccionario de datos tabla pines**

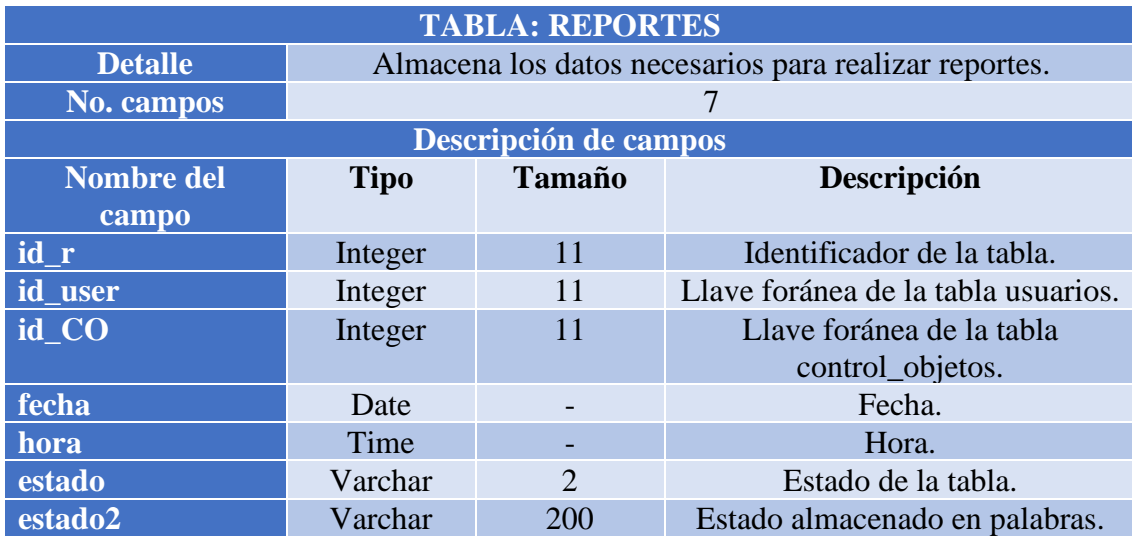

# **Tabla 26: Diccionario de datos tabla reportes**

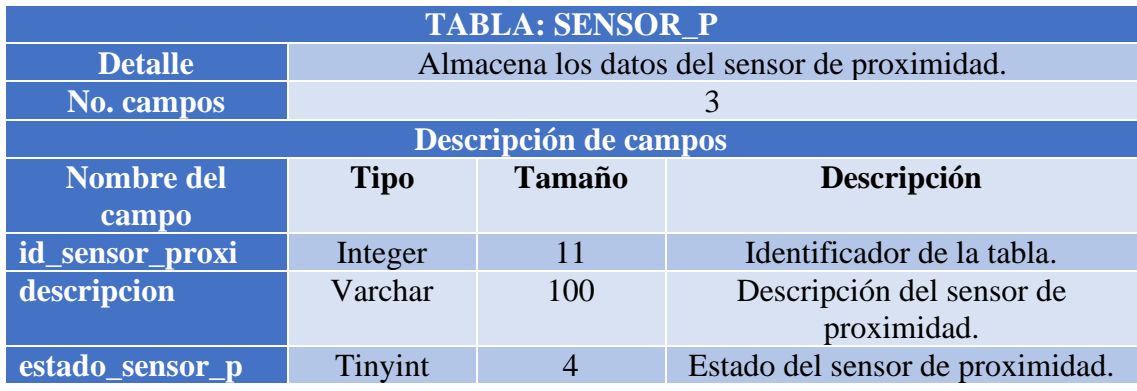

# **Tabla 27: Diccionario de datos tabla sensor\_p**

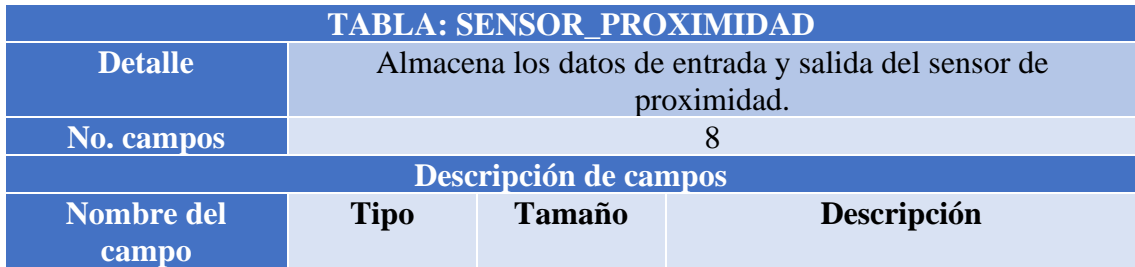

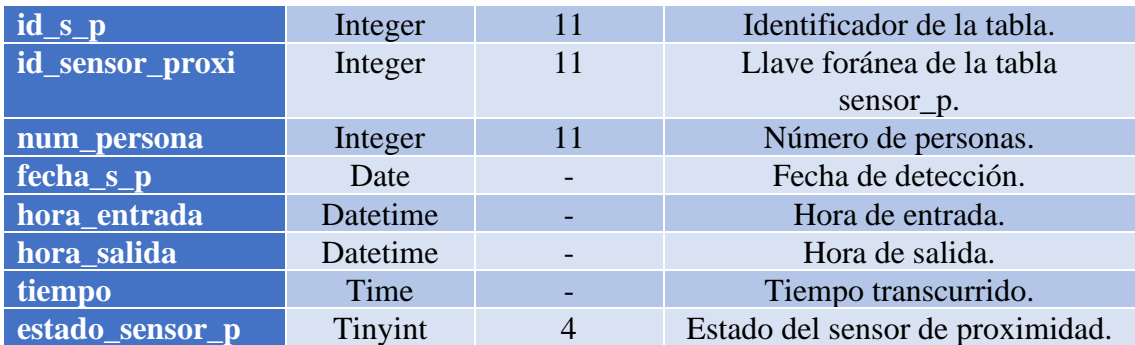

# **Tabla 28: Diccionario de datos tabla sensor\_proximidad.**

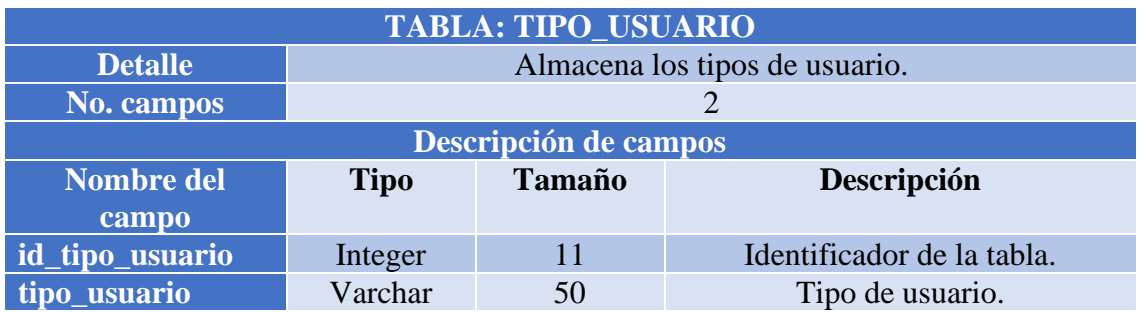

# **Tabla 29: Diccionario de datos tabla tipo\_usuario**

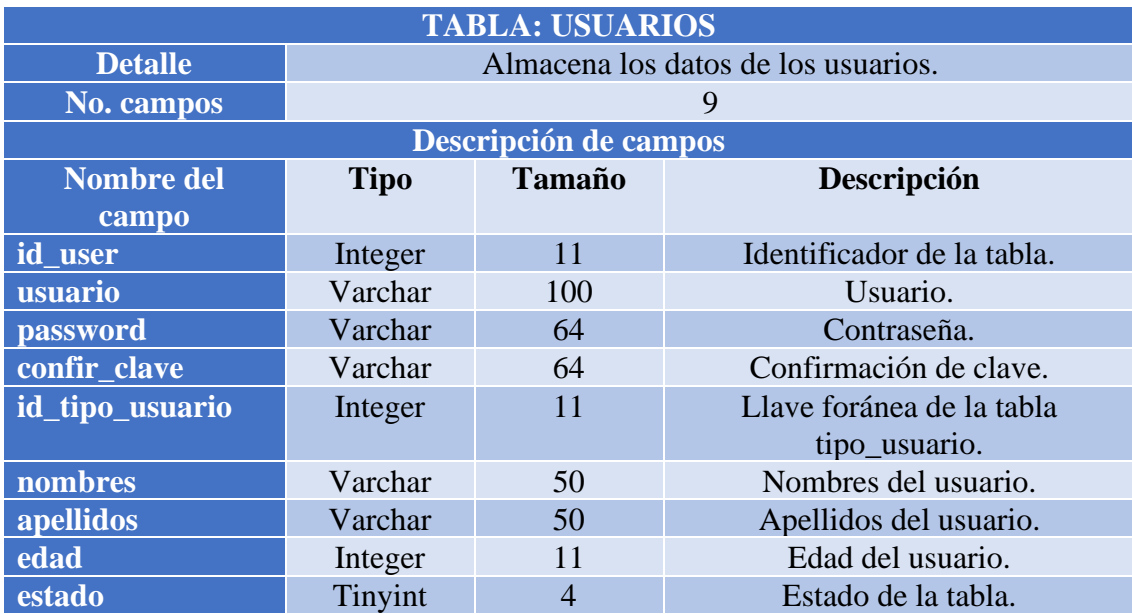

**Tabla 30: Diccionario de datos tabla usuarios**

# **3.2.11. DISEÑO DE INTERFACES**

**Interfaz de inicio de sesión:** En esta interfaz, los usuarios que se encuentran almacenados en la base de datos, pueden acceder a la aplicación, escribiendo el nombre de usuario y la contraseña, para posteriormente dar clic en el botón "Ingresar" y poder acceder a la página principal, dependiendo del rol que se les asigna.

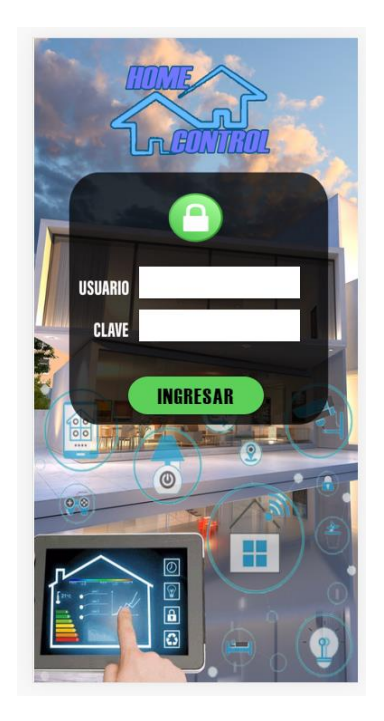

**Figura 26: Interfaz de inicio de sesión**

**Interfaz de página principal:** Este módulo contiene todas las opciones del sistema, las cuales se muestran, dependiendo del rol asignado a los usuarios.

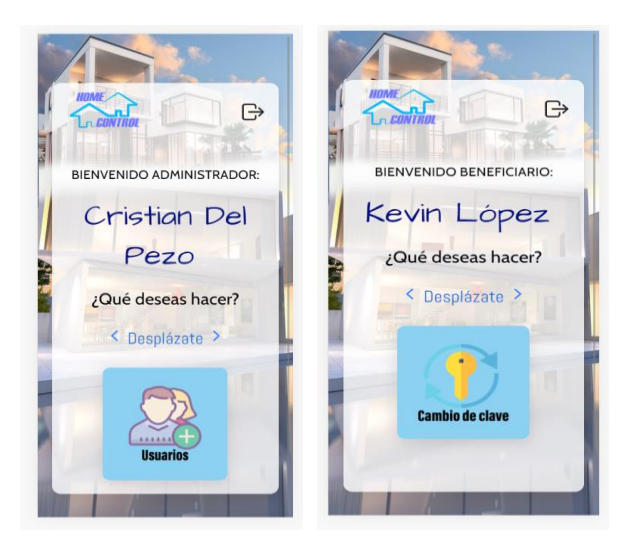

**Figura 27: Interfaz de página principal**

**Interfaz de usuarios:** El administrador puede visualizar todos los usuarios registrados o realizar una búsqueda por nombres en la barra ubicada en la parte posterior. Así mismo, puede registrar un nuevo usuario, editar la información o eliminarlo.

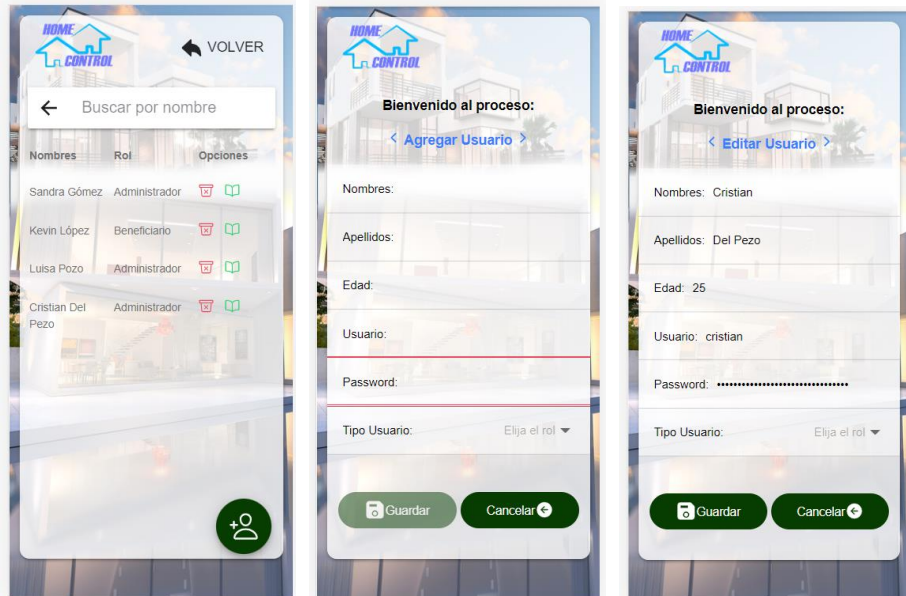

**Figura 28: Interfaz de usuarios**

**Interfaz de cambio de clave:** En esta pantalla, el usuario puede cambiar su contraseña, ingresando la clave actual, la nueva contraseña y guardando, para posteriormente cerrar sesión automáticamente.

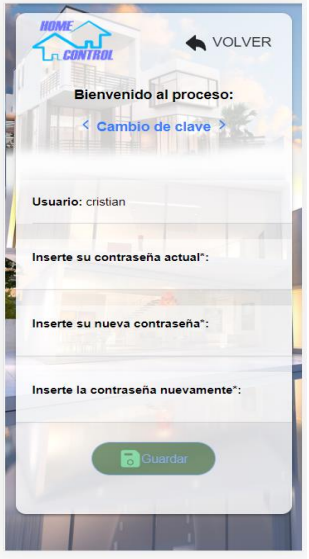

**Figura 29: Interfaz de cambio de clave**

**Interfaz de control de sistemas:** Se muestra la pantalla principal, con las opciones de control de iluminación, puertas y persianas.

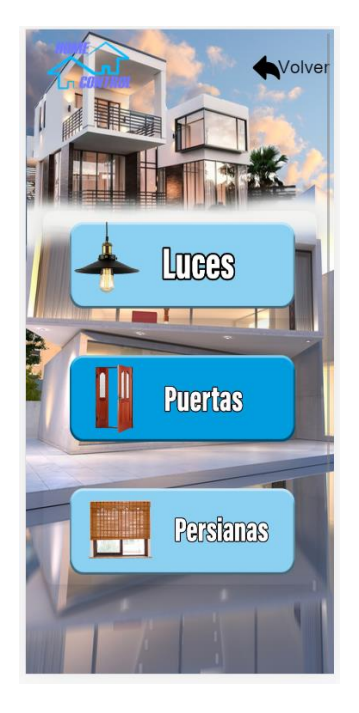

**Figura 30: Interfaz de control de sistemas**

**Interfaz de control de iluminación:** El usuario visualizará las luces disponibles en la vivienda, dando potestad a que la persona elija cual controlar, ya sea para encender las luces o apagarlas.

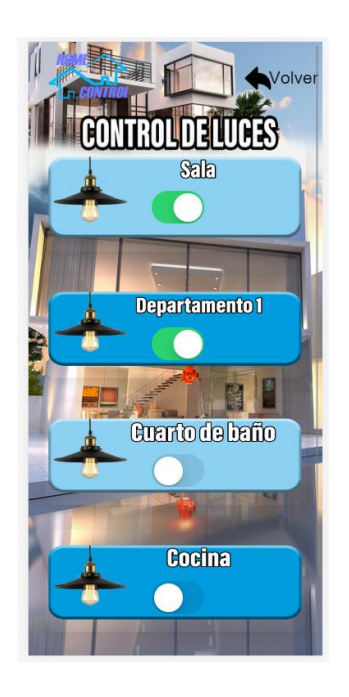

**Figura 31: Interfaz de control de iluminación**

**Interfaz de control de puertas:** El usuario puede visualizar las puertas disponibles en la vivienda, eligiendo cuál de ellas controlar, ya sea para abrir o cerrar puertas.

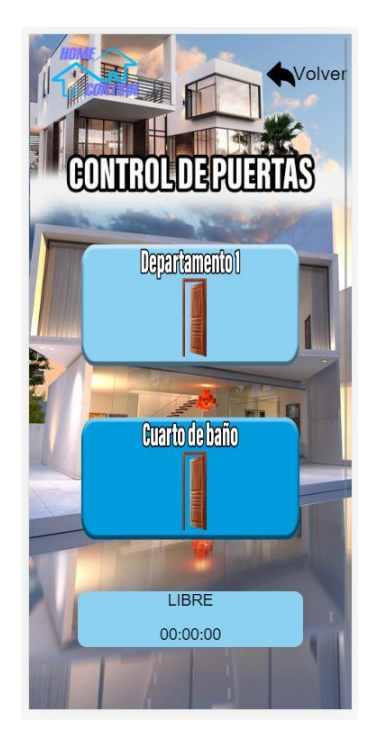

**Figura 32: Interfaz de control de puertas**

**Interfaz de control de persianas:** El usuario visualizará las persianas disponibles en la vivienda, eligiendo una de ellas, y controlarla, ya sea para subirlas o bajarlas.

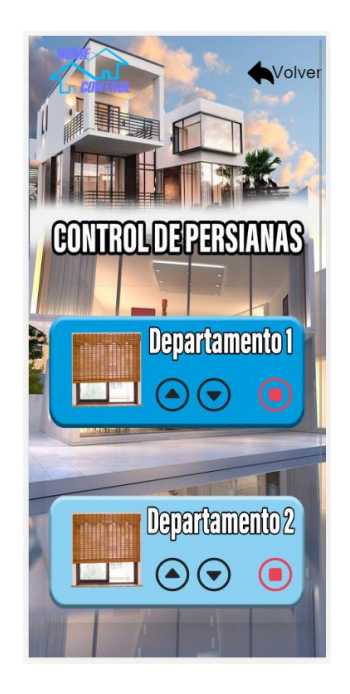

**Figura 33: Interfaz de control de persianas**

**Interfaz de reportería:** El administrador visualiza un ítem para escoger la fecha, para posteriormente dar clic en el botón "Generar informe" y poder observar el reporte de los usuarios que utilizaron los sistemas en la fecha seleccionada, además, podrá visualizar un reporte con los datos del sensor de proximidad.

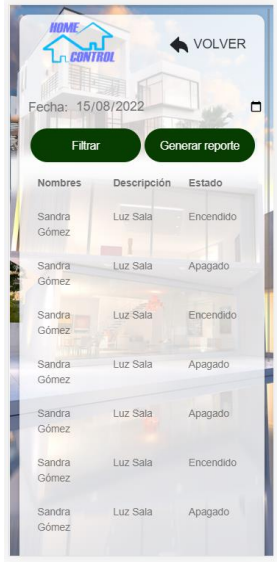

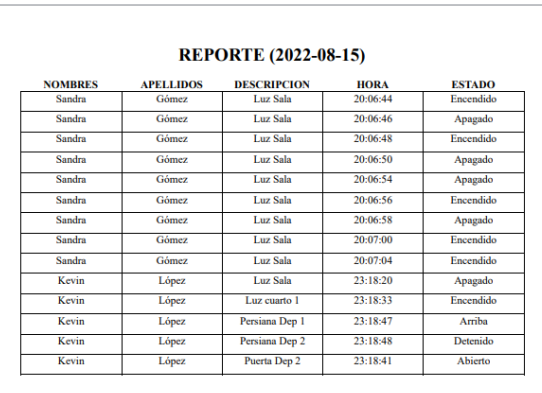

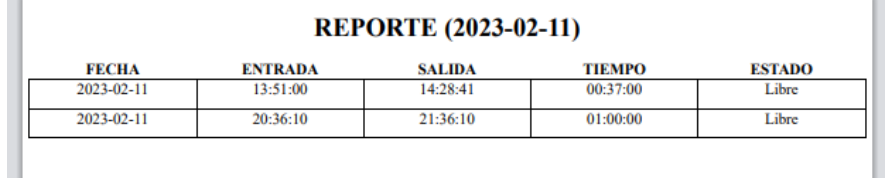

#### **Figura 34: Interfaz de reportería**

#### **3.6. ESTUDIO DE FACTIBILIDAD**

#### **3.6.1. FACTIBILIDAD TÉCNICA**

Los requerimientos técnicos para desarrollar el presente proyecto, se detallan a continuación:

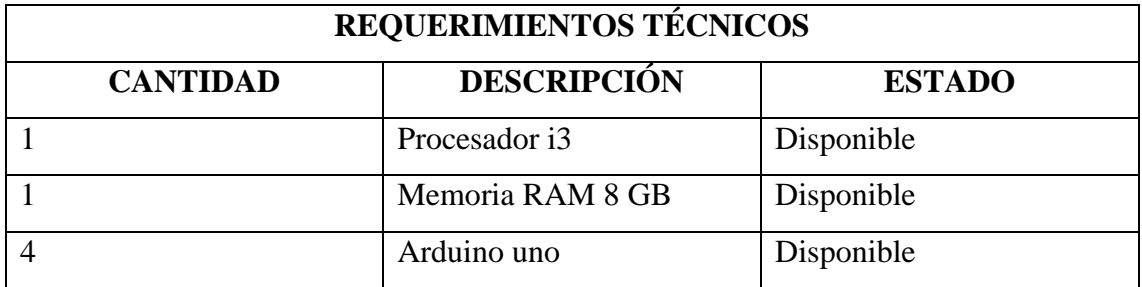

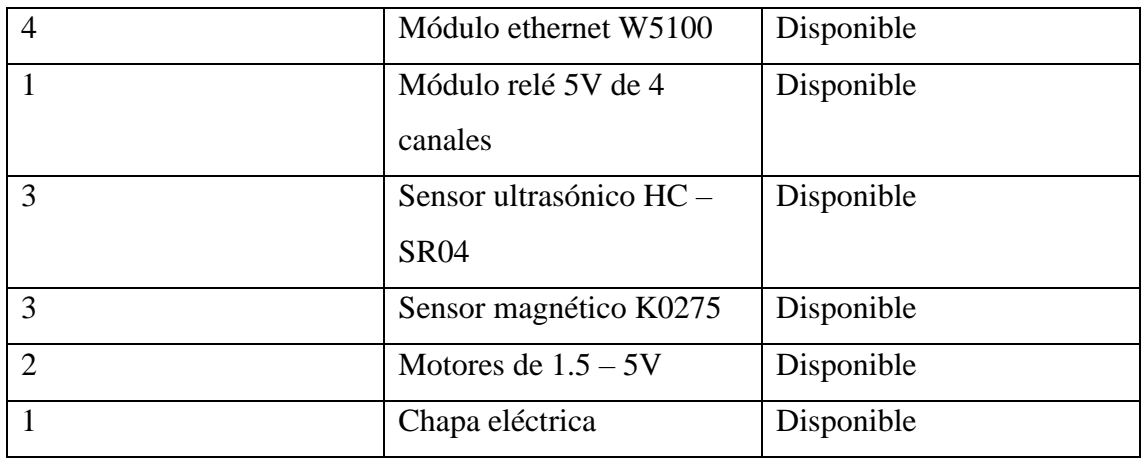

#### **Tabla 31: Requerimientos técnicos**

En base a la tabla, se muestra que el proyecto es factible, verificando los requerimientos técnicos, ya que, se cuenta con disponibilidad de todos ellos.

#### **3.6.2. FACTIBILIDAD FINANCIERA**

A continuación, se explican los costos del proyecto:

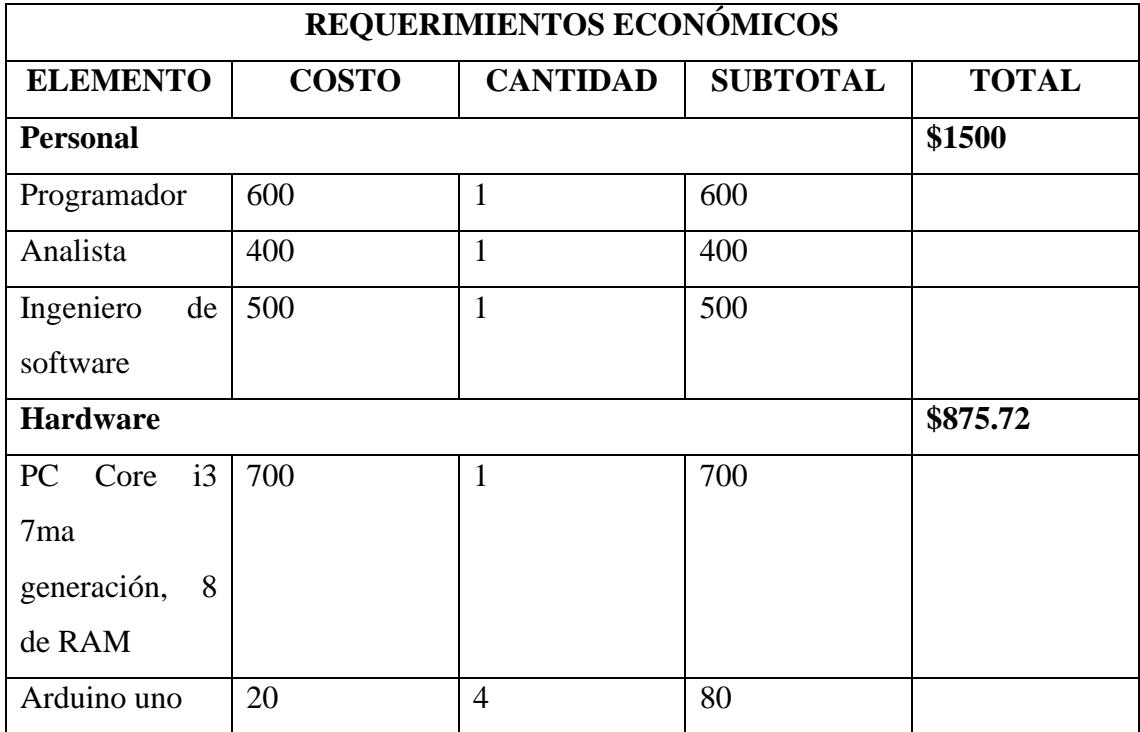

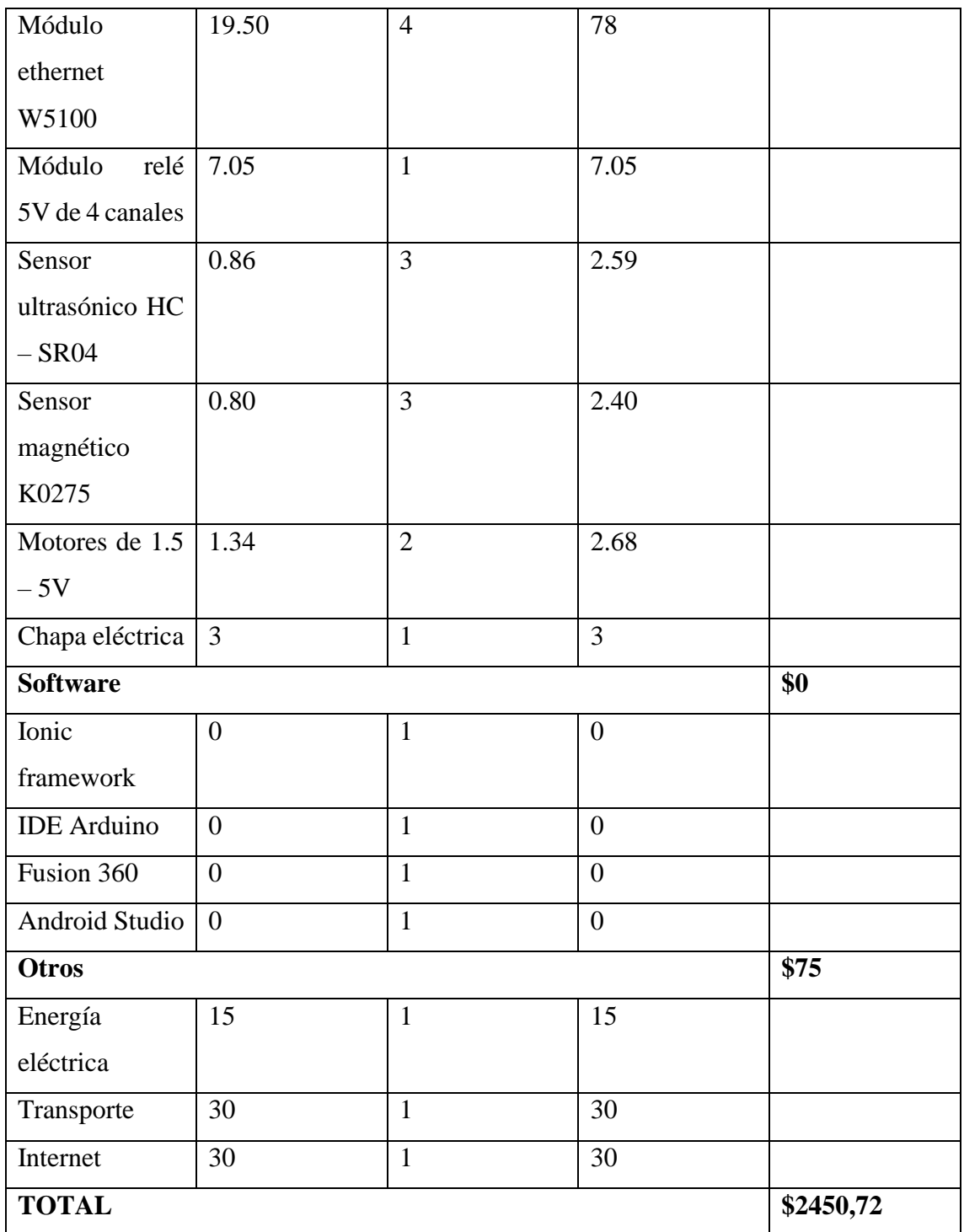

#### **Tabla 32: Requerimientos económicos**

El total del proyecto es \$2450,72, siendo un valor alto, pero factible, ya que, los componentes que se emplean son necesarios para el desarrollo del sistema domótico, además, se restan los valores de la PC, debido que, ya se cuenta con ella, y del personal, de forma que el total varía a \$250.72.

#### **3.7. PRUEBAS**

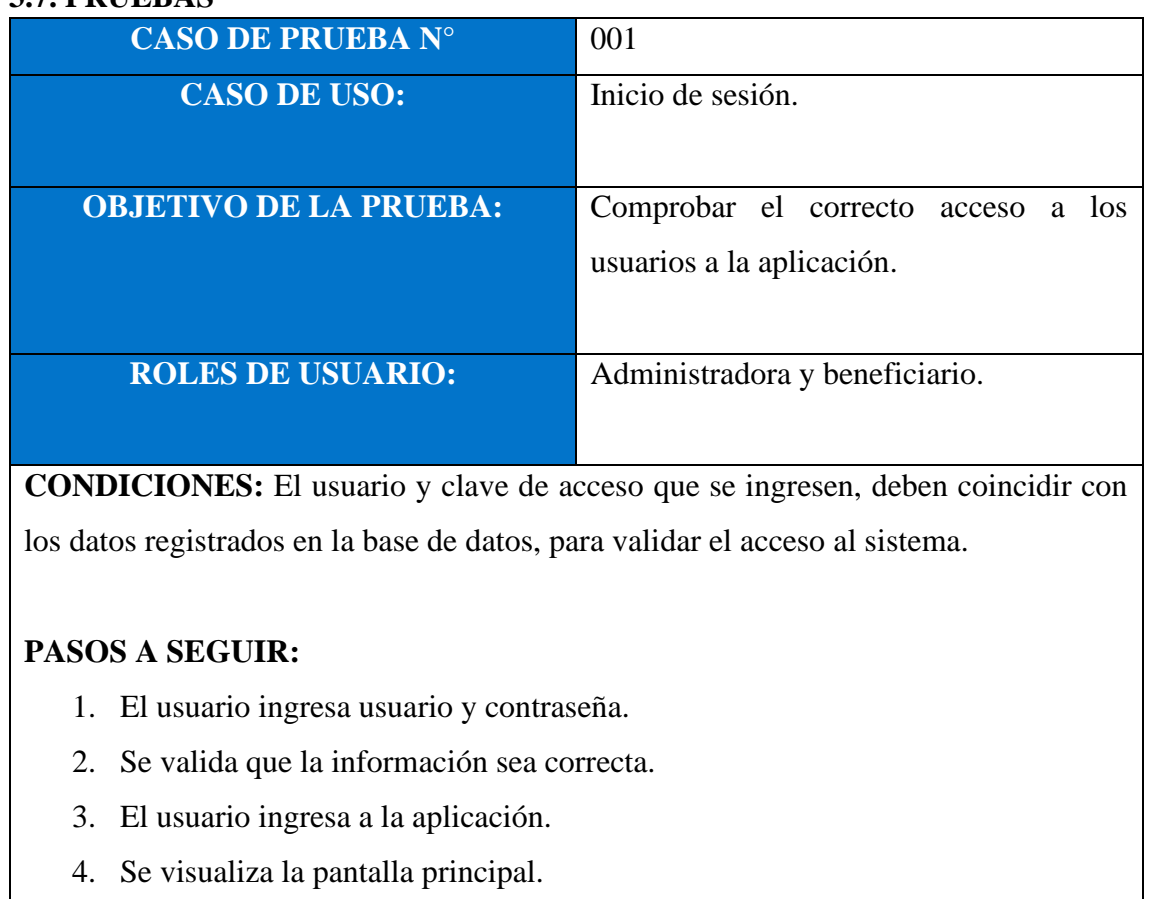

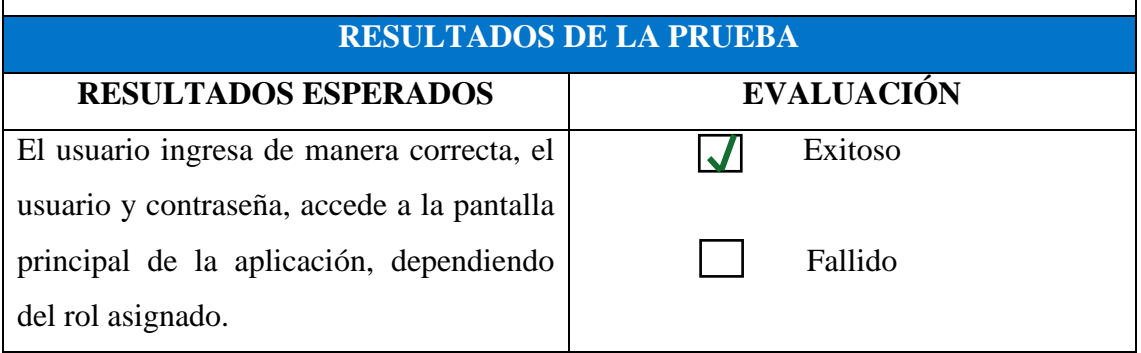

# **Tabla 33: Caso de prueba inicio de sesión**

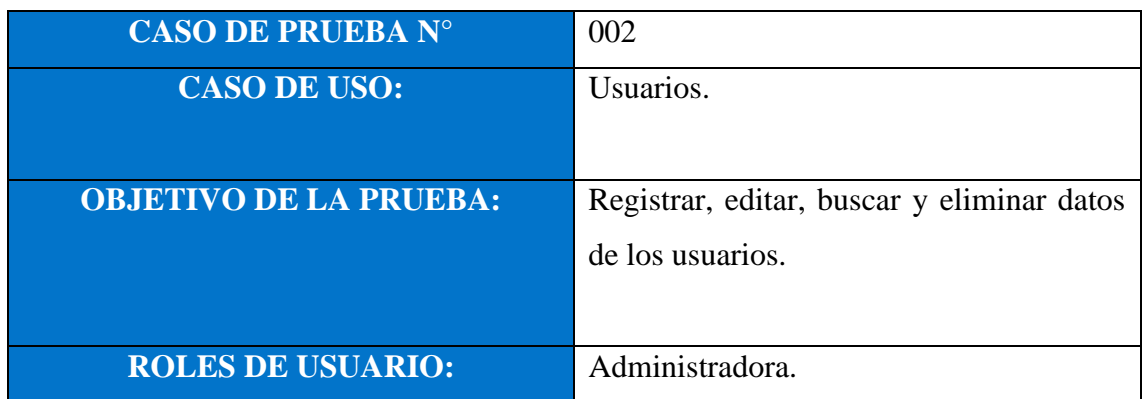

**CONDICIONES:** Se deben tener registros en las tablas: usuarios y tipo\_usuario.

#### **PASOS A SEGUIR:**

- 1. El usuario ingresa usuario y contraseña.
- 2. Se valida que la información sea correcta.
- 3. El usuario ingresa a la aplicación.
- 4. Se visualiza la pantalla principal.
- 5. Da clic en la opción "Usuarios".
- 6. Visualiza la información de los usuarios registrados en el sistema.
- 7. Si quiere agregar un nuevo usuario, da clic en el botón de la parte inferior derecha.
- 8. Aparece una ventana para escribir los datos necesarios.
- 9. Guarda la información.
- 10. Si el usuario quiere editar datos de alguien, da clic en el botón de editar.
- 11. Guarda la información.
- 12. Si el usuario quiere eliminar una persona, da clic en el botón eliminar.
- 13. Si el usuario desea buscar una persona, se dirige a la barra de búsqueda y escribe el nombre del usuario.

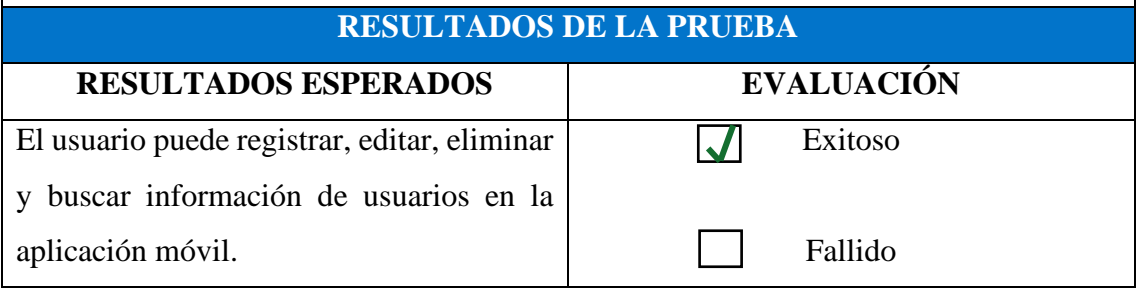

#### **Tabla 34: Caso de prueba usuarios**

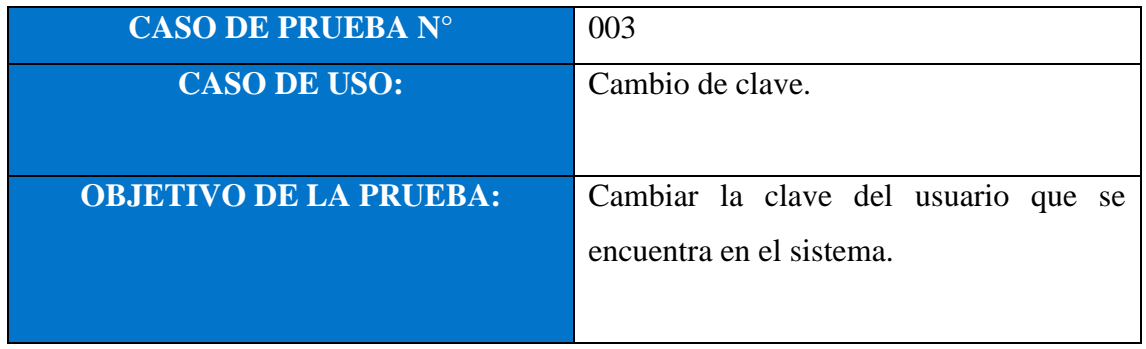

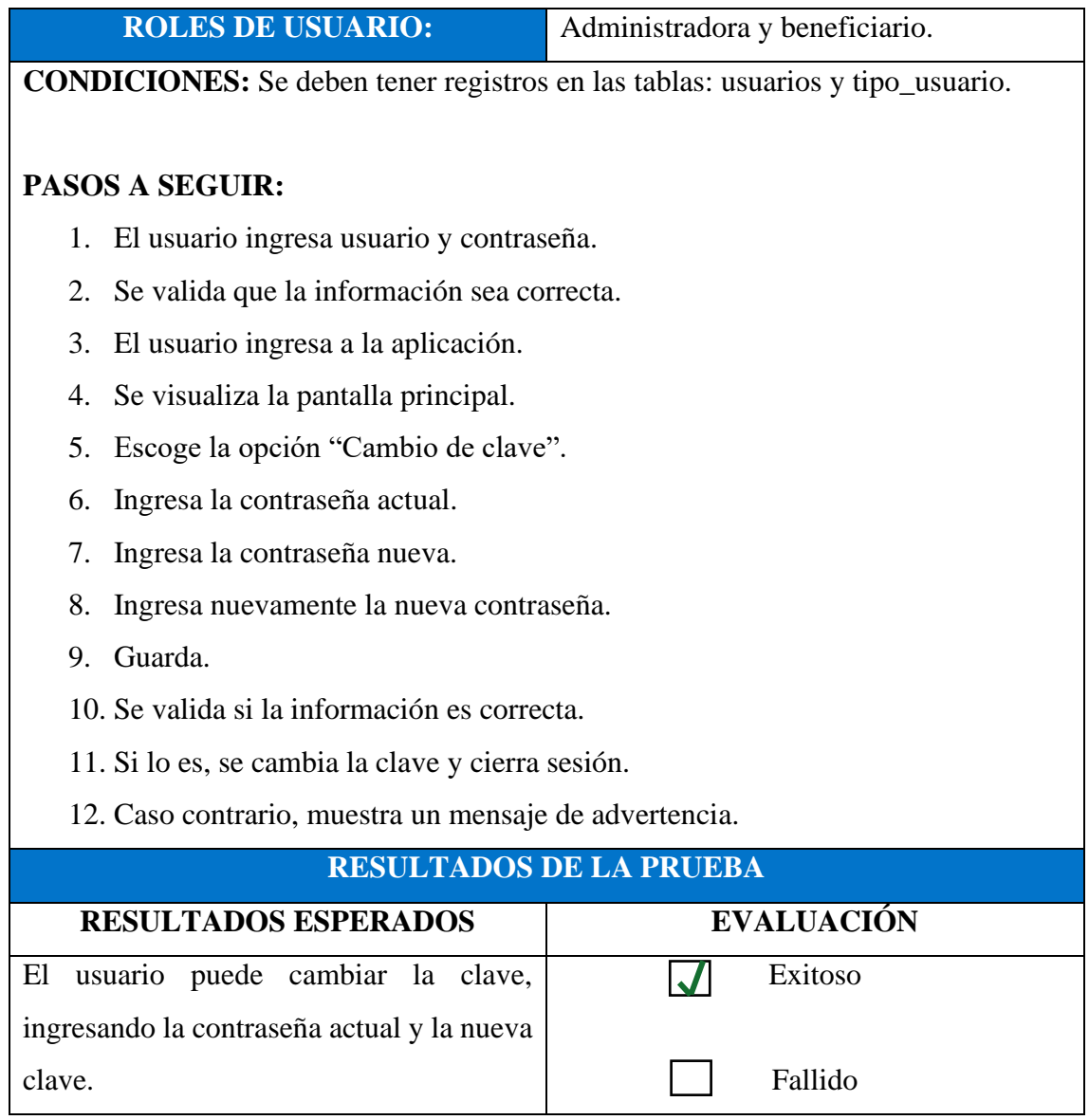

# **Tabla 35: Caso de prueba cambio de clave**

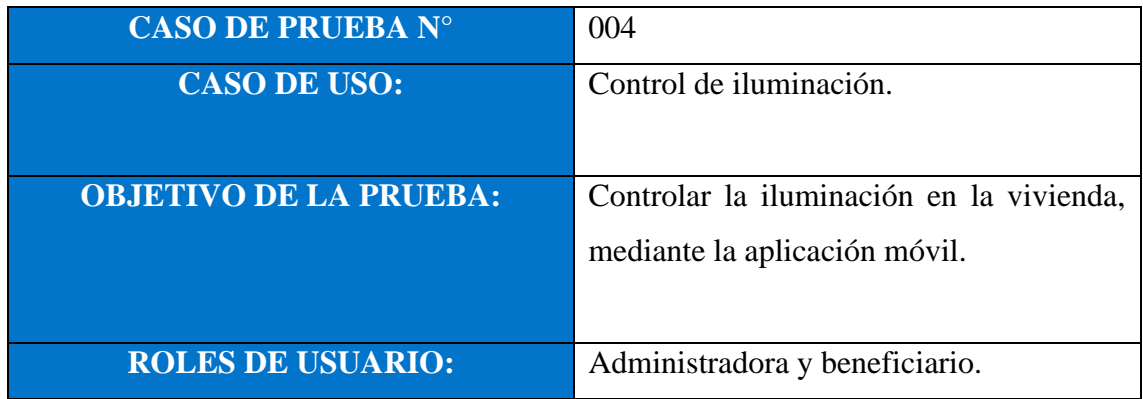

**CONDICIONES:** Se deben tener registros en las tablas: usuarios y tipo\_usuario, control\_objetos, objetos, micro\_controlador, microcontrolador\_pines, pines, controlador\_pines\_objetos y modulo\_ethernet.

# **PASOS A SEGUIR:**

- 1. El usuario ingresa usuario y contraseña.
- 2. Se valida que la información sea correcta.
- 3. El usuario ingresa a la aplicación.
- 4. Se visualiza la pantalla principal.
- 5. Escoge la opción "Control de sistemas".
- 6. Elige la opción "Control de iluminación".
- 7. El usuario escoge la luz que desea encender o apagar.
- 8. Presiona el botón y realiza la actividad deseada.

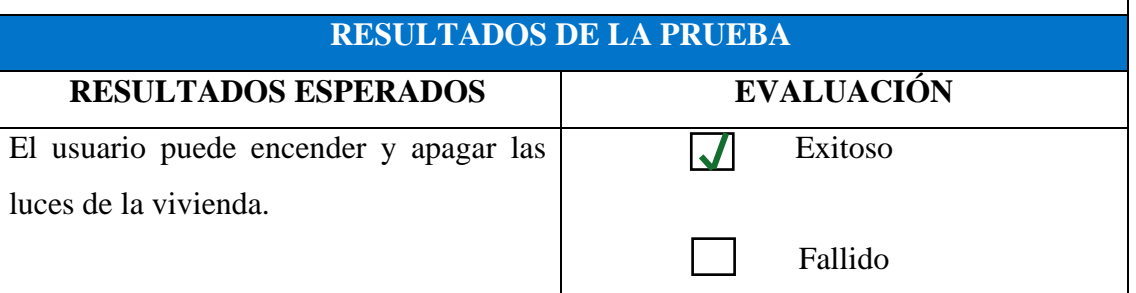

#### **Tabla 36: Caso de prueba control de iluminación**

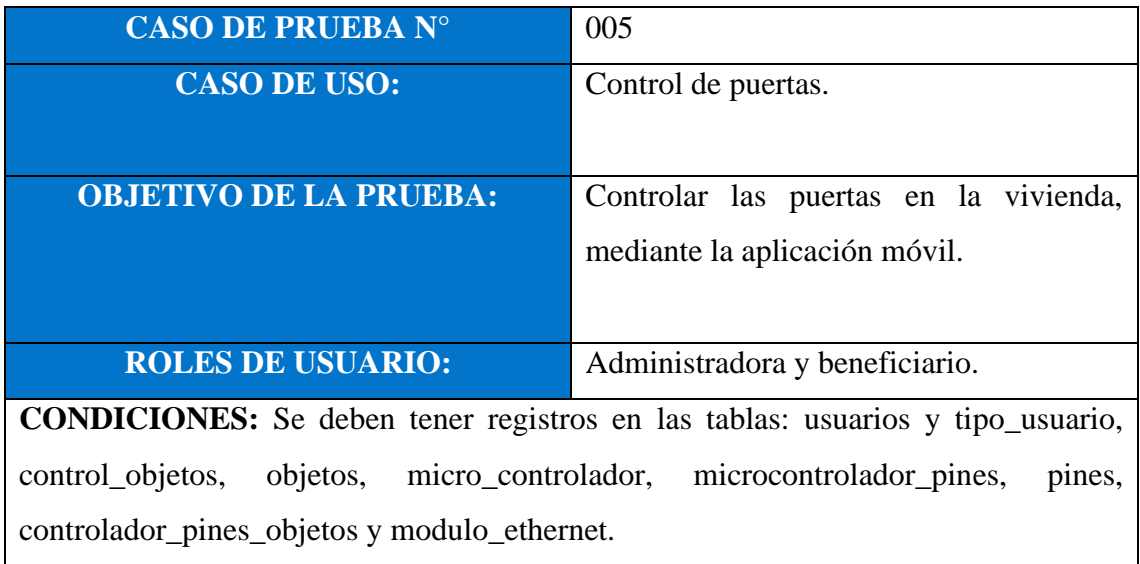

# **PASOS A SEGUIR:**

- 1. El usuario ingresa usuario y contraseña.
- 2. Se valida que la información sea correcta.
- 3. El usuario ingresa a la aplicación.
- 4. Se visualiza la pantalla principal.
- 5. Escoge la opción "Control de sistemas".
- 6. Elige la opción "Control de puertas".
- 7. El usuario escoge la puerta que desea abrir o cerrar.
- 8. Presiona el botón y realiza la actividad deseada.

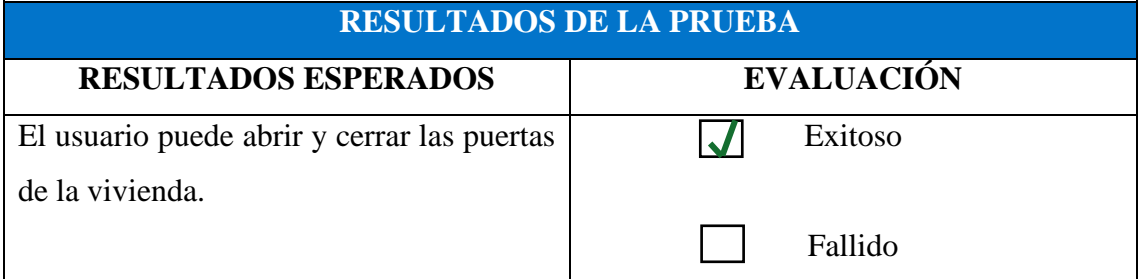

#### **Tabla 37: Caso de prueba control de puertas**

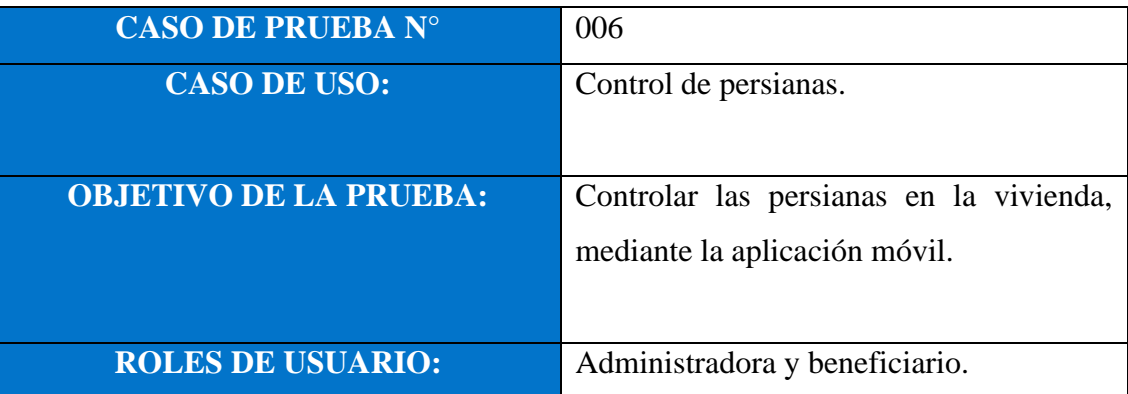

**CONDICIONES:** Se deben tener registros en las tablas: usuarios y tipo\_usuario, control\_objetos, objetos, micro\_controlador, microcontrolador\_pines, pines, controlador\_pines\_objetos y modulo\_ethernet.

#### **PASOS A SEGUIR:**

- 1. El usuario ingresa usuario y contraseña.
- 2. Se valida que la información sea correcta.
- 3. El usuario ingresa a la aplicación.
- 4. Se visualiza la pantalla principal.
- 5. Escoge la opción "Control de sistemas".
- 6. Elige la opción "Control de persianas".
- 7. El usuario escoge la persiana que desea subir o bajar.
- 8. Presiona el botón y realiza la actividad deseada.

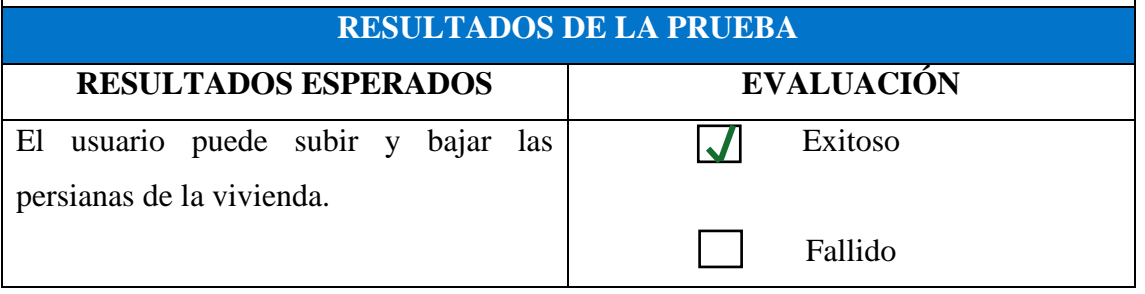

#### **Tabla 38: Caso de prueba control de persianas**

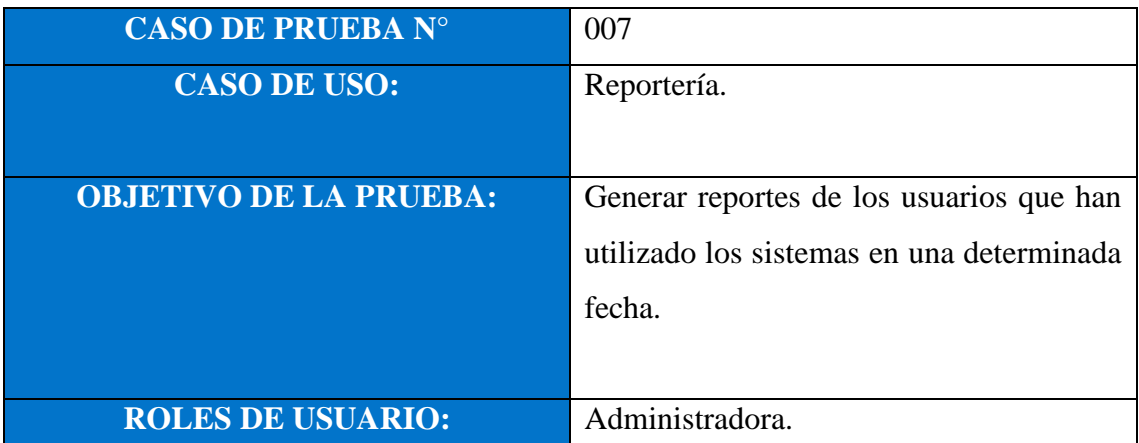

**CONDICIONES:** Se deben tener registros en las tablas: usuarios y tipo\_usuario, control\_objetos, objetos, micro\_controlador, microcontrolador\_pines, pines, controlador\_pines\_objetos y modulo\_ethernet.

# **PASOS A SEGUIR:**

- 1. El usuario ingresa usuario y contraseña.
- 2. Se valida que la información sea correcta.
- 3. El usuario ingresa a la aplicación.
- 4. Se visualiza la pantalla principal.
- 5. Escoge la opción "Reportería".
- 6. Elige una fecha.

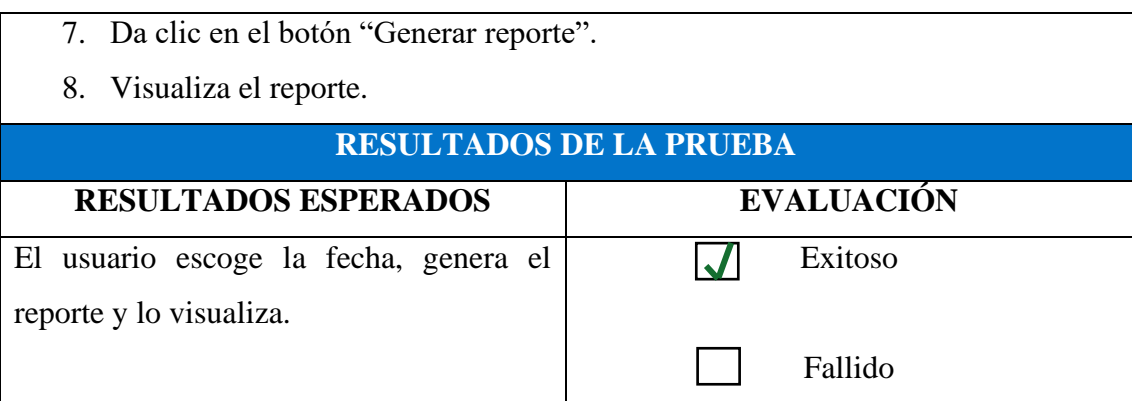

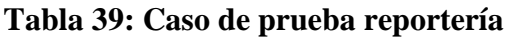

#### **CONCLUSIONES**

- Mediante tablas comparativas, se describieron las características de los dispositivos electrónicos necesarios, determinando que, el microcontrolador Arduino Uno, es mejor que el Arduino Nano, ya que, brinda mayor capacidad y posee más puertos que permiten la conexión de sensores utilizados en el proyecto.
- En un principio, el diseño del prototipo utilizaba un Arduino por cada dispositivo domótico, es decir, se empleaban más de 3 placas microcontroladoras, sin embargo, el software Fusion 360, permitió bosquejar todos los componentes que intervienen, en un Arduino por cada sistema, reduciendo los dispositivos necesarios para lograr una correcta implementación.
- Se programó la aplicación móvil, utilizando la herramienta Ionic Framework, desarrollando los módulos de: inicio de sesión, gestión de usuarios, control de sistemas domóticos y reportería; permitiendo el acceso a dos tipos de usuarios: administrador y beneficiarios, con el fin de ejecutar diversas funciones, según el rol asignado.
- El modelado de datos fue elaborado en la herramienta MySQL, aplicando el modelo entidad – relación, con esto, se redujo los errores en el desarrollo, facilitó el diseño y creación de la base de datos y evitó la redundancia en la información.
- La placa microcontroladora Arduino uno, está conectada a una base de datos que se encuentra ligada a una aplicación móvil, permitiendo controlar las entradas y salidas de los dispositivos de control domótico y visualizar diversos reportes que apoyarán al administrador en la toma de decisiones.
- Realizando las pruebas respectivas con los beneficiarios del presente proyecto, se determinó que, el sistema de control domótico cumple con las características de seguridad, ahorro y confort, siendo una herramienta amigable para el usuario final, debido a que, es sencillo de utilizar mediante un dispositivo móvil.

#### **RECOMENDACIONES**

- Se recomienda utilizar componentes que regulen el voltaje, conectados al sistema domótico, para asegurar el funcionamiento del mismo, y proteger la instalación eléctrica realizada.
- La estructura del sistema domótico puede tener mejorías considerables, dependiendo de las necesidades de futuros usuarios, es decir, podrían reemplazarse los componentes con otros de mejor calidad y que tengan mayor almacenamiento de datos.
- En caso de querer agregar funcionalidad en la placa micro controladora Arduino, debe tener en cuenta la cantidad de memoria SRAM que posee la misma, ya que puede producirse desbordamiento de memoria y el colapso de la placa.
- Si desea adicionar mejoras en la aplicación móvil, revisar las herramientas con las que fue desarrollada, para que no existan problemas de incompatibilidad o errores en la ejecución.
- Es recomendable mantener los mismos patrones de programación que fueron utilizados en todo el sistema, ya que esto es esencial para mantener ordenado el código fuente.
- Se recomienda migrar el sistema a un servidor web permanente, para tener disponibilidad de la información en todo momento. (características).
- Si el sistema domótico o aplicación móvil presentan algún inconveniente, comunicarse con Cristhian Del Pezo, al correo electrónico: paul17delpezo@gmail.com.

#### **BIBLIOGRAFÍA**

- [1] G. Morales, «La domótica como herramienta para un mejor confort, seguridad y ahorro energético,» *Redalyc,* vol. 32, nº 1, p. 5, 2021.
- [2] C. A. López Hurtado y M. T. Espinoza Saavedra, «Desarrollo de soluciones con domótica,» Lima, 2015.
- [3] K. A. Álvarez Paredes y I. Palaguachi Lliguichuzhca, «Diseño de un módulo didáctico para sistemas de control domótico con aplicaciones de video vigilancia supervisado por un teléfono móvil,» Guayaquil, 2015.
- [4] M. E. Alomoto Tomalá, «Prototipo de un sistema domótico configurable a través de comandos de voz y mensajes de texto,» La Libertad, 2018.
- [5] UPSE, «Ley N° 110,» Santa Elena, 2019.
- [6] M. Barrera Durango, N. Londoño Ospina, J. Carvajal y A. Fonseca, «Análisis y diseño de un prototipo de sistema domótico de bajo costo,» *Redalyc,* p. 13, 2021.
- [7] G. d. R. Alban Mollocana, «Sistema domótico de apoyo para personas con discapacidad motriz mediante tecnología móvil y reconocimiento de voz,» Ambato, 2018.
- [8] Ecuador, «Plan de Creación de Oportunidades 2021-2025,» 2021. [En línea]. Available: https://www.planificacion.gob.ec/wp-content/uploads/2021/09/Plande-Creacio%CC%81n-de-Oportunidades-2021-2025-Aprobado.pdf.
- [9] Flores de la colina, «Hacia una definición de la domótica,» España, 2004.
- [10] A. Briceño Ventura, «Importancia de la seguridad en la domótica,» 2022.
- [11] Pentadom, «pentadom.com,» 2022. [En línea]. Available: https://pentadom.com/ventajas-e-inconvenientes-de-la-domotica/.
- [12] Simon, «simonelectric.com,» 2021. [En línea]. Available: https://www.simonelectric.com/blog/que-puede-aportar-la-seguridad-domoticaunhogar#:~:text=%C2%BFQu%C3%A9%20es%20la%20seguridad%20dom%C3% B3tica,un%20peligro%20para%20las%20personas..
- [13] Endesa, «endesa.com,» 11 08 2021. [En línea]. Available: https://www.endesa.com/es/blog/blog-de-endesa/consejos-de-ahorro/domoticaahorroenergia#:~:text=%C2%BFCu%C3%A1nto%20se%20puede%20ahorrar%20graci as,un%202%25%20en%20aire%20acondicionado..
- [14] I. De la Parra González, «Desarrollo de sistemas domóticos con interconexión Bluetooth,» 2019.
- [15] casasdigitales, «casasdigitales.com,» 10 07 2017. [En línea]. Available: https://www.casasdigitales.com/seguridad-y-comodidad/.
- [16] Tamed, «tamed.global,» 2023. [En línea]. Available: https://tamed.global/cl/como-la-domotica-beneficia-al-medio-ambiente/.
- [17] J. G. Enriquez y S. I. Casas, «Usabilidad en aplicaciones móviles,» 2013.
- [18] Arduino, «arduino.cc,» [En línea]. Available: https://www.arduino.cc/en/software.
- [19] Autodesk, «autodesk.com,» [En línea]. Available: https://www.autodesk.com/products/fusion-360/overview?term=1- YEAR&tab=subscription.
- [20] O. Webinars, «openwebinars.net,» [En línea]. Available: https://openwebinars.net/blog/que-es-cpp/.
- [21] PHP, «php.net,» [En línea]. Available: https://www.php.net/manual/es/introwhatis.php.
- [22] M. SQL, «mysql.com,» [En línea]. Available: https://www.mysql.com/.
- [23] Android, «developer.android.com,» [En línea]. Available: https://developer.android.com/studio.
- [24] V. Studio, «code.visualstudio.com,» [En línea]. Available: https://code.visualstudio.com/.
- [25] I. Framework, «ionicframework.com,» [En línea]. Available: https://ionicframework.com/.
- [26] Gradle, «gradle.org,» [En línea]. Available: https://gradle.org/.
- [27] N. JS, «nodejs.org,» [En línea]. Available: https://nodejs.org/es/.
- [28] Oracle, «oracle.com.» [En línea]. Available: https://www.oracle.com/java/technologies/javase/javase8-archivedownloads.html.
- [29] Mozilla, «developer.mozilla.org,» [En línea]. Available: https://developer.mozilla.org/es/docs/Web/JavaScript.
- [30] G. Morales, «La domótica como herramienta para un mejor confort, seguridad y ahorro energético,» *Redalyc,* vol. 32, nº 1, p. 5, 2011.
- [31] Casadomo, «casadomo.com,» 2019. [En línea]. Available: https://www.casadomo.com/2019/09/04/confort-seguridad-ahorro-energeticopuntos-claves-vivienda-inteligente-casa-vn.
- [32] G. Morales, «semanticscholar.org,» 2021. [En línea]. Available: https://www.semanticscholar.org/paper/La-dom%C3%B3tica-como-herramientapara-un-mejor-confort%2C-Morales/180da5a005036d1711bdc15a72ac4088c67bbd56.
- [33] E. Merlin, «La vivienda domótica,» 2020.
- [34] R. Regatos, «Domótica accesible».
- [35] Once, «once.es,» 14 05 2021. [En línea]. Available: https://www.once.es/noticias/el-grupo-social-once-subraya-la-importancia-de-ladomotica-accesible-a-personas-ciegas-para-mejorar-su-autonomia-personal.
- [36] Fundación MDP, «fundacionmdp.org,» 28 02 2020. [En línea]. Available: https://www.fundacionmdp.org/present/como-la-domotica-puede-ayudar-a-laaccesibilidad-en-edificios/.
- [37] Simon, «simonelectric.com,» 17 03 2022. [En línea]. Available: https://www.simonelectric.com/blog/la-domotica-facil-accesible-y-sin-cables-yaesta-aqui.
- [38] MLDM, «mldm.es,» 2022. [En línea]. Available: http://www.mldm.es/BA/x12.shtml.
- [39] A. Recuero, «La domótica como medio para la vida independiente de discapacitados y personas de la tercera edad».
- [40] D. Mahecha Pérez y J. Flores Quiñónez, «Sistema domótico para adultos mayores con dependencia funcional,» Bogotá D.C., 2020.
- [41] F. Blanco Encomienda, «Nuevas tecnologías para la vida autónoma de las personas dependientes,» 2019.
- [42] N. Aguilar Vivas, «Domótica asistencial: Un desarrollo tecnológico de apoyo a la discapacidad,» 2018.
- [43] R. H. Sampieri, Metodología de la investigación Sexta edición, sexta ed., M. I. R. Martínez, Ed., México D.F.: Interamericana editores S.A de C.V., 2014, p. 634.
- [44] E. Solano Fernández y D. Porras Alfaro, «El modelo iterativo e incremental para el desarrollo de la aplicación de realidad aumentada Amón\_RA,» 2020.
- [45] Arduino, «arduino.cc,» 2022. [En línea]. Available: https://www.arduino.cc/en/software. [Último acceso: 17 06 2022].
- [46] openwebinars, «openwebinars.net,» 22 07 2019. [En línea]. Available: https://openwebinars.net/blog/que-es-cpp/. [Último acceso: 17 06 2022].
- [47] php, «php.net,» 2022. [En línea]. Available: https://www.php.net/manual/es/intro-whatis.php. [Último acceso: 17 06 2022].
- [48] Huidrobo Moya y Millán Tejedor, Manual de domótica, España, 2010, p. 59.
- [49] J. Roca Dorda, J. Vera Repullo y M. Jiménez Buendía, «Control domótico para discapacitados motóricos,» Cartagena, 2021.
- [50] R. d. Ecuador, «Agencia de regulación y control de las telecomunicaciones,» 2022.
- [51] S. E. d. Normalización, «Norma técnica ecuatoriana,» Quito, 2018.
- [52] Facsistel. [En línea]. Available: http://facsistel.upse.edu.ec/index.php?option=com\_content&view=article&id=58 &Itemid=463.
- [53] Consejo Nacional, «consejodiscapacidades.gob.ec,» 2022. [En línea]. Available: https://www.consejodiscapacidades.gob.ec/estadisticas-de-discapacidad/. [Último acceso: 21 11 2022].
- [54] IECOR, «iecor.com,» 2021. [En línea]. Available: https://www.iecor.com/aplicaciones-de-la-domotica/. [Último acceso: 21 11 2022].

# **ANEXOS**

# **Anexo 1. Entrevista dirigida a la persona encargada de cuidar a las personas con discapacidad física motriz determinar**

 $\overline{\phantom{a}}$ 

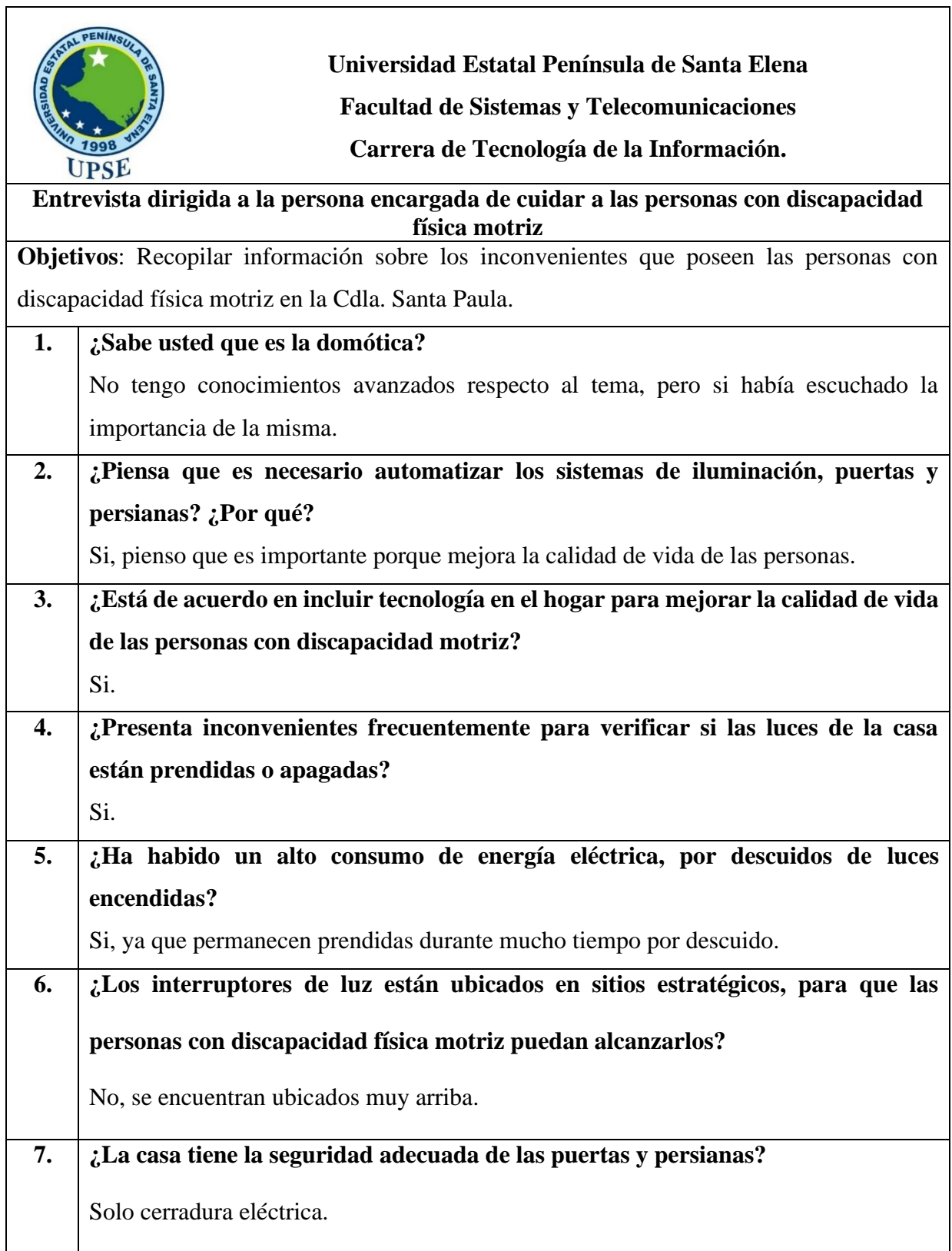

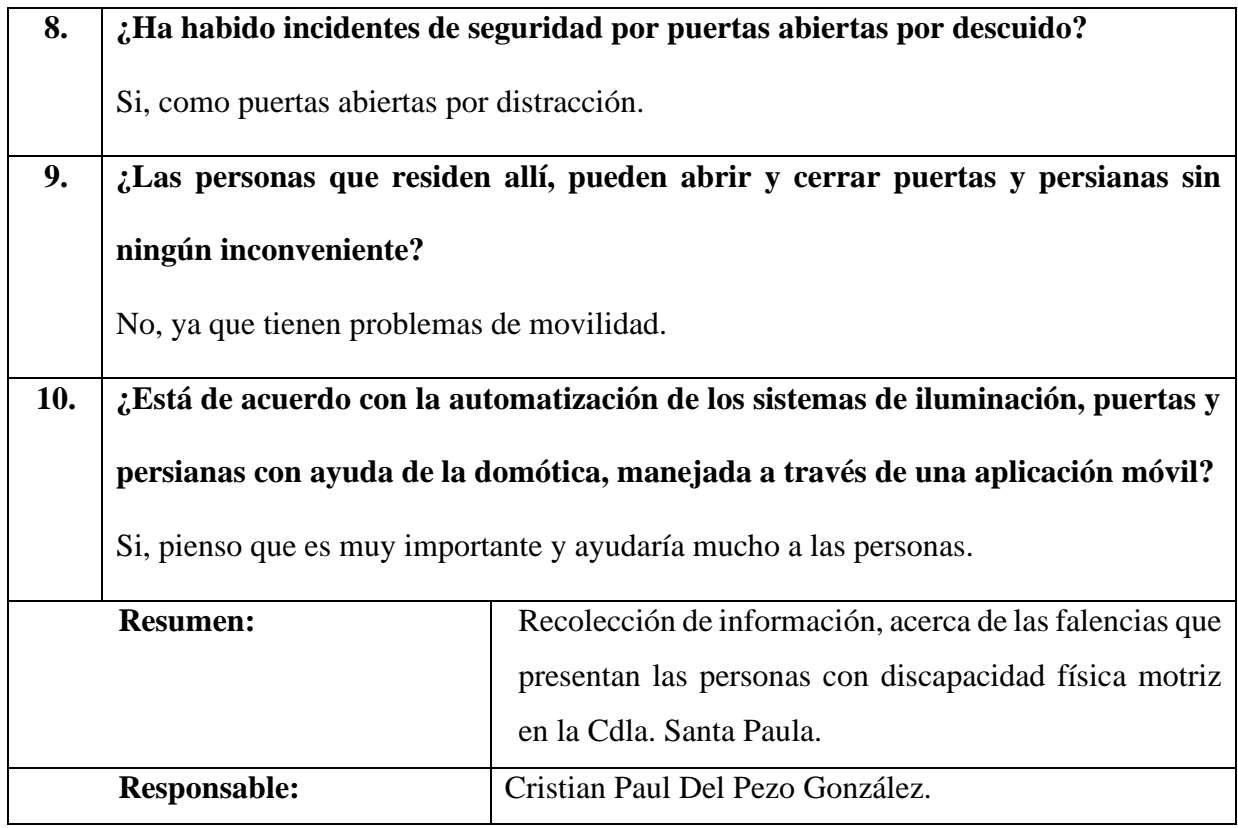

### **Anexo 2. Registro de la técnica de observación aplicada en la Ciudadela Santa Paula**

#### **Registro descriptivo de la información**

**Fecha:** 10 de mayo del 2022.

**Lugar:** Urbanización Santa Paula

#### **# Personas:** 1

**Proceso:** Administración de los sistemas de iluminación, puertas y persianas.

**Duración:** 4 horas

#### **Hechos observados**

- Hay 3 personas con discapacidad física motriz y una persona encargada de cuidarlos, siendo ellos, los beneficiarios.
- Las personas beneficiarias, están ubicadas en 3 habitaciones distintas, ubicadas en la ciudadela Santa Paula.
- En total son 2 puertas, 2 persianas y 4 luces.
- Los interruptores de las luces, están mal ubicados, ya que, los beneficiarios tienen problemas para prender y apagar las mismas.
- Las personas con discapacidad motriz, presentan dificultades para realizar diversas actividades dentro del hogar.
- En ciertas ocasiones, la persona encargada encuentra las luces prendidas por mucho tiempo, lo que genera consumo excesivo de energía eléctrica.
- La casa no es totalmente segura, ya que, las puertas, frecuentemente se encuentran abiertas y es muy difícil para las personas poder trasladarse.
- El control de las persianas de la casa, está en una posición muy elevada para las personas, lo que conlleva, a que no las puedan manipular correctamente, es decir, subirlas o bajarlas cuando necesiten.
- Las personas si saben manejar dispositivos móviles, por lo que se considera factible el uso de una aplicación movil, que permita controlar los sistemas antes mencionados.

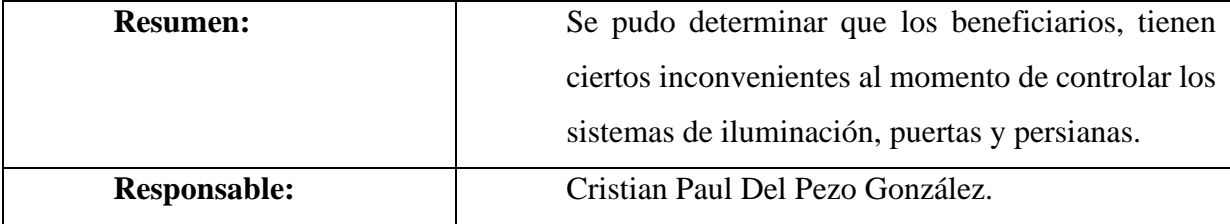

**Anexo 3. Conexión del microcontrolador con sus respectivos dispositivos**

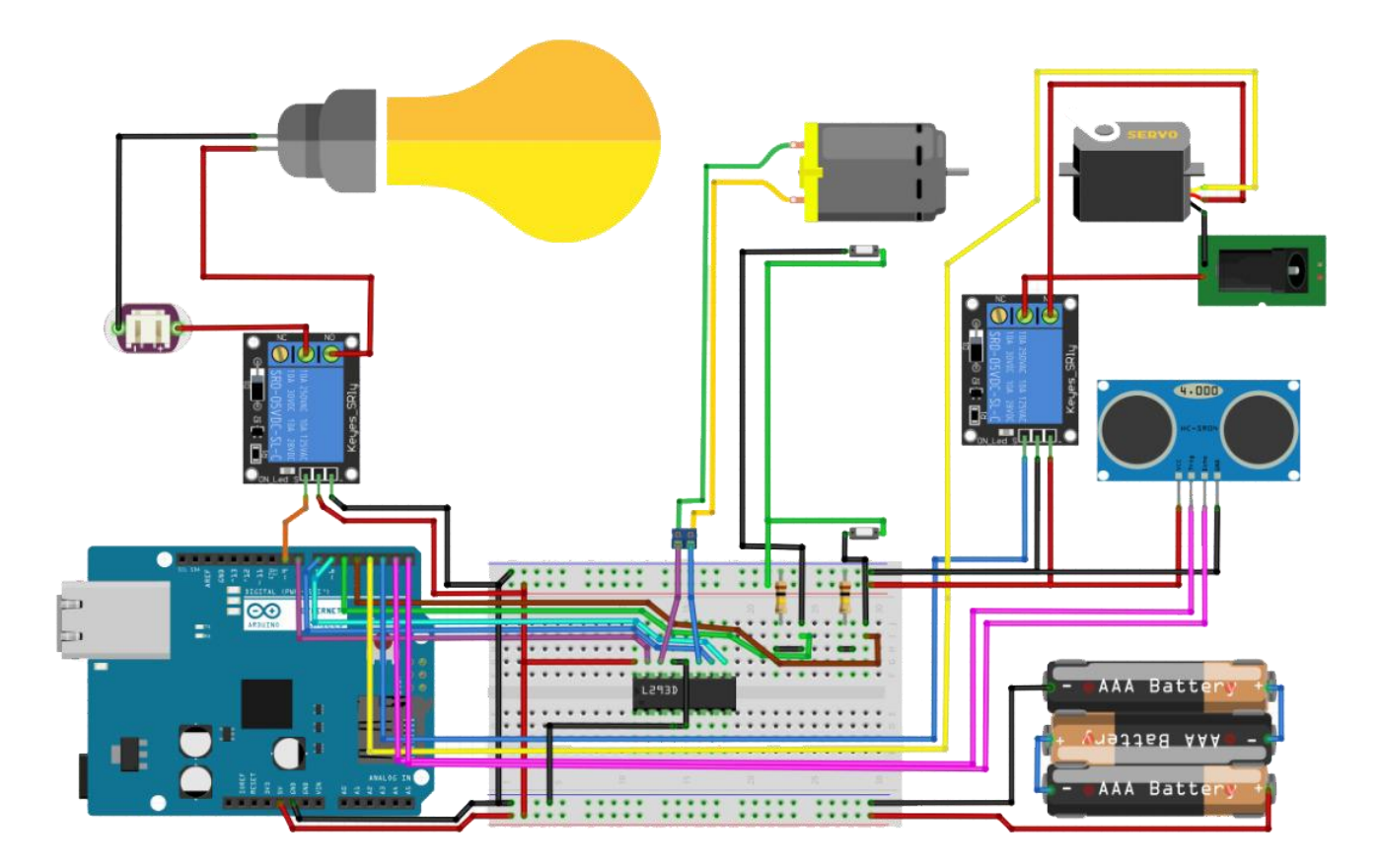

**Figura 35: Conexión del microcontrolador con sus respectivos dispositivos**

#### **Anexo 4. Resultados de la entrevista**

Se realizó una entrevista a la encargada de cuidar a las personas con discapacidad física motriz en la vivienda, para determinar la problemática principal en el lugar.

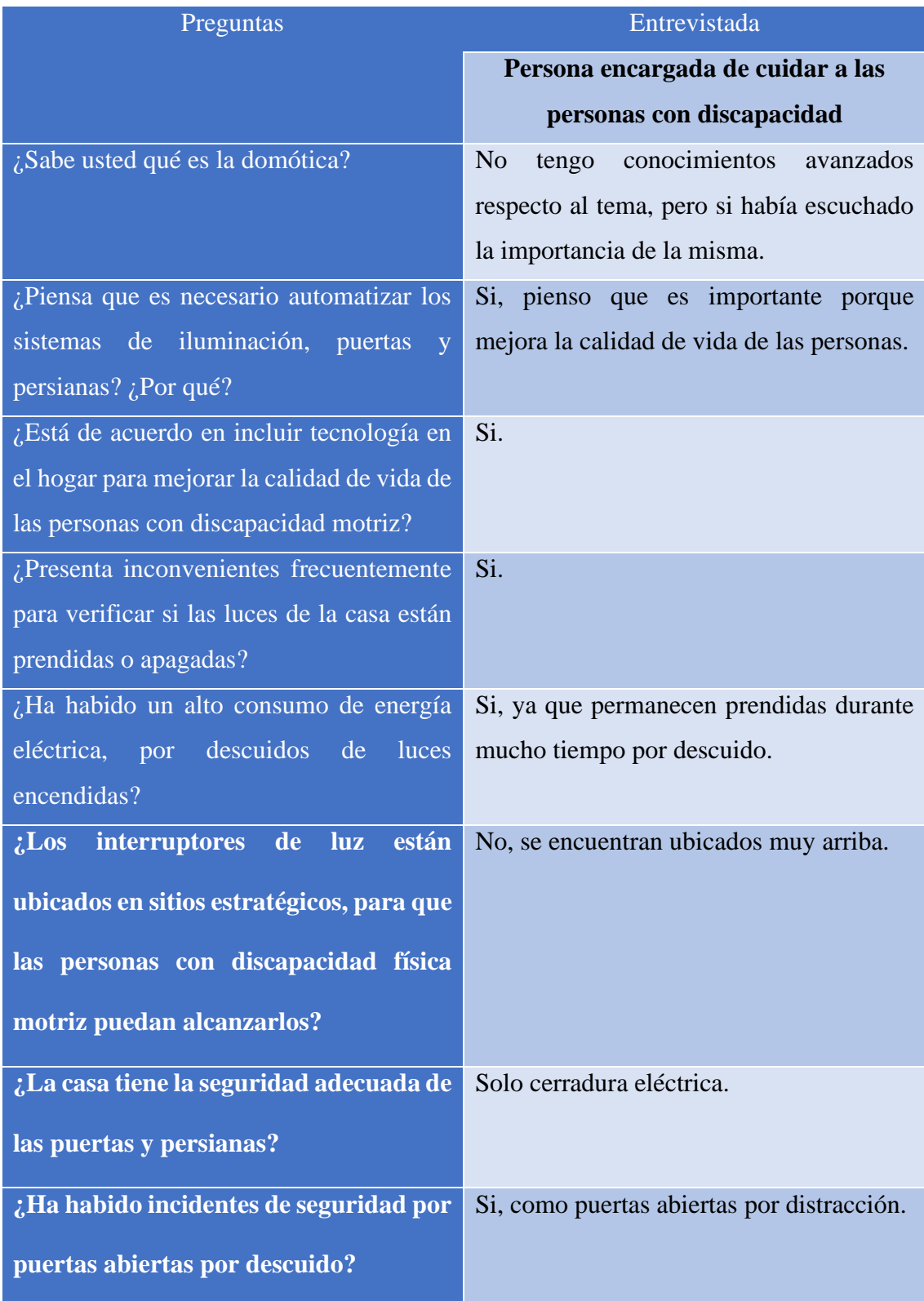

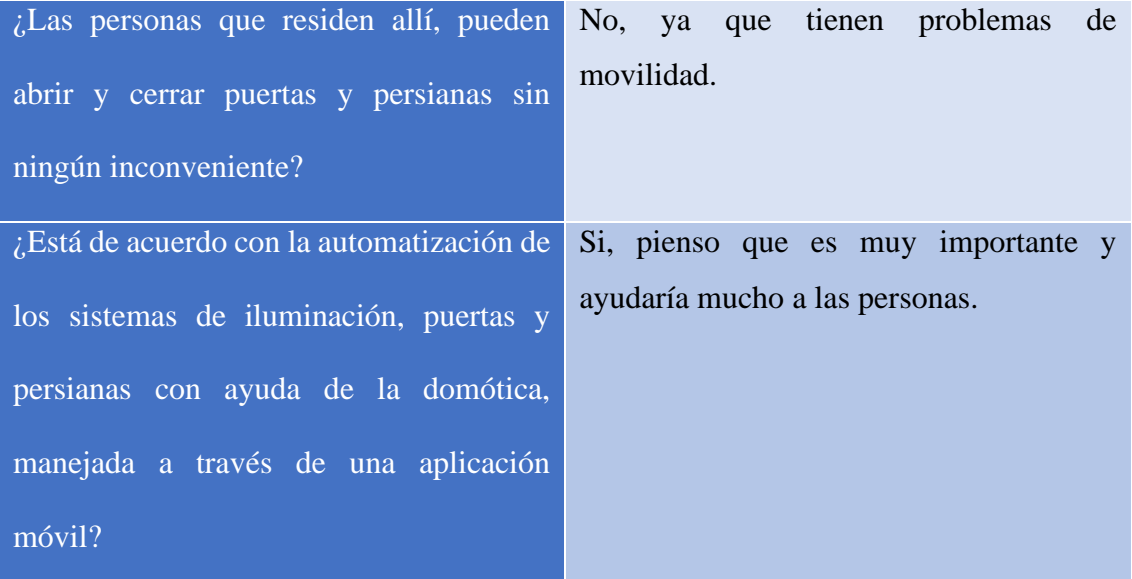

# **Tabla 40: Resultados de la entrevista**

**Conclusión:** Mediante la entrevista realizada, se pudo determinar que, las personas que residen en la vivienda presentan múltiples inconvenientes para dar uso a los sistemas de iluminación, puertas y persianas, debido a la falta de movilidad, que les impide realizar sus labores diarias.

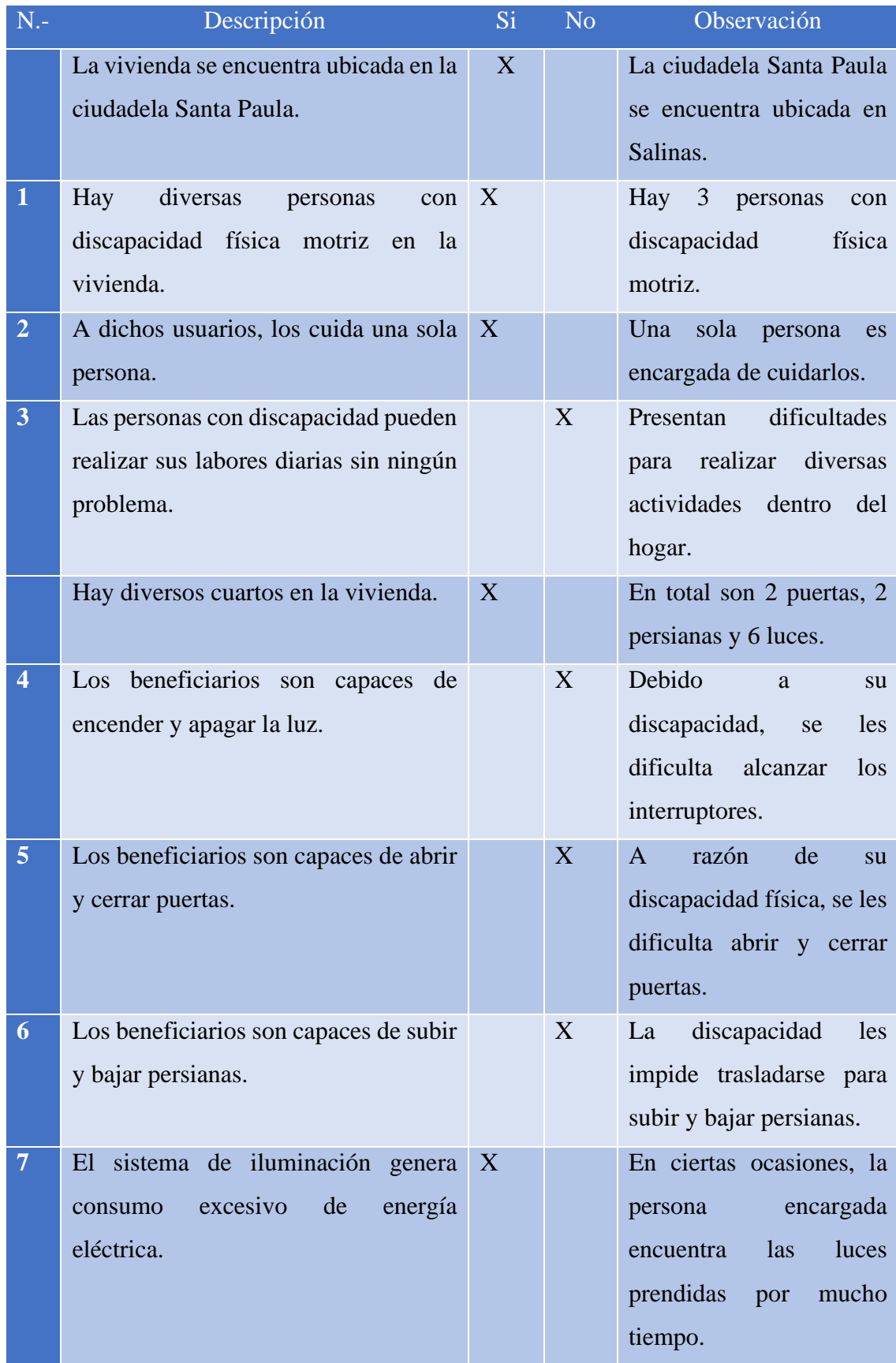

#### **Anexo 5. Resultados del método de observación**

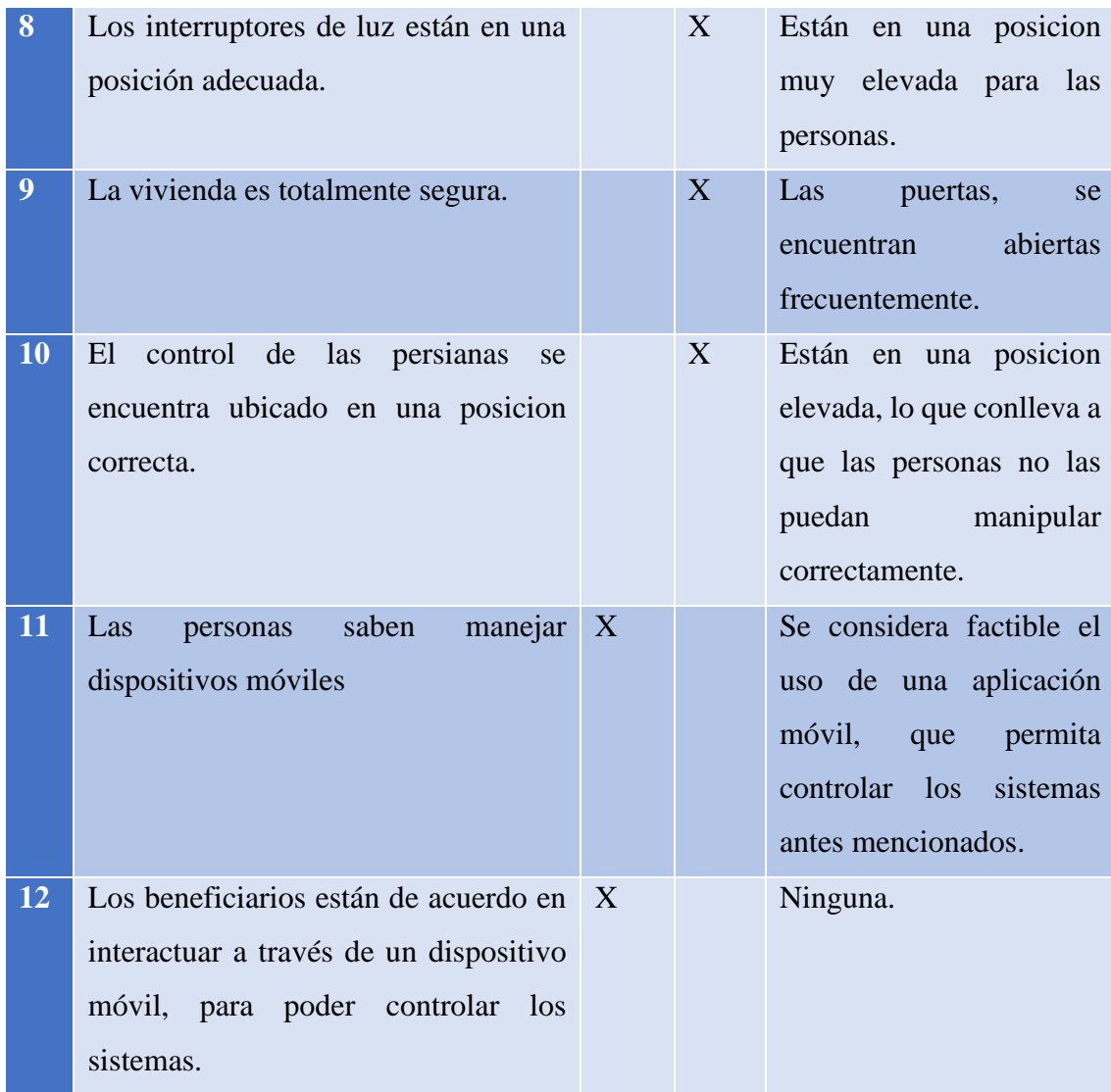

# **Tabla 41: Resultados del método de observación**

**Conclusión:** Se considera factible implementar un sistema de control domótico con aplicación móvil, que permita manipular los sistemas de iluminación, puertas y persianas, debido que, las personas con discapacidad física motriz, saben manejar dispositivos móviles.

**Anexo 6. Prototipo del sistema domótico**

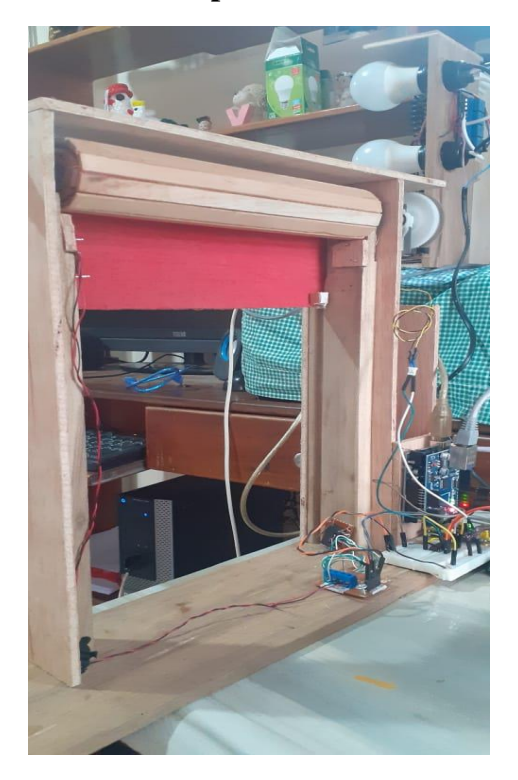

**Figura 36: Prototipo de persianas**

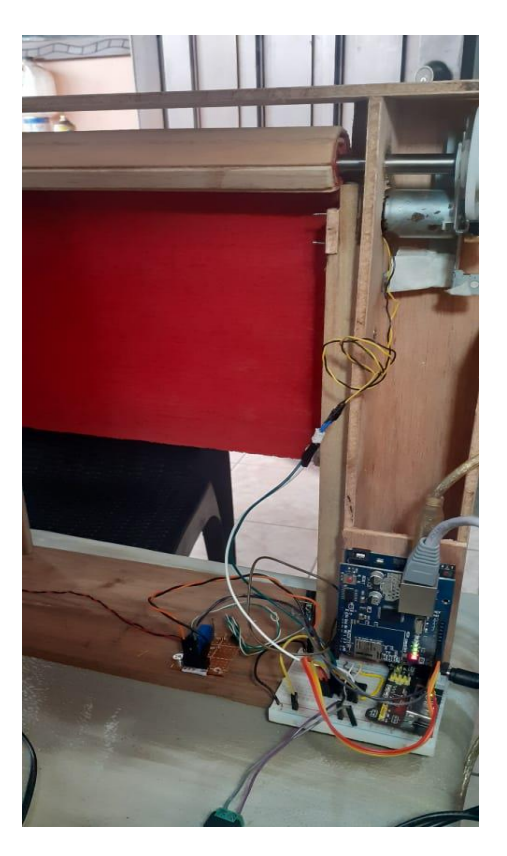

**Figura 37: Prototipo de persianas**

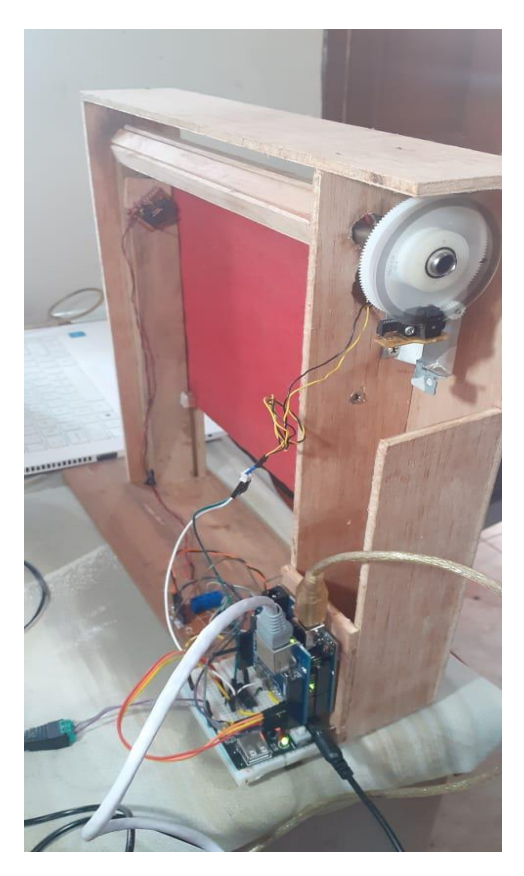

**Figura 38: Prototipo de persianas**

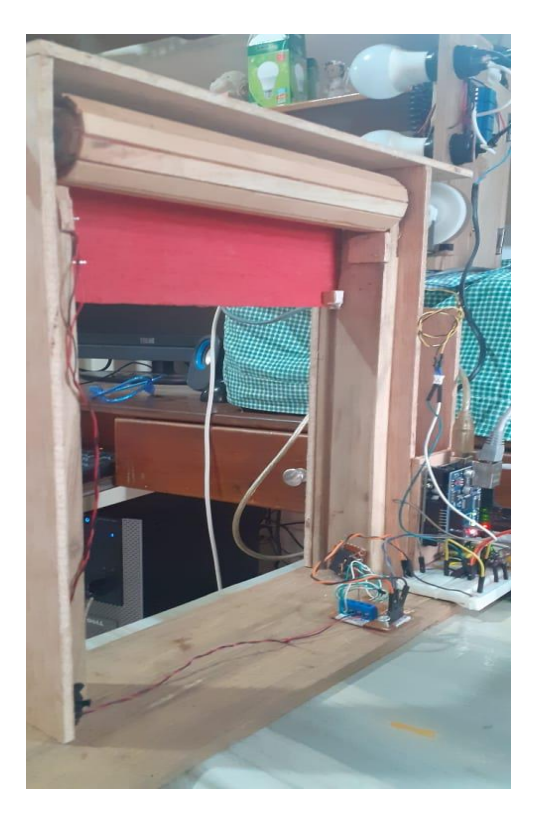

**Figura 39: Prototipo de persianas**

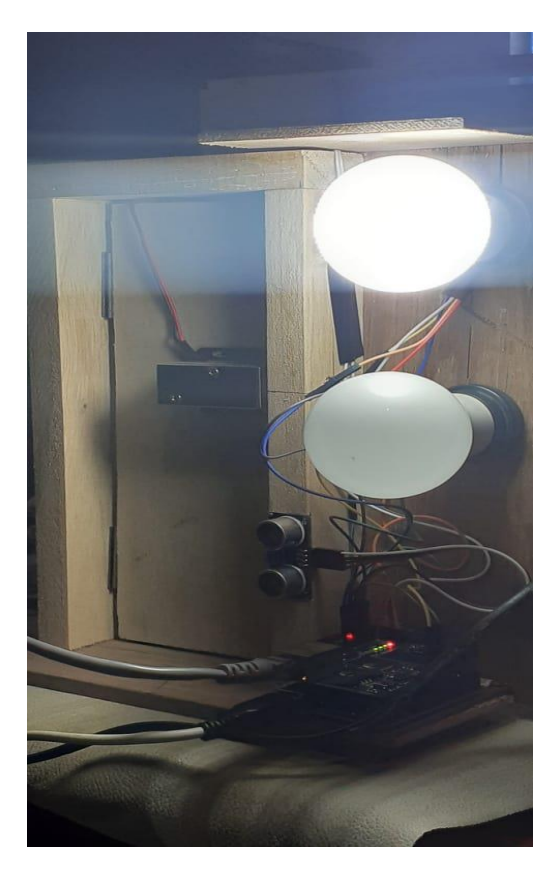

**Figura 40: Prototipo de iluminación**

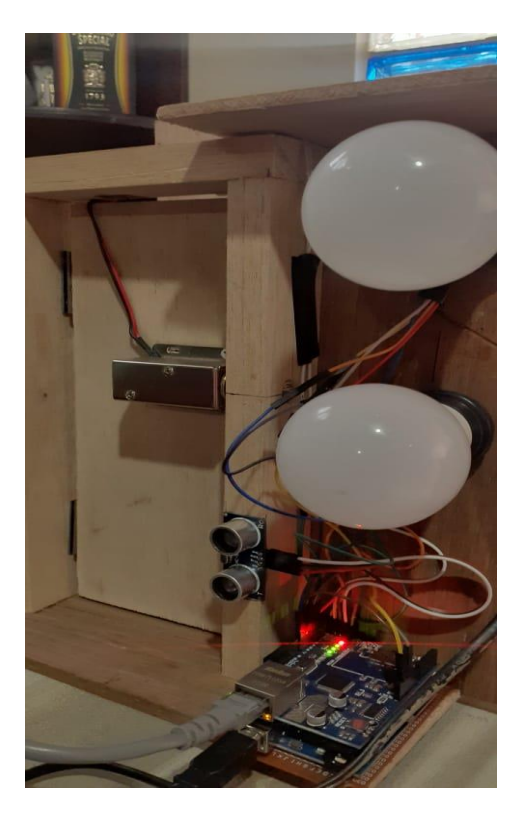

**Figura 41: Prototipo de iluminación**

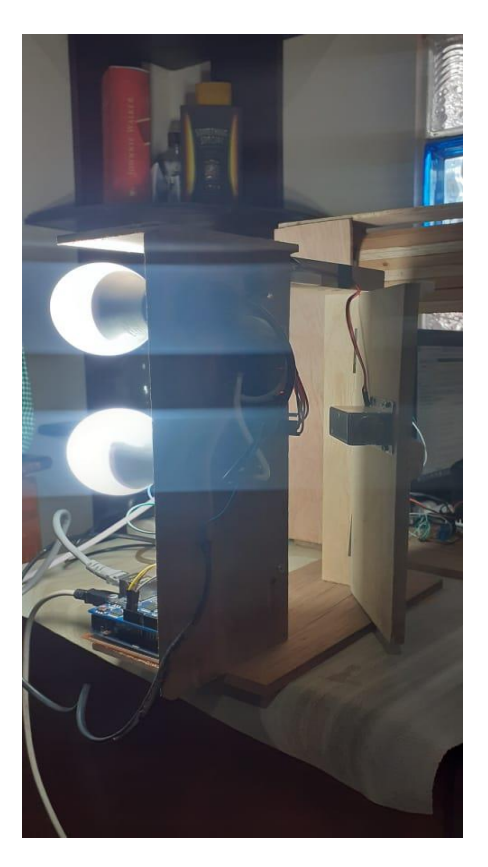

**Figura 42: Prototipo de iluminación**

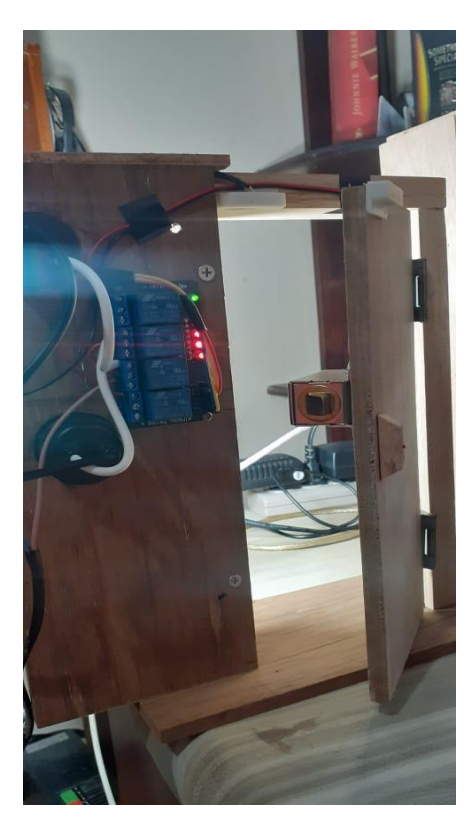

**Figura 43: Prototipo de puertas**
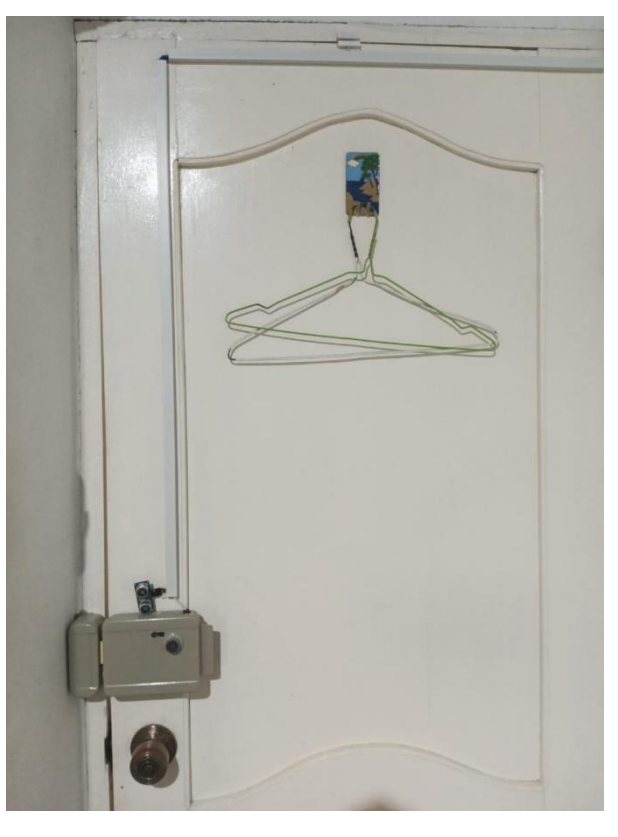

**Anexo 7. Implementación del sistema domótico**

**Figura 44: Sistema de control de puertas**

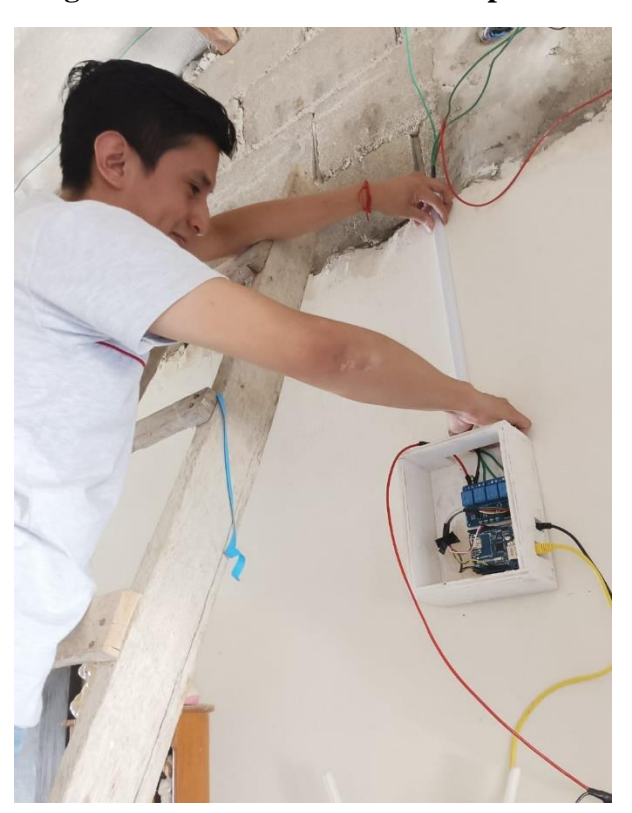

**Figura 45: Sistema de control de luces**

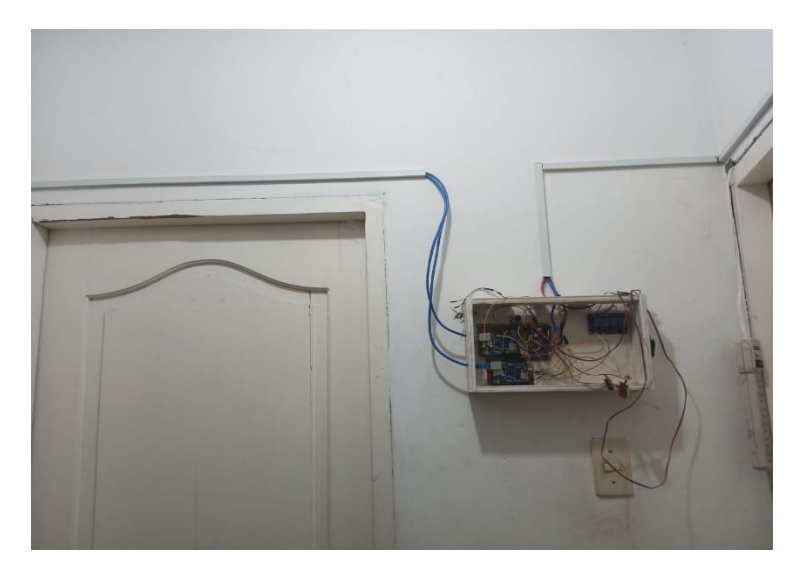

**Figura 46: Sistema de control de luces**

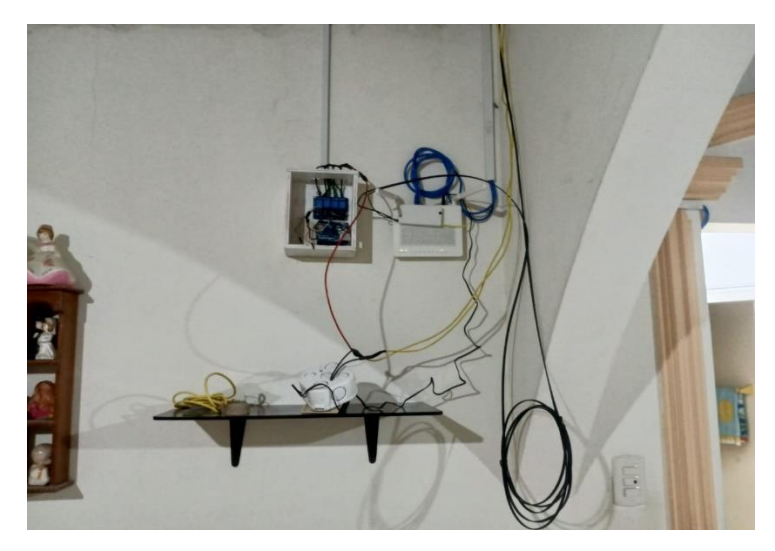

**Figura 47: Sistema de control de luces**

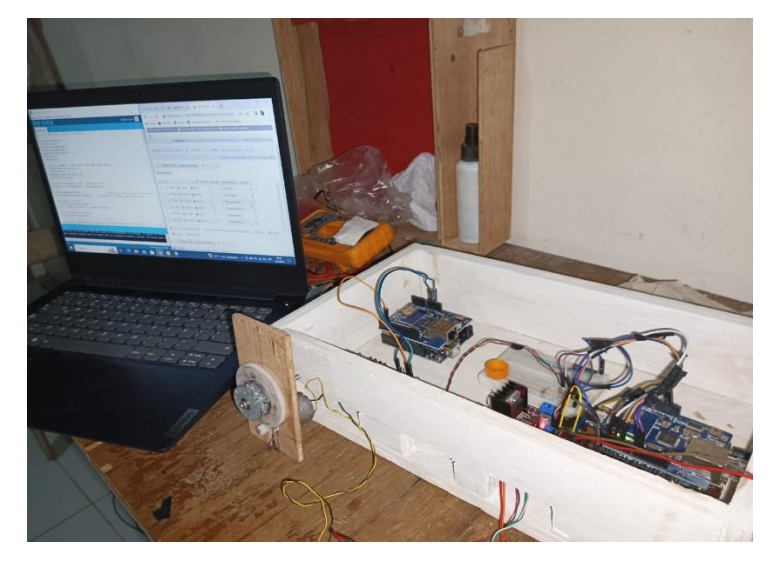

**Figura 48: Sistema de control domótico**

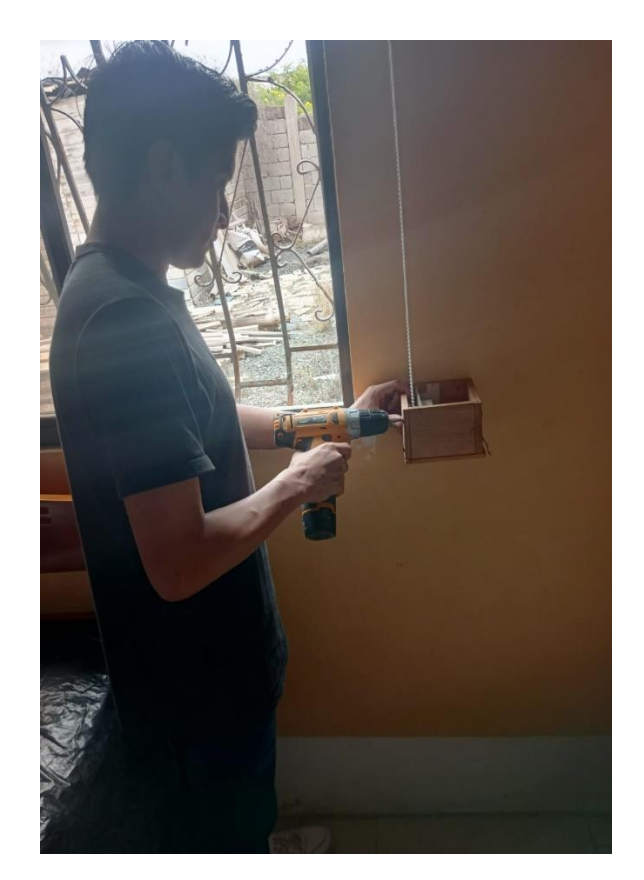

**Figura 49: Sistema de control de persianas**

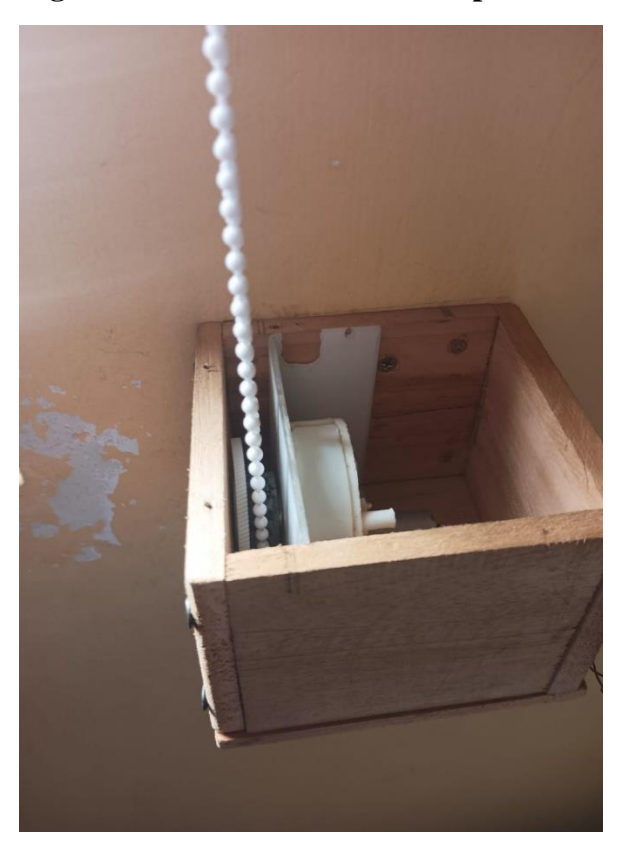

**Figura 50: Sistema de control de persianas**